# CREATE

# REPORT WRITER

# REFERENCE MANUAL

RELATE<sup>TM</sup>/3000

Relational Data Base Management System

COMPUTER RESOURCES INCORPORATED 5333 Betsy Ross Drive P.O. Box 58004 Santa Clara, CA 95052  $(408)$  980-9898

RM-1207

(c) Copyright 1985 by Computer Resources Incorporated

 $\ddot{\phantom{a}}$ 

The information in this document and its associated software are subject to change without notice.

COMPUTER RESOURCES INCORPORATED ("CRI") MAKES NO WARRANTY OF ANY KIND WITH REGARD TO THIS MATERIAL, INCLUDING, BUT NOT LIMITED TO, THE IMPLIED WARRANTIES OF MERCHANTABILITY AND FITNESS FOR A PARTICULAR PURPOSE. CRI shall not be liable for errors contained herein or for incidental or consequential damages in connection with the furnishing, performance, or use of this material.

This document contains proprietary information which is protected by copyright. All rights are reserved. No part of this document or its associated software product may be photocopied, reproduced, or translated to another program language without the prior written consent of CRl.

#### NOTICE

# TABLE OF CONTENTS

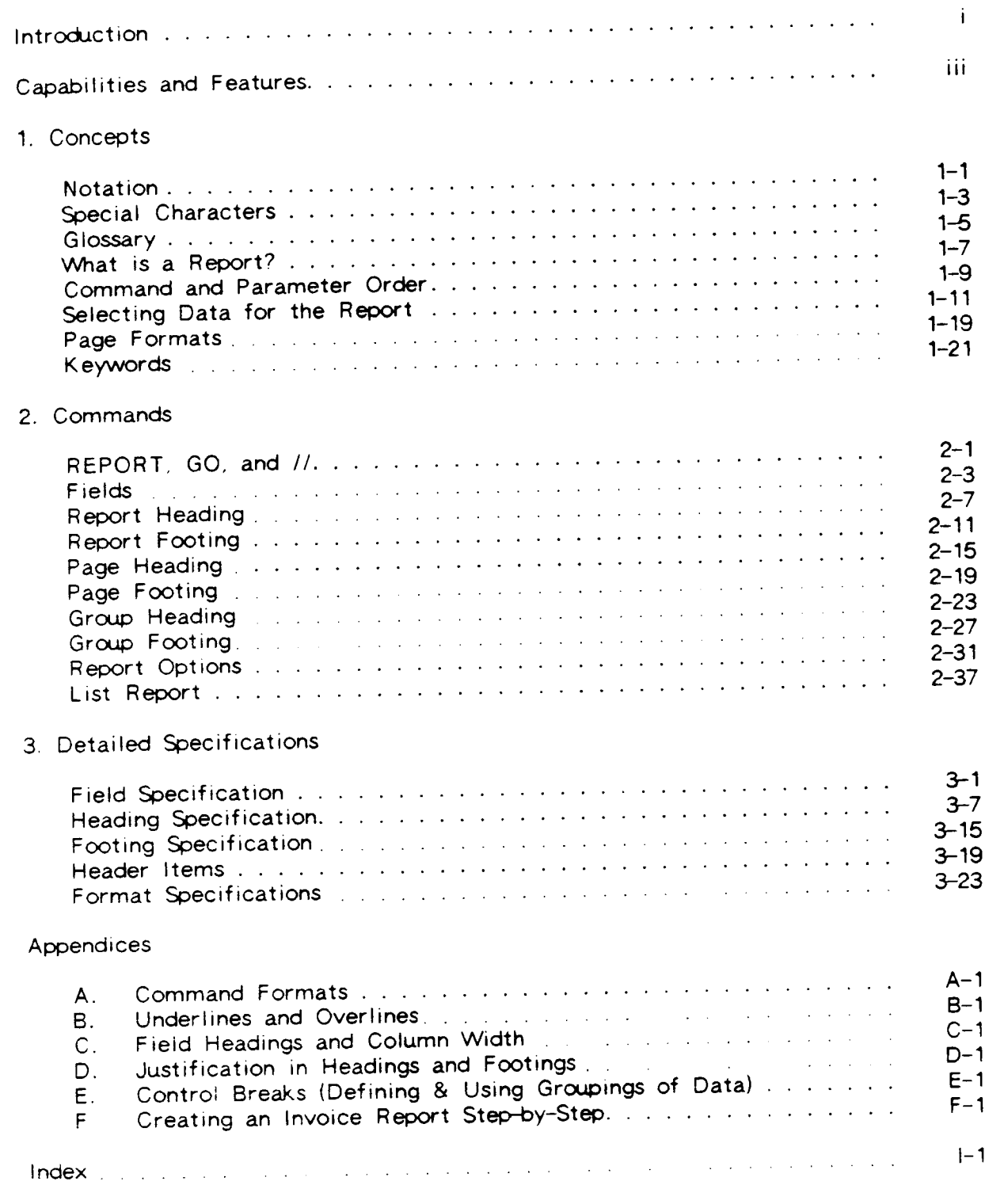

 $\Delta$ 

<u> The Common Section of the Common Section of the Common Section of the Common Section of the Common Section of the Common Section of the Common Section of the Common Section of the Common Section of the Common Section of </u>

Comment Sheet

 $\label{eq:2.1} \frac{1}{\sqrt{2}}\left(\frac{1}{\sqrt{2}}\right)^{2} \left(\frac{1}{\sqrt{2}}\right)^{2} \left(\frac{1}{\sqrt{2}}\right)^{2} \left(\frac{1}{\sqrt{2}}\right)^{2} \left(\frac{1}{\sqrt{2}}\right)^{2} \left(\frac{1}{\sqrt{2}}\right)^{2} \left(\frac{1}{\sqrt{2}}\right)^{2} \left(\frac{1}{\sqrt{2}}\right)^{2} \left(\frac{1}{\sqrt{2}}\right)^{2} \left(\frac{1}{\sqrt{2}}\right)^{2} \left(\frac{1}{\sqrt{2}}\right)^{2} \left(\$ 

# INTRODUCTION

This manual describes CREATE, the report writer option available for RELATE<sup>TM</sup>/3000-CRI's Relational Data Base Management System. The RELATE/3000 system is designed to provide data file manipulation capabilities to both technical and non-technical users. CREATE extends this capability, allowing users to quickly create meaningful output formats for data.

CREATE commands are similar in format to RELATE commands and are executed directly from the Command Interpreter or from a user's program through the Host Language Interface routines.

In order to most easily use CREATE, you should be familiar with the use of RELATE/3OOO.

 $\mathbf{i}$ 

# CAPABILITIES AND FEATURES

CREATE allows the user to quickly create meaningful and attractive reports by using simple commands to define:

- \* page headings
- \* page footings
- ' column headings
- \* report heading
- \* report footing
- \* actions to be performed before or after a specified grouping of data

The major features include:

- \* The ability to use data directly from most KSAM and MPE, and all RELATE and IMAGE databases.
- \* The ability to transform and subset the data with the Command Interpreter before reporting.
- \* Automatic formatting and labeling so that simple reports are generated with very little effort.
- \* Significant control over the appearance of the data.
- \* Ability to obtain totals and subtotals of specified data.
- \* Execution of procedure files to generate reports periodically.
- \* English language error messages.
- \* No pre-compilation needed, so the commands can be entered and executed interactively.
- \* Simple definitions for placement and appearance of headings and footings.
- \* Report definitions can be stored in EDITOR files and easily modified as required.

**SECTION 1** 

CONCEPTS

 $\ddot{\phantom{a}}$ 

## NOTATION

The following notation is used to define the syntax of the commands described in this manual:

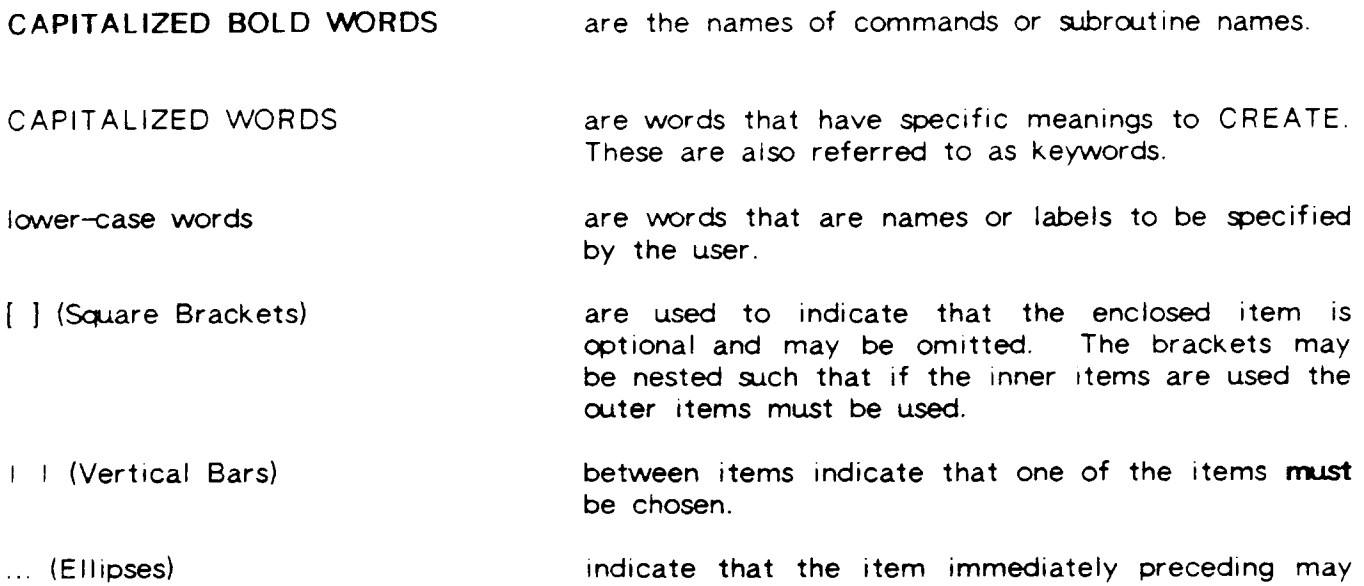

Commands may be entered in any combination of upper and lower case characters. They are processed as if only upper case characters have been used, except for information placed in double quotes (" "), which is processed exactly as entered. Commands may be up to 1500 characters in length and span up to 100 lines. Each line of the command may have up to 250 characters.

occur once or any number of times in succession.

All command names and keywords may be abbreviated to as few characters as are required to uniquely identify the word. When the system is used in batch mode or from the Host Language Interface routines, it is recommended that keywords be spelled out completely. This will ensure that ambiguities will not result because of new features added in subsequent releases of the software.

Punctuation and spacing are crucial when entering commands. Punctuation is performed by delimiters. Delimiters include a space (" "), comma (","), equal sign ("="), semicolon (";"), or left and right parentheses. Only the first space between items is important; extraspaces may be added to improve readability. Each command describes the punctuation required for proper operation. Generally. however keywords are delimited by spaces (or equal signs); lists (field names, user names, etc.) are delimited by commas; and keyword sequences delimited by equal signs are separated with semicolons.

## SPECIAL CHARACTERS

- & (arrpersard) An ampersand entered as the last character on a line indicates that the input for the current line will continue on the next line. The prompt for the continuation line will then be an " $8$ ,". In this manner, up to 1500 characters and 100 lines can be used for a single command. If continuation lines are indented for readability, the spaces at the beginning of the line are counted towards the 1500-character limit.
- $\langle$  (backslash) A backslash can be used to separate multiple commands, or responses, on a single line. A maximum of 1500 characters may be entered in this way. When multiple responses are entered, and an error occurs, all unused information is ignored and prompting is returned to the terminal.
- $\overline{II}$ This terminates the current input stream. lt is also used to exit the system. If a  $\sqrt{n}$  is actually desired as data it must be enclosed in double quotes as shown.
- $Control<sup>+H</sup>$ (or Backspace) Characters can be deleted by using either <sup>a</sup> Control-H or a Backspace. One character is deleted each time the Control-H or backspace is used. If a hard-copy terminal is being used, the carriage will advance one line and then backspace a single position for each character deleted. If a CRT is being used, the cursor will normally backspace one position per character deleted.
- Control-Q The Control-Q resumes output suspended by the Control-S.
- Control-S The Control-S suspends output to the terminal. Output may be resumed by entering a Control-Q.
- Control-X Use Control-X to delete an entire line. The system responds with three exclamation points, a carriage return, and a line feed. No prompt is printed by the system and data or commands may immediately be entered.
- Control-Y A Control-Y can be used to terminate lengthy printout or cancel the execution of a command. The text "<Control-Y>" is printed when this key is used. If a procedure file is executing when the key is struck, the user will have the opportunity to continue with or terminate the procedure file.
- Control-anything Some users may wish to include control characters within quoted strings for carriage control or similar purposes. CREATE will allow this, but will also count control characters in determining the length of the quoted string. In some cases this may cause<br>misalignment of the remainder of the string. This can misalignment of the remainder of the string. sometimes be fixed by including spaces on the opposite end of the string from the control characters.
- A vertical bar can be used in an explicitly stated Field Heading. Wherever a single bar occurs, the heading will be split onto an additional line. | (vertical bar)

• (caret) Acaret (displayed on some printers and terminals as an up-arrow) is used when specifying the output appearance of a field to show which positions will actually be occupied by data.

break level - A number used with the BREAK keyword to define a control break.

- column heading The heading that appears at the top of each column of data in the body of the report. Each field usually has its own column.
- control break A field given a BREAK keyword in the FIELD command is known as a control field. When a record is read and the value of the control field is different from what it was in the last record, a control break is said to have occurred. See the CONTROL BREAKS section in Appendix E for more information.
- data lnformation of any kind. People's names are data. Salaries are data.
- default If the user does not specify a value, size, or number for something, CREATE automatically chooses a value, size, or number. This is the default.

field heading - Same as column heading.

- footspec A footing specification. Consists of one or more parameters defining the contents. the appearance, and the position on the page of one item in a footing. See the FOOTING SPECIFICATION section for more information.
- group When several records in a file have the same value for one field, then the records form a group based on that field.
- headeritem A specific item to be printed in a heading or footing. This may be text enclosed in quotes, a fieldname, or a summary. See the HEADER ITEM section for more information.
- headspec A heading specification. Consists of one or more parameters defining the contents, the appearance, and the position on the page of one item in a heading. See the HEADING SPECIFICATION section for more information.
- picture A description of how data will appear on a report. A picture is a string of characters enclosed in quotes (e.g., "\$ ^^^.^^"). Carets denote the positions into which data will be placed. See the FORMAT SPECIFICATION section for more information.

summary - \$TOTAL, \$AVERAGE, or \$COUNT.

A report is neatly formatted data. A report may be only one page long or continue onto several pages, depending on the quantity and format of the data.

CREATE allows nearly every aspect of a report to be defined by the user. Normally, however. CREATE makes assumptions concerning what a report should look like. so the user can generate a report with a minimum number of commands.

There are nine CREATE commands available to the user:

FIELDS  $-$  lists and describes the data that will appear in the body of the report;

REPORT HEADING - describes how the first page(s) of the report will look;

REPORT FOOTING  $-$  describes how the last page(s) of the report will look;

PAGE HEADING - describes what to print at the top of each new page;

PAGE FOOTING - describes what to print at the bottom of each new page;

 $GROUP$  HEADIN $G$  - describes what to print before each new grouping of data;

 $\overline{\text{GROUP}}$  FOOTING  $-$  describes what to print after each new grouping of data;

 $REPORT$  OPTIONS  $-$  changes the default spacing within the report;

 $LIST \textbf{ REPORT } \textcolor{red}{\rightarrow}$  lists previously entered report commands

In order to generate a report, only the FIELDS command is required, listing the names of fields to be printed. CREATE will place the data in columns and provide headings for the columns with no further input from the user, although the user has the ability to redefine these. Beyond this, any one or more of the other commands may be used to enhance the report's appearance.

Only one of each command type will be used in a report (for GROUP commands, there may be as many GROUP HEADINGS and FOOTINGS as there are BREAK levels defined). lf more than one command of the same type is entered, only the latest one will be used.

ln addrtion. two RELATE commands also function in CREATE:

REDO – allows changes to previous CREATE commands

 $NOTE - documents the report$ 

See the RELATE manual for information on how to use these commands.

 $\overline{a}$ 

# COMMAND AND PARAMETER ORDER

CREATE uses a non-procedural language. This means that:

- a) commands can be entered in any order.
- b) parameters within any detailed specification may be in any order.

The user may enter the FIELDS command first and then the PAGE HEADING command, or vice-versa, and the resulting report will be the same in both cases.

Within each detailed specification (e.g., headspec, footspec, fieldspec, formatspec), the order of the parameters is unimportant. CREATE uses the parameters according to their definition and not according to their order. For example, "TAB" in the FIELD SPECIFICATION is defined as "the position in a line at which the field should begin printing." Therefore. CREATE doesn't care whether the TAB parameter is entered before or after the name of the field.

Another example, in the HEADING SPECIFICATION section, is the NEWLINE parameter. Its definition is "how many linefeeds to perform before printing the headeritem." Therefore, CREATE doesn't care whether NEWLINE is before or after the headeritem.

The only order that is important to CREATE is which specification comes first in a command. because that is how the order of printing is determined. For example, in the FIELDS=(fieldspec1), (fieldspec2), (fieldspec3) command, CREATE will first evaluate and print fieldspec1, then fieldspec2, then fieldspec3.

### SELECTING DATA FOR THE REPORT

The most difficult aspect of generating a report is determining where the data will come from. Using CREATE, a report can be generated with any data that can be gathered into one file or path, using RELATE's OPEN FILE, SELECTion, or VIEW commands.

#### One file without SELECT

The simplest case is where all of the information needed for the report is located in a single file. The file can be of any type that RELATE can access: RELATE, MPE, KSAM, or IMAGE. In this case, you need only open the file and then enter CREATE using the REPORT command. If the order of the data will be important to your report, you will need to execute a SET INDEX command after opening the file.

#### One file using SELECT

ln some cases, most of the data will be in one file but there will be some things that do not appear in any file. One example would be a file containing price-per-unit and quantity, but not total price. Another example would be a file containing city, state, and zip code in separate fields that you would like to have appear as one field (e.g.,<br>"COLUMBUS OH 00000"). Fortunately, the SELECT command in RELATE has the Fortunately, the SELECT command in RELATE has the capability to create these and many other fields for you. The first example would be solved by multiplying the two fields together; the second, with the \$CONCAT function.

Most of the flexibility of CREATE depends on the data that is available to it. We suggest that you thoroughly familiarize yourself with the SELECT command and all its associated functions in order to take advantage of the powerful capabilities of CREATE.

#### Multiple files with single join

In many cases the information needed for a report is stored in more than one file. RELATE can easily join two or more files together with the SELECT command. CREATE automatically determines what file a fieldname belongs to, so no file qualifiers are needed (or allowed) on fieldnames in CREATE. The only case where this may present difficulty is when two files have fields with the same name but drfferent contents. ln this case. you will need to use the SELECT or MODIFY FIELD command to temporarily give unique names to the fields.

For example, you may have two files. one (BCUST) containing a customer billing address and another (SCUST) containing the customer shipping address. You may have thought ahead and called your field BADDRESS in the first file and SADDRESS in the second file. More likely, however, they are called ADDRESS in both files. In this case, you would use one of the following methods to temporarily rename the fields:

- 1. SELECT BADDRESS=BCUST.ADDRESS, SADDRESS=SCUST.ADDRESS
- 2 SET PATH BCUST MODIFY FIELD ADDRESS; NAME=BADDRESS SET PATH SCUST MODIFY FIELD ADDRESS; NAME=SADDRESS

Intrinsic to your ability to join files together for CREATE is your understanding of the WHERE clause on a SELECT command. The WHERE clause is simple to use but important. An inappropriate or absent WHERE clause could generate incorrect or duplicate data.

# Multiple files with SELECT functions

As with a single file, combinations of data can also be obtained using the functions As with a single file, combinations of data can also be obtained using the functions<br>available in the SELECT command. Again, if the order of the data is important to your report, you must be certain that the system is looking at the data in the proper order.<br>In a join operation, this is done with a BY clause on the SELECT command instead of the SET INDEX command which is used on a single file. In a join operation, this is done with a BY clause on the SELECT command instead of the

ln any case, by using the SELECT command the data can be:

- 1) Consolidated through the use of aggregates.
- 2) Obtained from many related sources at one time.
- 3) Transformed through the use of expressions which can include trigonometric, logarithmic, date and character functions.
- 4) Subset to display only what is relevant.

# **EXAMPLES:**

To produce a simple report on the contents of a single file, we need only to open the file. Note that originally the data is not sorted by CNO, the customer number. The SET INDEX command sets a previously defined sorting sequence by CNO. The report will then<br>be sorted by CNO. First, use the SHOW command to see what fields are in the file and the PRINT command to see the contents of the file.

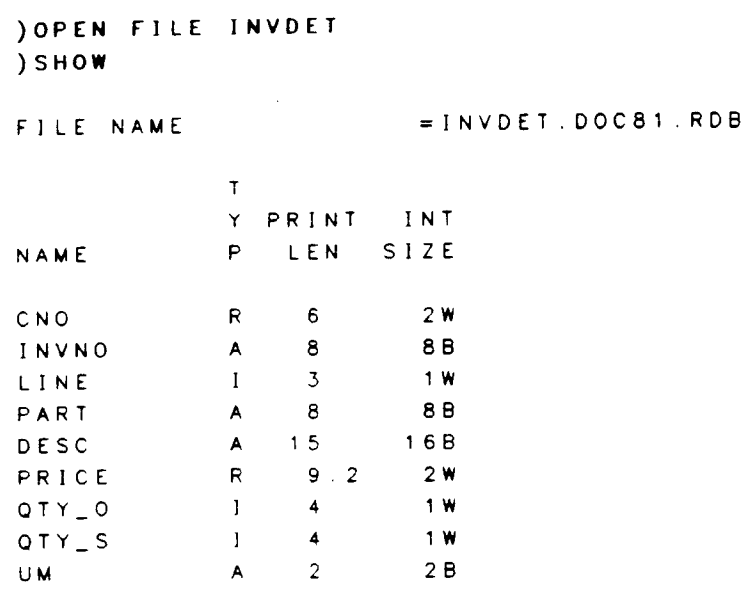

PRINT LINE WIDTH = 73 CHARACTERS.

The fields contain the following information:

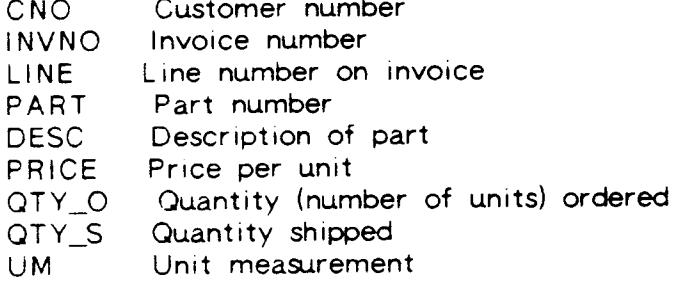

# ) PRINT CNO. INVNO. PART. PRICE. QTY\_S

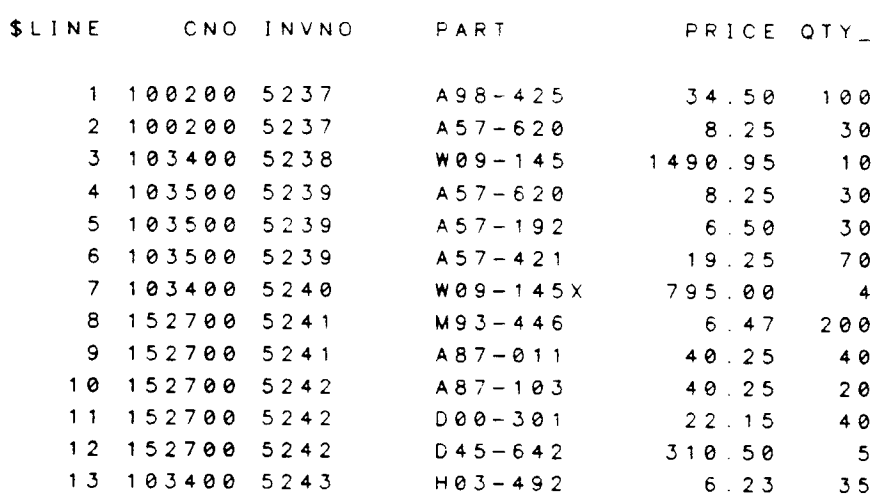

13 LINES PRINTED. ) SET INDEX 1

INDEX #1 IS NOW THE CURRENT INDEX. ) PRINT CNO, INVNO, PART, PRICE, QTY\_S

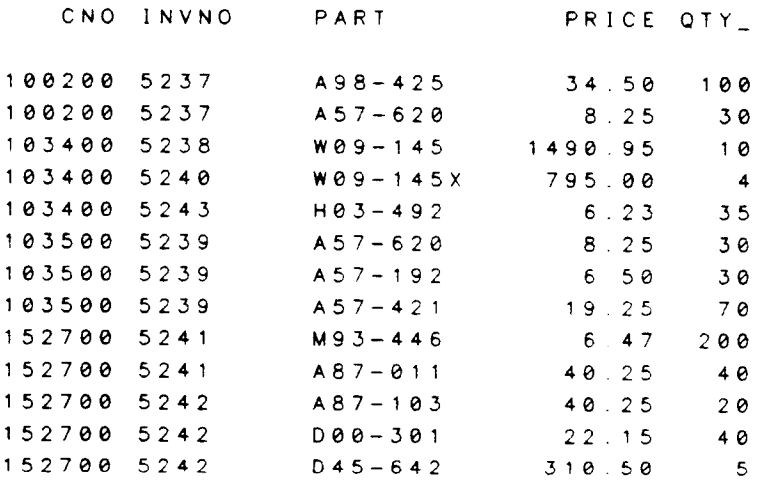

13 LINES PRINTED.

Now we will use the SELECT command to create some fields that do not already exist in the file. GTOT will equal PRICE multiplied by QTY\_S and RTOT will be the running total of QTY\_S. The BY clause will ensure that the data will again be in sorted order.

) SELECT @, GTOT=PRICE\*QTY\_S, RTOT=\$RTOTAL (QTY\_S) &<br>&) BY CNO r) BY CNO ) PRINT CNO, INVNO, PART, PRICE, QTY\_S, GTOT, RTOT

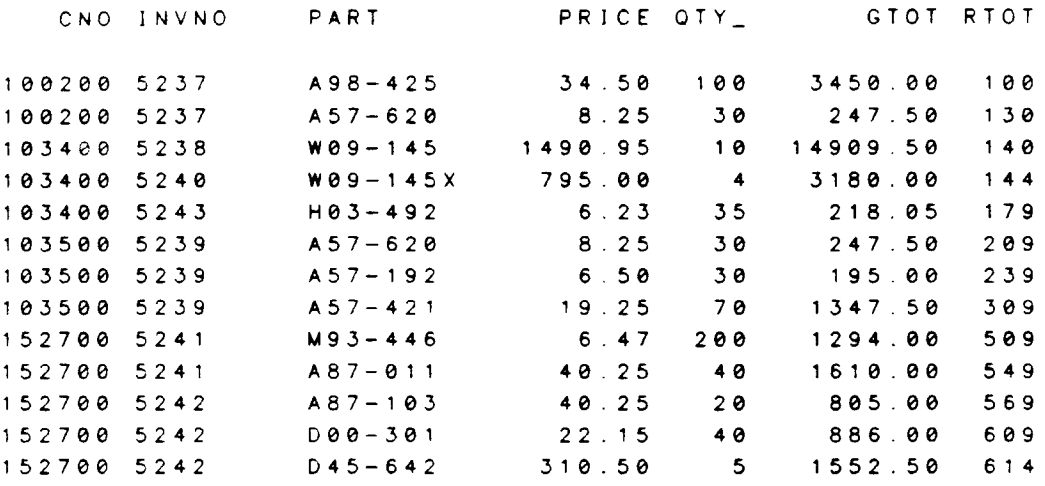

1J LINES PRINTED

We will now do a simple join of two files. Both files have CNO and INVNO in them for reference between the files. Notice that the data will not be sorted because we do not include a BY clause on the SELECT command.

) SELECT DE-SELECTED. THE CURRENT PATH IS "INVDET". **JOPEN FILE INVMAS** 

Use the SHOW command to see what fields are in this file.

) SHOW

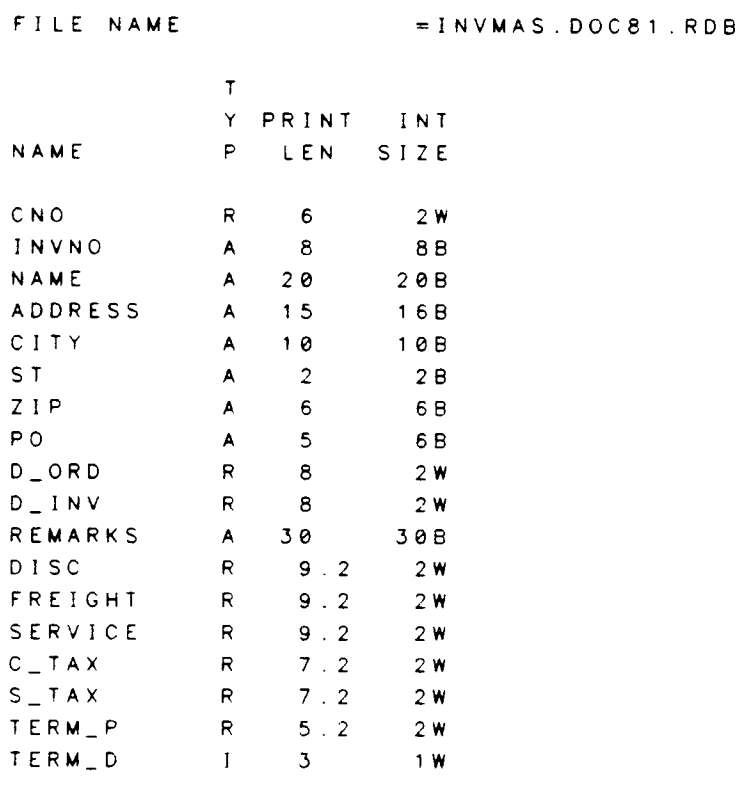

PRINT LINE WIDTH = 190 CHARACTERS.

) SELECT INVDET. O, INVMAS. O &

WHERE INVDET.CNO=INVMAS.CNO AND INVDET.INVNO=INVMAS.INVNO  $\bullet$ ) ) PRINT CNO, INVNO, PART, D\_INV, PRICE, QTY\_S

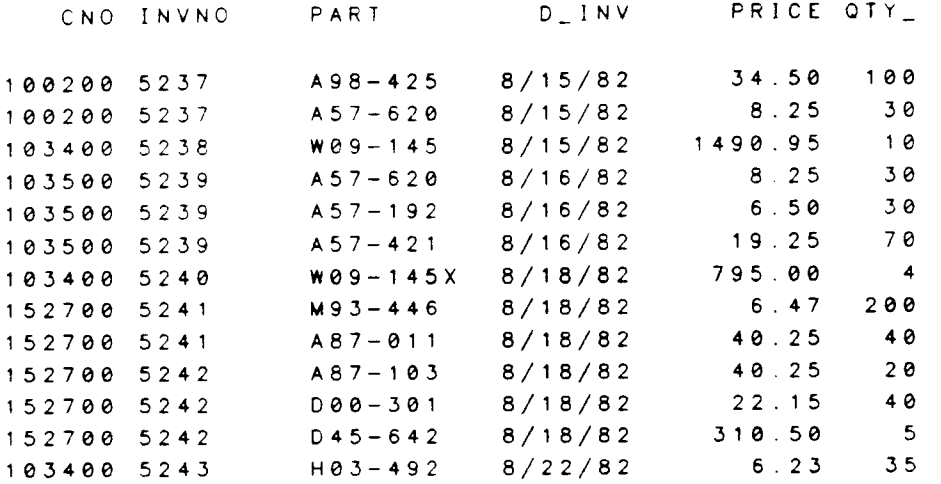

13 LINES PRINTED.

We will now join these two files again, but this time we will sort them by CNO and INVNO (using the BY clause), recreate the GTOT field, and concatenate ADDRESS and STate together with a comma as a separator.

```
) SELECT
DE-SELECTED. THE CURRENT PATH IS "INVMAS".
) SELECT INVDET . O , INVMAS . O , GTOT=INVDET . PRICE . INVDET . QTY_S , &
&) LOC=$CONCAT(INVMAS.ADDRESS,", ", INVMAS.ST) &
a) BY CNO, INVNO &
&) WHERE INVMAS.CNO=INVDET.CNO AND INVMAS.INVNO=INVDET.INVNO
) PRINT CNO, LOC, INVNO, PART, GTOT
```
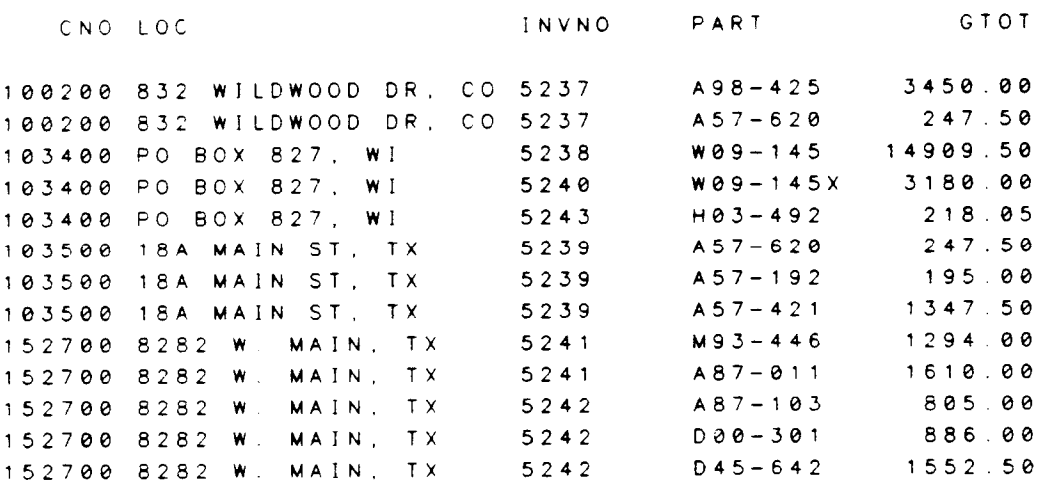

13 LINES PRINTED.

 $\ddot{\phantom{1}}$ 

 $\ddot{\phantom{0}}$ 

#### When Does A Newpage Occur?

CREATE will not split a group heading, a group footing, or a single record of data between two pages. When there is not enough room left on a page for the next entity to be printed, CREATE automatically prints the page footing, outputs a formfeed, and prints the page heading,

lf HEADDATA or FOOTDATA are specified in the REPORT OPTIONS command, CREATE will verify that there is enough room on the page for the requested number of records in addition to the heading or footing. lf there isn't room. a formfeed occurs and the page heading and footing are printed before printing the heading or data.

CREATE always places the page footing at the lowest point possible on the page unless the LINE parameter is used to redefine its location.

If a formfeed occurs between control breaks, all suppressed fields will be printed on the first line of the new page.

A newpage can be requested by the user in REPORT and GROUP headings and footings with the NEWPAGE parameter.

#### Page Size

CREATE, by default, leaves 3 blank lines at the top and bottom of each page (except on CRTs, which have no blank lines at top and bottom). This can be changed with the sSPACE B and \$SPACE T parameters in RELATE's TERMINAL command. (See the \$SPACE\_B and \$SPACE\_T parameters in RELATE's TERMINAL command. TERMINAL command in the RELATE Reference Manual).

By default, no spaces are left at either side of the page. This can be altered with the MARGIN keyword in the REPORT OPTIONS command.

The length of the page is determined by the RELATE default or by the \$LINES parameter in RELATE's TERMINAL command.

The width of the page is determined by the default terminal width or by the \$WIDTH parameter in RELATE's TERMINAL command. If the report is sent to the printer and \$WIDTH has not been set. the width is assumed to be 132 characters.

## Column Formats

CREATE, by default, assigns headings for the columns of data and spacing between the columns. See Appendix C, FIELD HEADINGS AND COLUMN WIDTH, for details on what rs, and can be. done.

## **KEYWORDS**

The following words are keywords (sometimes called reserved words) used by CREATE. The user should avoid giving fields names that duplicate these keywords. If fields are given these names. CREATE may assume that any references to these words indicate the <sup>f</sup>ield and not the keYword.

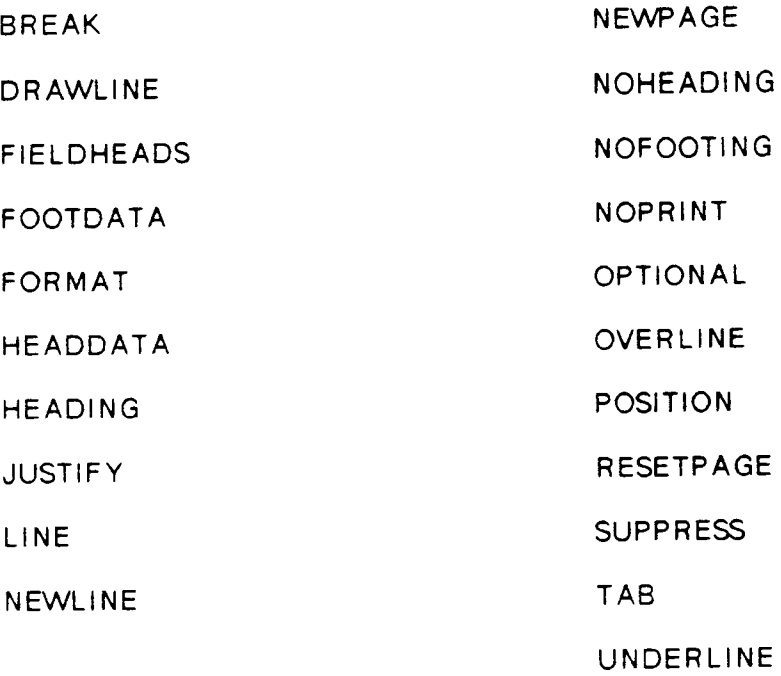

1-22

 $\mathcal{L}$ 

 $\ddot{\phantom{a}}$ 

**SECTION 2** 

# COMMANDS

#### REPORT. GO and //

In order to access any of the CREATE commands, the user must first be using RELATE/3OOO. Once a file has been chosen to report on (see Selecting Data For the Report), the REPORT command can be entered in the following format:

[range] REPORT[:P][:I] [USING procfile[;SHOW]] [modifiers] [FOR condition]

range Optional. If used, only records in the specified range will be used in the report. See the RANGE section in the RELATE manual.

REPORT Required. Tells RELATE to enter CREATE and get ready to process report commands.

:P Optional. lf used, the report will be generated on the printer (or whatever device RDBLIST is associated with. Several reports can be placed together into the same output spoolfile with the OPEN RDBLIST and CLOSE RDBLIST commands found in the RELATE manual).

> lf RDBLIST is assigned to a disc file which has no carriage control. formfeeds will be indicated by the string "\$\$NEWPAGE\$\$" instead of by linefeeds.

- Optional. If used and REPORT is running from a procedure file,  $: \mathsf{L}$ commands will be read from the same procedure file. Otherwise, the user will be prompted for input at the terminal.
- USING procfile Optional. lf used. CREATE will read commands from the EDITOR file called "procfile."
- **SHOW** Optional. Shows the commands as they execute.
- modif iers Optional. Can be any one or more of the following separated by semicolons (";"):
	- COPIES=copies if specified, this keyword must be followed by an integer indicating how many times the report is to be printed.
	- P A GES=range If specified, this keyword must be followed by an integer indicating the physical page numbers of the report to be prrnted. This will not always correspond to the printed page number if <sup>a</sup> RESETPAGE is used.
	- lf used CREATE will pause at the bottom of each page and wait for RETURN to be pressed. This is most useful when the user needs to insert a new sheet of paper for each page. **WAIT**
- Optionat. lf used only records satisfyrng the specified condition will be used in the report. See the EXPRESSION EVALUATION section of the RELATE manual for more information. FOR condition

REPORT, GO and //

The CREATE prompt is a greater-than sign (" $,$ "). When this appears on the terminal, the system is waiting for a CREATE command. One command can be extended onto up to 100 lines and 1500 characters by typing "&" at the end of a line. The system will prompt " $8$ ," to show that a continuation is expected. If a continuation line is indented for readability, the spaces at the beginning of the line are included in the 1500 character command limit.

At any point, part or all of a report may be entered from an editor file by enclosing the file's name in braces  $({})$ . If the user wishes to see the commands as they execute, ";SHOW" should be appended to the filename within the braces.

lf an error occurs in a command. the system will print an error message and again prompt ">". The command will need to be reentered. See the REDO command in the RELATE manual for an easy way to do this.

The GO command is the system's signal that the report has been completely defined. CREATE will process all of the information it has been given and then ask the user to align the paper and press RETURN. The report will begin printing. If a procfile was used and GO was not included in the procfile, the system will return to an interactive prompt  $('')$  after it has processed all of the commands in the file.

After the report is finished, the user is automatically returned to the RELATE main process. To generate another report, the above steps must be repeated. CREATE will remember all of its old command numbers, however, so the REDO can be used if desired to re-enter commands from a previous report. Use the LIST REPORT command to review the old commands.

When a  $\sqrt[n]{t}$  is entered in response to  $\sqrt[n]{t}$ , the system halts processing of the report, clears any information it may have begun, and returns to the main RELATE process.
#### FIELDS[={fieldspec)[,(fieldspec)[,...]]]

Defines the fields or text to be used in the body of the report. This command is the only one required to generate a report.

{ieldspee Optional. fhe specification describing a field or text to apear in the body of the report. Each fieldspec must contain either a fieldname or text enclosed in quotes. It may also include several parameters describing the appearance and positioning of the field and the field's heading. Multiple fieldspecs may be given. In order to generate a heading. Multiple fieldspecs may be given. report, at least one fieldspec must be given.

> If fieldspecs are not specified, this command clears any existing FIELDS.

> Besides a fieldname or text, each fieldspec may contain keywords dealing with the field's: heading: HEADING=(headspec), NOHEADING print format: FORMAT=(formatspec), NOPRINT, OPTIONAL position on page: TAB=tab. LINE=line break level: BREAK=num, SUPPRESS=num See the FIELD SPECIFICATION section for detailed information.

Fields will be printed in the order their fieldspecs are specified. Unless the print position of a field is stated explicitly with a TAB parameter, or the BETWEEN keyword is used in the REPORT OPTIONS command, two spaces will be left between columns of data.

lf a PICTURE is not specified in the FORMAT specif ication the column width is the wider of the field heading or the print length. If a PICTURE is specified, the column width is the size of the PICTURE. More information on this subject is given in the FIELD HEADINGS AND COLUMN WIDTHS Appendix.

If a field appears more than once in a report and a summary of that field is requested, CREATE will assume that the first appearance of that field is the one to be summarized.

lf text rs given instead of a fieldname, FORMAT may not be specified. The default heading for text is NOHEADING.

When a simple PRINT command is used, the headings for the fields default to the fieldname. In addition, if the field is not as wide as the fieldname, the heading is truncated.

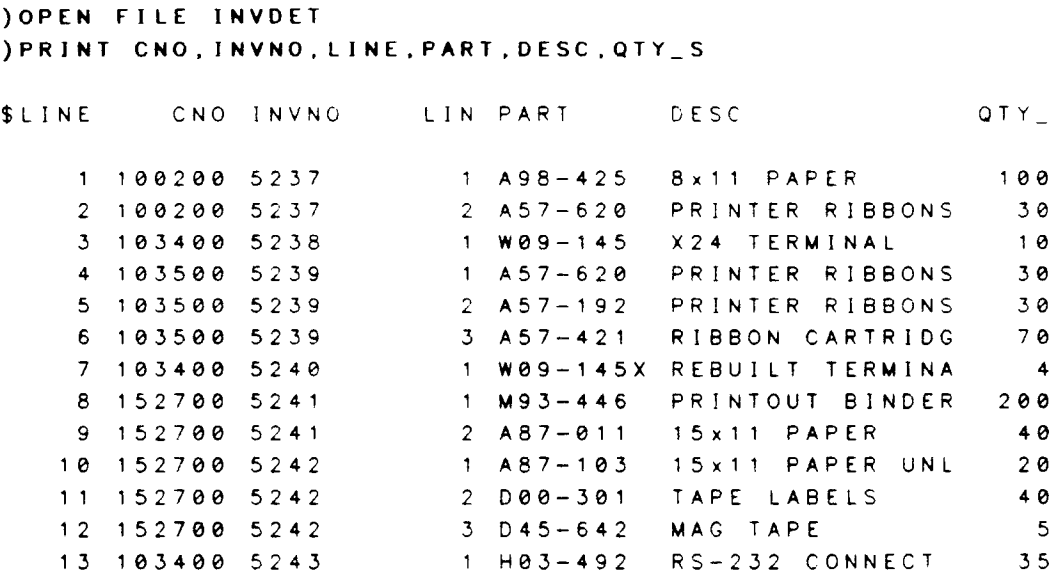

13 LINES PRINTED.

When CREATE is used, field headings can be stated explicitly. In addition, fieldnames are not truncated even if they are wider than the field (as in QTY\_S and INVNO). However, if a PICTURE is given, headings will be truncated to fit the field width (as in LNUM and CUST NUMBER). Notice that the fieldname LINE is a KEYWORD in CREATE, so the SELECT command must be used to give it a new name.

```
) SELECT O, LNUM=LINE
) REPORT
>FIELDS=(CNO:FORMAT=(PICTURE="tttttt"); HEADING=("CUST NUMBER")), &
             (INVNO; HEADING = ( "INVOICE") ), &
\blacktriangleright(LNUM; FORMATE(PICTURE="+"), &
\blacktriangleright\blacktriangleright(PART), \boldsymbol{t}\blacktriangleright(DESC; HEAD = ("DESCRIPTION"), \boldsymbol{\Sigma}\blacktriangleright(QTY_S)> GO
```
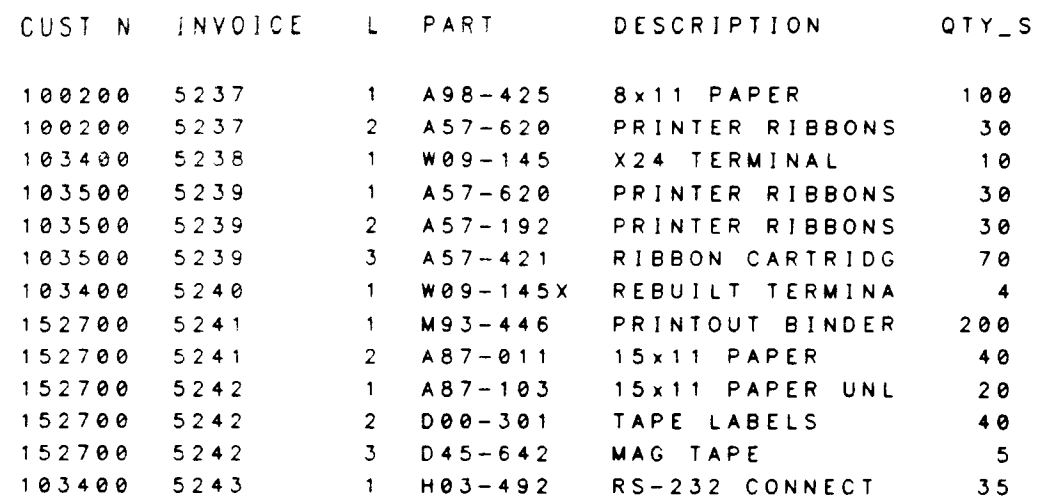

 $\ddot{\phantom{0}}$ 

## REPORT HEADING[=(headspec)[,(headspec)[,...]]]

Defines the information to be printed and actions to be taken at the beginning of the report.

headspec Optional. The specification for one item to appear in the heading. This specification might contain only text to be printed or the name of a field whose contents are to be printed, or it might contain several parameters describing the appearance and positioning of part of the heading. Multiple headspecs may be given.

> lf no headspecs are given, this command clears any existing REPORT HEADING.

> Each headspec may contain no more than one item to be printed: text. a fieldname, or FIELDHEADS and zero or more keywords about the item's: print format: FORMAT=(formatspec)<br>position on the page: NEWLINE, NEWLINE, either POSITION=pos or TAB=tab, LINE=line page control: NEWPAGE. RESETPAGE lines to be printed: UNDERLINE. OVERLINE, DRAWLINE See the HEADING SPECIFICATION section for detailed information.

lf the last headspec in the REPORT HEADING specifies NEWPAGE and nothing else, <sup>a</sup> formfeed will occur (with no PAGE FOOTING), and the PAGE HEADING will be placed at the top of the following page.

In all other cases, the report will begin on the same page as the last headspec with no intervening PAGE HEADING.

PAGE HEADINGs and FOOTINGs will not occur before or during a REPORT HEADING.

## REPORT HEADING

### **EXAMPLES:**

Open the INVMAS file and print the contents. We want a list of all different customer names and addresses, so we use the SELECT command to choose only one line for each customer number.

**JOPEN FILE INVMAS SET INDEX 1** INDEX #1 IS NOW THE CURRENT INDEX. ) PRINT CNO, NAME, ADDRESS CNO NAME **ADDRESS** 100200 AMERICAN POLYMERS 832 WILDWOOD DR 103400 NORTHLANDERS INC. PO BOX 827 103400. NORTHLANDERS INC. PO BOX 827 103400 NORTHLANDERS INC. PO BOX 827 103500 SUTO TRAVEL ADVISORS 18A MAIN ST 152700 UNITED VIDEO CORP. 8282 W. MAIN 152700 UNITED VIDEO CORP. 8282 W. MAIN

7 LINES PRINTED. ) SELECT @ UNIQUE BY CNO

The default placement for any item in any heading is in the center of the page. We include the NEWPAGE at the end of this heading to move the report output onto the next page. If NEWPAGE was not included, the report would start on the same page just below the "PART NUMBER" line.

```
) TERMINAL SWIDTH=65
) REPORT
>REPORT HEADING=(NEWLINE=25; "BILLING ADDRESSES FOR 1982"), &
                    (NEWLINE=2; "Peterson Equipment Company"), &
\blacktriangleright(LINE=45; "REPORT NUMBER 10832-A"; POS=LEFT), &
\blacktriangleright("c1982 P.E.C."; POS=RIGHT), &
\epsilon(NEWPAGE)
\blacktriangleright>FIELDS=(NAME),(ADDRESS),(CITY),(ST),(ZIP)
> GO
```
#### BILLING ADDRESSES FOR 1982

## Peterson Equipment Compony

F.EF.ORT NUMEER 10832-A

c1982 P.E.C

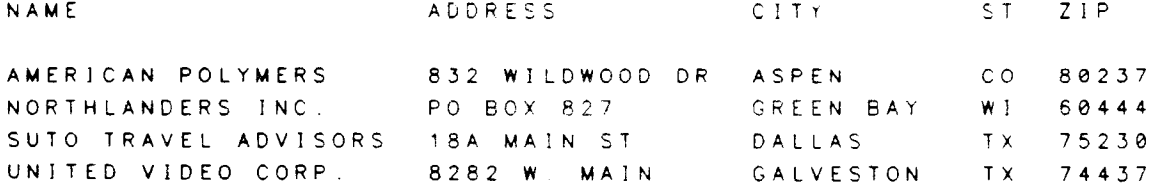

#### REPORT FOOTING[={footspec)[.(footspec)[....]]]

Defines the information to be printed and actions to be taken at the end of the report.

footspec Optional. The specification for one item to appear in the footing. This specification might contain only text to be printed, the name of a field whose contents are to be printed, or a summary to be calculated, or it might contain several parameters describing the appearance and positioning of part of the footing.

> lf no footspecs are given, this command clears any existing REPORT FOOTING.

Each footspec may contain no more than one item to be printed: text, a fieldname, or a summary function and zero or more keywords about the item's: print format: FORMAT posrtion on the page: NEWLINE, POSITION or TAB, LINE page control: NEWPAGE, RESETPAGE

lines to be printed: UNDERLINE, OVERLINE, DRAWLINE

See the FOOTING SPECIFICATION section for detailed information.

lf the first footspec in the REPORT FOOTING specifies NEWPAGE, then a page footing will be placed on the current page, and then the REPORT FOOTING will commence on the following page with no page heading.

If the first footspec in the REPORT FOOTING does not specify NEWPAGE, then the report footing will begin on the current page if there is room. If there is not room, a PAGE FOOTING will be placed on the current page, a PAGE HEADING (without field headings) will be placed on the following page, and then the REPORT FOOTING will be processed.

PAGE HEADINGs and FOOTINGs will not occur during or after the REPORT FOOTING.

 $2 - 11$ 

## **REPORT FOOTING**

### **EXAMPLES:**

We would like a list of the price per item, the quantity of items shipped, and the total amount owed to us. The price multiplied by quantity is not included in the file, so the SELECT command allows us to define this field.

```
) OPEN FILE INVDET
) SELECT \bullet, GTOT=QTY_S*PRICE
```
The default placement for footing items is in the center of the page unless it is a summary, in which case it automatically aligns with its field.

```
) TERMINAL SWIDTH=65
) REPORT
>REPORT FOOTING=(NEWLINE=2;"TOTAL BILLING";TAB=20), &
\blacktriangleright( $TOTAL(GTOT)), \ge\blacklozenge(NEWLINE = 2; "END OF REPORT")>FIELDS=(PART),(DESC),(PRICE),(QTY_S),(GTOT)
> GO
```
## **REPORT FOOTING**

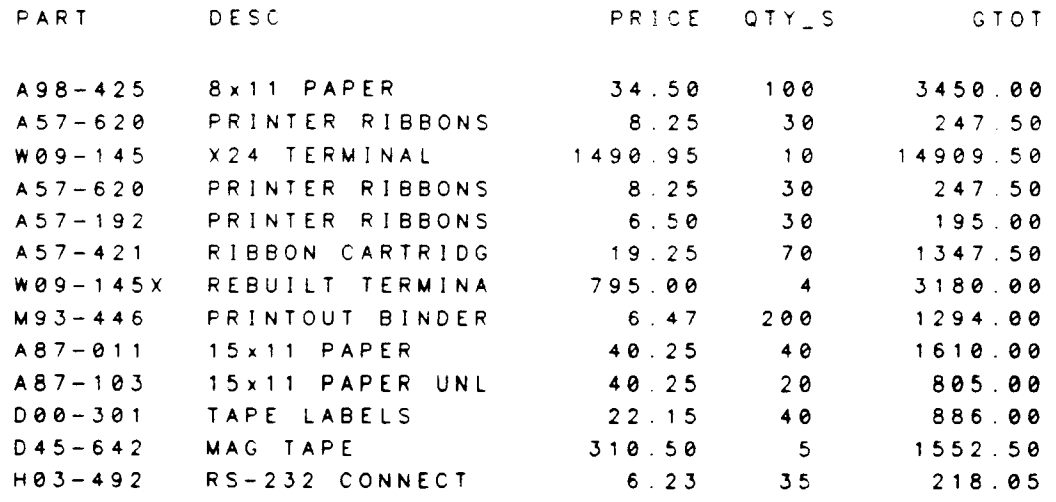

TOTAL BILLING

29942.55

END OF REPORT

 $\ddot{\phantom{a}}$ 

# PAGE HEADING[={h<mark>eadspec)[,(headspec)[,...]]</mark>]

Defines the information that will be printed (or actions that will be performed) at the top of every page (see exceptions below).

headspec **Optional** The specification for one item to appear in the heading. This specification might contain only text to be printed, or the name of a field whose contents are printed, or it might contain several parameters describing the appearance and positioning of part of the heading. Multiple headspecs may be given.

> lf no headspecs are grven, this command clears any existing PAGE HEADING.

> Each headspec may contain no more than one ltem to be printed: text, a fieldname, FIELDHEADS, or \$PAGE and zero or more keywords about the item's: print format: FORMAT=(formatspec) position on page: NEWLINE, either POSITION=pos or TAB=tab,  $L$ INE=line. lines to be printed: UNDERLINE, OVERLINE, DRAWLINE See the HEADING SPECIFICATION section for detailed information.

Each page heading will begin on the first available line of the page. By default, CREATE leaves 3 blank lrnes at the top of each page. Therefore, the first available line is usually the fourth line of the page. Further information on this can be found in the PAGE FORMAT section.

If a REPORT HEADING is specified, the PAGE HEADING may not occur on one or more of the initral pages of the report (see REPORT HEADING for details).

lf a REPORT FOOTING is specified, the PAGE HEADING may not occur on one or more of the final pages of the report (see REPORT FOOTING for details).

### }OPEN FILE INVMAS

The default placement for any heading item is the center of the page. The language is non-procedural, so the placement of parameters for any single item is unimportant. For example, if "TAB=58" is placed before "PAGE" instead of after it, the results will be exactly the same.

```
)TERMINAL $WIDTH=65
)REPORT
>PAGE HEADING= ("Peterson Equipment Compony"; POS=LEFT), &
\star ("PAGE";TAB=58), \start> ($PAGE;POS=RIGHT), t
t> ("OUTSTANDING FREIGHT CHARGES"; NEWLINE=2), t
t> (NEWLINE=2)
>FIELDS=(CNO), (NAME), (INVNO), (FREIGHT)
>GO
```
PAGE 1

Peterson Equipment Company

 $\pmb{\delta}$ 

 $\mathcal{A}$ 

#### OUTSTANDING FREIGHT CHARGES

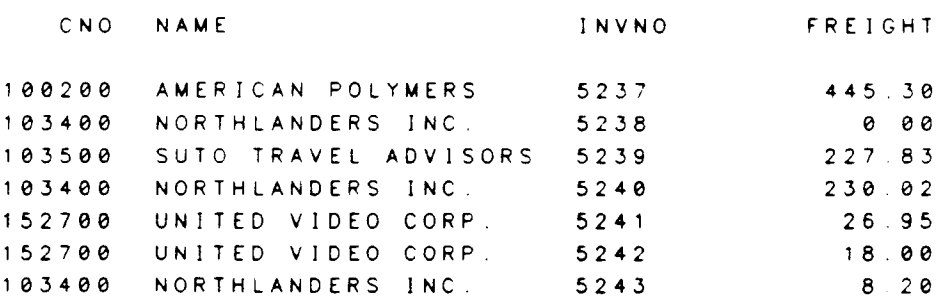

 $2 - 18$ 

 $\bar{\beta}$ 

 $\sim 2$ 

### $PAGE$   $FOOTING[=(footspec)[, (footspec)[,...]]]$

Defines the information that will be printed (or actions that will be taken) at the bottom of every page in the report (see exceptions below).

footspec **Optional.** The specification for one item to appear in the footing. This specification might contain only text to be printed, the name of a field whose contents are to be printed, or a summary to be calculated, or it might contain several parameters describing the appearance and positioning of part of the footing. Multiple footspecs may be given.

> lf footspecs are not specified, this command clears any existing PAGE FOOTING.

> Each footspec may contain no more than one item to be printed: text, a fieldname, a summary function, or \$PAGE and zero or more keywords about the item's: print format: FORMAT=(formatspec) position on page: NEWLINE, either POSITION=pos or TAB=tab,  $LINE=line$ lines to be printed: UNDERLINE, OVERLINE, DRAWLINE See the FOOTING SPECIFICATION section for detailed information.

The page footing will always end on the last available line of the page. By default, CREATE leaves 3 blank lines at the bottom of each page. Therefore, the last available line is usually the fourth line from the bottom. Further information on this can be found in the PAGE FORMAT section.

If a REPORT FOOTING is specified, the PAGE FOOTING may not occur on one or more of the last pages of the report (see REPORT FOOTING for details).

If a REPORT HEADING is specified, the PAGE FOOTING may not occur on one or more of the initial pages of the report (see REPORT HEADING for details).

### }OPEN FILE INVDET

Page footings are automatically placed at the bottom of the page. Default placement for footing items is the center of the page, except for summaries, whose default position is below their field.

```
)TERMINAL $WIDTH=65
)REPORT
>PAGE FOOTING=("TOTAL THIS PAGE:";TAB=5), &
\bullet \bullet ($TOTAL(QTY_O)), \bullet\ell > ($TOTAL(QTY_S)), \ell\> (NEWLINE=3), \>t ( "PAGE"; TAB=25), tt> ($PAGE)
\trianglerightFIELDS=(INVNO), (PART), (DESC), (QTY_O), (QTY_S)
>GO
```
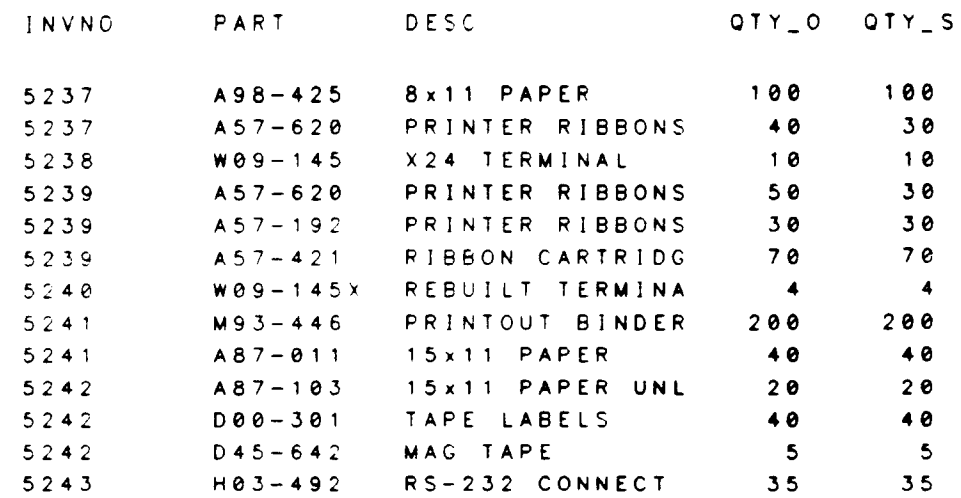

TOTAL TH]S PAGE

644 614

FAGE :

2-22

 $\bar{z}$ 

#### $GROUP$  HEADING num[=(headspec)[.(headspec)[....]]]

Defines the information to be printed before printing the first record of a new control group with a break level of num or higher.

num Required. A number referring to the BREAK level on some field. Mrhenever a new value for that field is found, the GROUP HEADING will be printed. Appendix E explains the concepts of grouping data with break levels.

headspec **Optional.** The specification for one item to appear in the heading. This specification might contain only text to be printed, or the name of a field whose contents are to be printed, or it might contain several parameters describing the appearance and positioning of part of the heading. Multiple headspecs may be given.

> If headspecs are not specified, this command clears any existing GROUP HEADING for this level.

> Each headspec may contain no more than one item to be printed: text, a fieldname, or FIELDHEADS and zero or more keywords about the item's: print format: FORMAT=(formatspec) position on page: NEWLINE, either POSITION=pos or TAB=tab, LINE=line page control: NEWPAGE, RESETPAGE lines to be printed: UNDERLINE, OVERLINE, DRAWLINE See the HEADING SPECIFICATION section for more information.

For example, if department number has a BREAK level of 3, and

GROUP HEADING 3=(NEWLINE=5; DEPTNAME)

is specified, the name of the new department will be printed on the fifth line after the last record of the old department.

Any text delineated by quotes in a headspec will be printed exactly as shown. Any field name in a headspec will print the value of the field from the first record of the group. If a NEWPAGE is part of the GROUP HEADING, and field names are listed in either the PAGE FOOTING or PAGE HEADING, these fields will also take their value from the first record of the group.

Group headings will always be printed at the beginning of each new group. The heading<br>will never be split across a page unless a NEWPAGE is requested. CREATE checks only<br>that there is sufficient room on the page for the he until the following page unless REPORT OPTIONS HEADDATA is used.

When doing GROUP headings or footings, your data should be in sorted order. This is accomplished with a SET INDEX command on a file or with a BY clause on a SELECT command.

OPEN FILE INVUAS SET INDEX <sup>1</sup> INDEX  $#1$  is now the current index.

The BREAK parameter defines which field or fields are to be checked for changes tn value. The GROUP HEADING and GROUP FOOTING commands make reference to this break value.

```
)REPoRT
>F I E L D S = (C N O ; B R E A K = 3 ; N O P R I N T ), t
\mathbf{t}> (INVNO;TAB=10),\mathbf{t}\epsilon> (D_INV),(REMARKS)
>GROUP HEADING 3=(NEWLINE;"INVOICES FOR VENDOR #";POS=LEFT)
\blacktriangleright\blacktriangleright>GO
                        (CNO; TAB=22; FORMAT=(JUST=LEFT) ), &
                        (NEWLINE;TABLE;S;NAME)
```
### GROUP HEADING

INVNO D\_INV REMARKS INVOICES FOR VENDOR #100200 AMERICAN POLYMERS 5237 8/15/82 SHIP VIA TRUCK INVOICES FOR VENDOR #103400 NORTHLANDERS INC 5238 8/15/82 CALL WHEN READY 5240 5243 8/18/82 RETURN IF DEFECTIVE 8/??/82 INVOICES FOR VENDOR #103500 SUTO TRAVEL ADVISORS s239 8/16/82 CALL OUR REp AT 4O8-767-3OOO lNVOICES FOR VENDOR #152700 UNITED VIDEO CORP. s241 8/18/82 s242 8/18/82 SHtp wtTH INVOICE 5241

 $\sim$ 

l,

## GROUP FOOTING num[=(footspec)[,(footspec)[,...]]]

Defines the information to be printed after the last record of a control group with a break level of num or higher.

Required. A number referring to the BREAK level on a field. num Whenever the value of that field changes, the GROUP FOOTING will be printed. Appendix E explains the concepts of grouping data with break levels.

footspec Optional. The specification for one item to appear in the footing. This specification might contain only text to be printed, the name of a field whose contents are to be printed, or a summary to be calculated, or it might contain several parameters describing the appearance and positioning of part of the footing. Multiple footspecs may be given.

> lf no footspec is specified, this command clears any existing GRoup FOOTING for this level.

> Each footspec may contain no more than one item to be printed: text, a fieldname, or a summary function and zero or more keywords about the item's:<br>print format: FORMAT=(formatspec) position on page: NEWLINE, either POSITION=pos or TAB=tab, L INE=line page control: NEWPAGE, RESETPAGE lines to be printed: UNDERLINE, OVERLINE, DRAWLINE See the FOOTING SPECIFICATION section for detailed information.

Any text delineated by quotes in a footspec will be printed exactly as shown. Any field name in a footspec will print the value of the field from the last record of the group.<br>If a NEWPAGE is part of the GROUP FOOTING, and any field names are listed in either<br>the PAGE FOOTING or PAGE HEADING, these fields wil

Group footings will always appear at the end of each group unless there was only one record in the group and REPORT OPTIONS NOFOOTING was requested, in which case two linefeeds are substituted for the footing. The footing unless NEWPAGE is requested. CREATE does not check to see if there is enough room for the footing on the same page as the last line(s) of data unless REPORT OPTIONS FOOTDATA is used.

When doing GROUP headings or footings, your data should be in sorted order. This is accomplished with a SET INDEX command on a file or with a BY clause on a SELECT command. In this example, we'll sort the data by customer number and invoice number.

```
) OPEN FILE INVDET
) SELECT O, GTOT=PRICE . QTY_S BY CNO, INVNO
```
The BREAK parameter in a field specification defines which field or fields are to be checked for a change in value. The GROUP HEADING and FOOTING commands make reference to this break value. The actual value of the BREAK parameter is unimportant as long as major fields have larger numbers than minor fields. (So CNO could actually have a BREAK level of anything higher than INVNO's BREAK level of 5.)

```
) TERMINAL $WIDTH=65
IREPORT
>FIELDS=(CNO;BREAK=7), &
\frac{1}{2}(INVNO; BREAK=5).
\blacktriangleright(PART), \ge(QTY_S), k\lambda\bullet(PRICE), \epsilon(GTOT)\frac{1}{2}>GROUP FOOTING 7 = 2("CUSTOMER TOTAL:"; TAB=13), &
\epsilon\blacktriangleright(110).
\frac{1}{2}( $TOTAL(GTOT)).
                 ("NUMBER OF DETAILS FOR CUSTOMER:"), &
\lambda > 0(SCOUNT(INVNO); TAB=50), Ł
\blacktriangleright\blacktriangleright(NEWLINE = 2)>GROUP FOOTING 5 = 2('INVOICE TOTAL:");TAB=10), k\blacktriangleright(5TOTAL(QTY_S)), k\blacktriangleright(STOTAL(GTOT)).
\blacktriangleright(NEWLINE)
\blacktriangleright> GO
```
# **GROUP FOOTING**

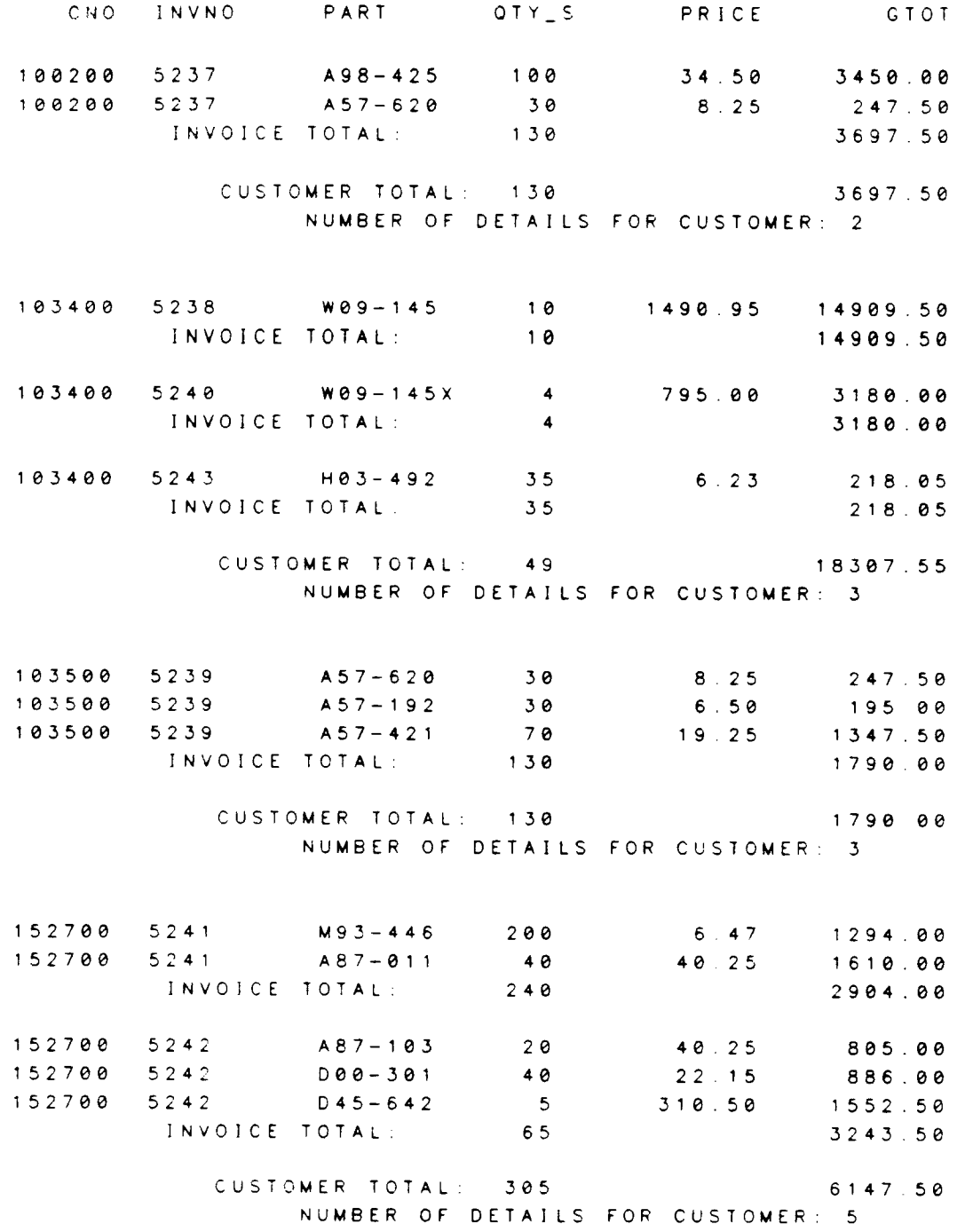

 $\label{eq:2.1} \frac{1}{\sqrt{2}}\left(\frac{1}{\sqrt{2}}\right)^{2} \left(\frac{1}{\sqrt{2}}\right)^{2} \left(\frac{1}{\sqrt{2}}\right)^{2} \left(\frac{1}{\sqrt{2}}\right)^{2} \left(\frac{1}{\sqrt{2}}\right)^{2} \left(\frac{1}{\sqrt{2}}\right)^{2} \left(\frac{1}{\sqrt{2}}\right)^{2} \left(\frac{1}{\sqrt{2}}\right)^{2} \left(\frac{1}{\sqrt{2}}\right)^{2} \left(\frac{1}{\sqrt{2}}\right)^{2} \left(\frac{1}{\sqrt{2}}\right)^{2} \left(\$ 

REPORT OPTIONS [:BETWEEN=spaces] [;AFTER=lines] [:MARGINS=left[.right]] [;NOHEADINGI [:SPACING=num] [;NOBLANKSI  $[$ ;UNDERLINE $[$ ="char"]] [;NOFOOTINGJ  $[$ ;HEADDATA=num $]$  $[:FOOTDATA=num]$ 

Changes the defaults in spacing, headings, and footings for portions of the report.

- **BETWEEN** Optional. If used, the keyword must be followed by an integer from zero to twenty, indicating the number of spaces placed between columns in a report. The default is two.
- Optional. If used, the keyword must be followed by an integer from zero to ten, indicating the number of blank lines to be left after the column headings. The default is one. **AFTER**
- Optional. If used, the keyword must be followed by an integer indicating the number of spaces to leave on the left side of the report. The number of spaces to leave on the right side may also be<br>specified. The defaults for both are zero. These margins occur specified. The defaults for both are zero. within the page width, so if the page (terminal) width is 80 characters and there are left and right margins of 10 each, the actual printing area for the report will be 60 characters. The combined width of the margins must be less than the width of the page. MARGINS
- Optional. If specified, the default column headings will be suppressed. Only field headings defined explicitly will be printed. **NOHE ADING**
- Optional. If specified, the keyword must be followed by a positive rnteger rndicating the spacing to be used between data lines in the body of the report (generated by the FIELDS command). Use 1 for single-spacing (no blank lines between lines of the report), 2 for<br>double-spacing, and so on. Spacing in headings and footings will NOT be affected by this, as the NEWLINE parameter can be used. Default rs srngle-spacing. **SPACING**
- Optional. If specified, any line in the body of the report (generated by the FIELDS command) that would normally print is suppressed if the value of all fields on the line is blank. This will not suppress the value of all fields on the line is blank. blank lines if they are caused by the LINE= parameter. NOBLANKS
- Optional. If specified, all column headings will be underlined as if "UNDERLINE" had been specified for each one individually. A single underline character enclosed in quotes may be specified. If a character is not specified, a minus sign ("-") is used. UNDER LI NE
- **NOFOOTING** Optional. If specified, the group footing for the lowest numbered break will not print if it is preceded by only one data line; instead, two blank lines will be used as the group footing.
- HEADDATA Optional. If specified, this keyword must be followed by an integer from zero to five. This number tells CREATE the minimum number of records (each of which may take up more than one lrne) that must appear after the lowest numbered group heading on the same page. If there is not enough room for the group heading and the indicated number of records, a formfeed will occur before the heading is printed. Default is zero.
- FOOTDATA Optional. If specified, this keyword must be followed by an integer from zero to five. This number tells CREATE the minimum number of records (each of which may take up more than one line) that must appear before the lowest numbered group footing on the same page. If there is not enough room for the indicated number of records and group footing, a formfeed will occur and the appropriate number of records will print on the next page. Default is zero.

The BETWEEN parameter allows the user to spread fields across the page without having to count or specify the exact TAB positions.

The AFTER parameter allows the user to leave several blank lines after the field headings and before the data.

The MARGIN keyword allows the user to center the body of the report (or align it to one side or another) again without having to count and specify exactly where fields should print.

The NOHEADING keyword is most useful when headings are desired for only a small number of fields. The user then doesn't need to specify NOHEADING on each field individually.

The NOBLANKS keyword will prevent any lines in the body of the report from printing if all of the fields on that line are blank, such as with the second name of the customer in the following file.

**)OPEN FILE CUST** ) PRINT \$LINE CNO BNAME BNAME<sub>2</sub> **BADDRESS** BS BZIP **BCITY** 1 100200 AMERICAN POLYMERS PLASTICS DIVISION 832 WILDWOOD DR **ASPEN** CO 80237 2 103400 NORTHLANDERS INC. PO BOX 827 GREEN BAY WI 60444 3 103500 SUTO TRAVEL ADVISORS 18A MAIN ST DALLAS TX 75230 4 152700 UNITED VIDEO CORP. CORPORATE FINANCE 2332 LAFAYETTE HOUSTON TX 73211 4 LINES PRINTED. ) REPORT >REPORT OPTIONS BETWEEN=5; AFTER=3; MARGINS=10; NOHEADING; NOBLANKS >FIELDS=(CNO; HEADING=("CUST|NUMBER")), & (BNAME; HEADING=("CUSTOMER NAME")). L  $\blacktriangleright$  $\lambda > 1$ (BNAME2; TAB=BNAME), &  $\frac{1}{2}$ (BADDRESS; TAB=BNAME), Ł  $\mathbf{k}$ (BCITY; TAB=BNAME), &  $(BST)$ ,  $\boldsymbol{\iota}$  $\mathbf{k}$  $\frac{1}{2}$  $(BZIP)$  $>$  GO

# REPORT OPTIONS

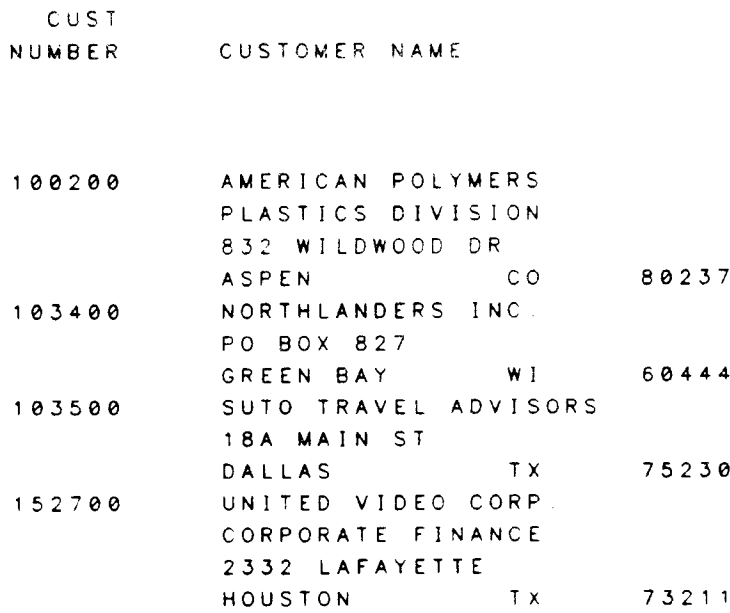

We use the SPACING to ensure that there are blank lines printed between each detail line of the report. NOFOOTING prevents the lowest group footing from printing for one-line groups. UNDERLINE underlines all column headings.

```
JOPEN FILE EMPL
) REPORT FOR DIV=1
>FIELDS=(DIV; BREAK=3; SUPPRESS=3), &
         (DEPT; BREAK=2; SUPPRESS=2), &
\mathbf{k}\ge(EMP), (SALARY)
>REPORT OPTIONS SPACING=2; NOFOOTING; UNDERLINE
>GROUP FOOTING 3= ("DIVISION TOTAL"; TAB=15), &
\frac{1}{2}($TOTAL(SALARY); UNDERLINE="=")
>GROUP FOOTING 2 = ("DEPT TOTAL"; TAB=15), &
\blacktriangleright($TOTAL(SALARY); OVERLINE), (NEWLINE=2)
> GO
```
# REPORT OPTIONS

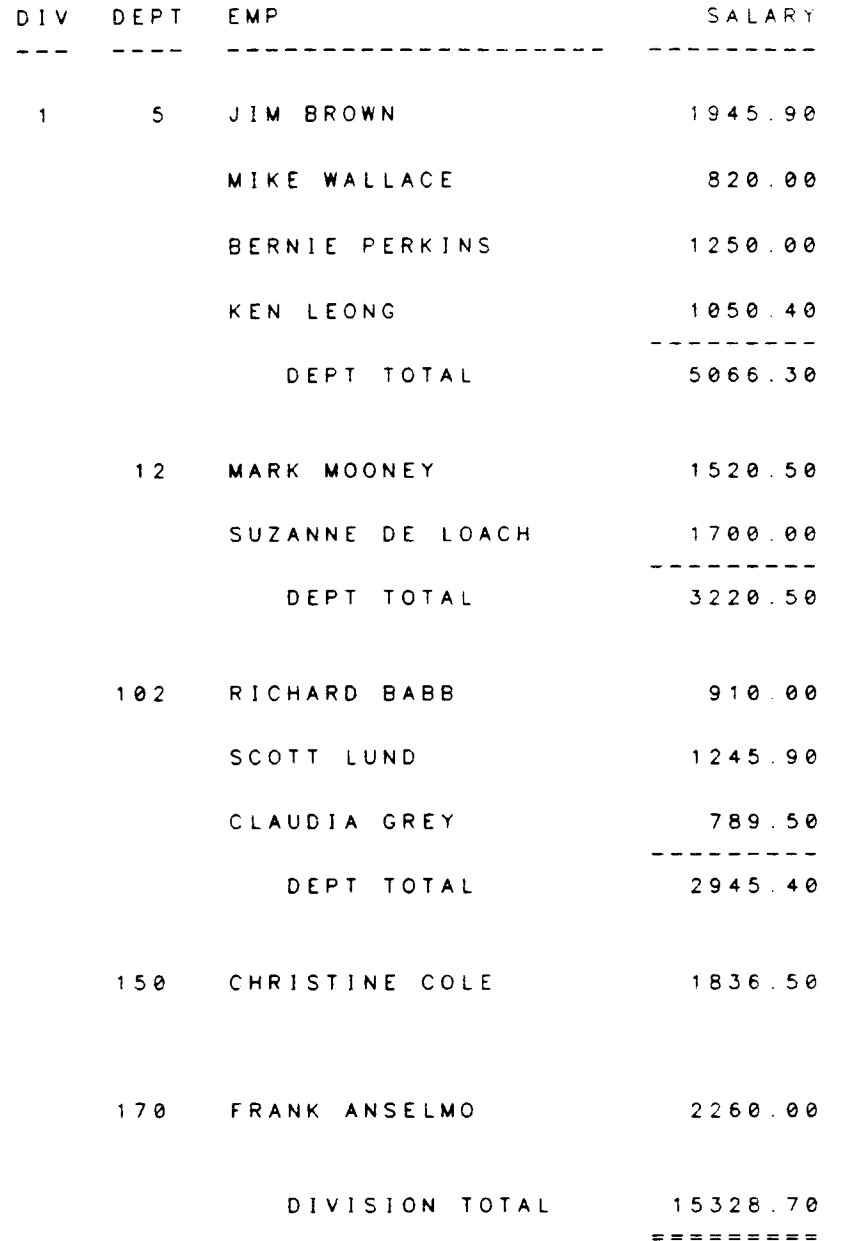

## LIST[:P] REPORT [COMMANDS [rangelist]] [TO filename[;RECORDS=records] [;WIDTH=width]]

Lists CREATE commands which have been entered during the current RELATE session.

- Optional global switch. Directs output to the file RDBLIST (usually the printer). lf RDBLIST cannot be opened, the output is directed to the device class "LP". :P
- **COMMANDS** Optional. If not specified, only the latest valid CREATE command for each type of command wrll be listed. lf specrfied, this keyword may optionally be followed by a range of CREATE command numbers to be listed. lf rangelist is not specified, all CREATE commands entered thus far will be listed.
- f ilename Optional. If specified, the indicated CREATE commands will be listed to the file with this name. lf the file does not already exist, it will be created as a permanent ASCII MPE file. Commands listed to <sup>a</sup> file will be listed without command numbers.
- **RECORDS** Optional. Specifies the number of records to allocate for the fite referenced by filename. If filename already exists, this parameter is ignored. If filename does not exist and RECORDS is not specified, the number of records defaults to 1024.
- WDTH. Optional. Specifies the width in bytes (characters) of the records for the file referenced by filename. If filename already exists, this parameter is ignored. If filename does not exist and WIDTH is not specified, the record width defaults to 72 bytes.

The user can use the REDO command to reexecute any previous command (see the RELATE manual for further information).

CREATE keeps track of all CREATE commands entered during the current RELATE session.

```
)oPEN FILE CUST
)REPORT
>FIELDS=(CNO), (BNAME)
>PAGE HEAD=("ADDRESSES FOR CUSTOMERS")
>FIELDS=(BNAME), (BADDRESS), (BCITY), (BST), (BZIP)
>//
```
Using the LIST command, the user can either see all valid CREATE commands that have been entered thus far, or choose to see only the latest valid commands of each type.

```
)REPORT
>LIST REPORT COMMANDS 1/3
>F I ELDS=(CNO), (BNAME)
>PAGE HEaD=("ADDRESSES FOR CUSTOMERS")
>FIELDS=(BNAME), (BADDRESS), (BCITY), (BST), (BZIP)
>L I ST REPORT
>PAGE HEAD=("ADDRESSES FOR CUSTOMERS")
>FIELDS=(BNAME), (BADDRESS), (BCITY), (BST), (BZIP)
\geq
```
 $>$ //
SECTION 3

DETAILED SPECIFICATIONS

#### FIELD SPECIFICATION

A complete field specification can be composed of the following:

<sup>f</sup>ieldname | "text" [:OPTIONAL]  $[:FORMAT=(formatspec)]$  $[$ ;HEADING=(headspec)] [;NOHEADIN G]  $[:TABLE+]pos[fieldname[+count]]$  $[:\mathsf{LINE}=line*]$ [;NOPRINT] [;BREAK=blev] [;SUPPRESS=slevJ

f ieldname Required. The name of a field that is to appear in the body of the report. The fieldname must not have a file qualifier attached to it (eg. FlLE.fieldname). CREATE takes the field from the current file or SELECTion.

> If a fieldname is not specified, text must be specified. Text appearing on a detail line with no fields will always be printed. Text appearing on a detail line with fields that are all suppressed will also be suppressed. Text appearing on a detail line with fields that are all blank with REPORT OPTION NOBLANK will not be printed.

- OPTIONAL Optional. lf specified, this field doesn't have to exist in the current path. lf it doesn't exist, the entire freld specrfrcatron for that field is ignored instead of generating an error.
- FORMAT Optional. If specified, the keyword must be followed by information that describes the appearance of the field. If not used, the default print format from the file will be used. This may not be specified <sup>f</sup>or text.

Valid parameters in the formatspec are: BLANK, FILL, FLOAT, JUSTIFY, SIGN, and PICTURE. See the FORMAT SPECIFICATIONS section for more information.

**HEADING** Optional. If specified, the keyword must be followed by information that describes the heading to be used for this column. If HEADING is not specified, the name of the field is used or NOHEADING is used for text. To avoid printing a heading for the field, the NOHEADING option should be used.

> Only one headspec may be specified for a field heading. Valid parameters in the headspec are: "text". POSITION. and UNDERLINE. See the HEADING SPECIFICATION section for more information.

- **NOHEADING** Optional. If specified, no heading will be printed for this column.
- TAB Optional. If specified, the kevword must be followed by either a number or a fieldname. A number indicates the position in a line at which the field should begin printing. If a plus sign  $("+")$  is included, the tab will be relative to the right side of the last field printed on

the line and the number will indicate how many positions to the right of the last field this field should begin. lf a plus sign is not specified, the number indicates the absolute position on the page, where the left-most position is 1. If a fieldname is specified, it must be a field that has already been listed in the FIELD command. TAB=fieldname will align the field under the indicated field, unless <sup>a</sup> "+count" is included, in which case the field will begin underneath the indicated field but moved the requested number of positions to the right. If a TAB position is less than that of a previous field, the field will be moved onto the next line (See the LINE keyword, below). If TAB is not specified, CREATE allows 2 spaces between fields in the absence of a REPORT OPTION BETWEEN specification.

- LI NE Optional. If specified, the keyword must be followed by a number indicating which line of a record the field should be printed on. Default is the first line or the first available line. If there are more<br>fields requested than will fit across a page. CREATE will fields reguested than will fit across a page, CREATE will automatically move the remaining fields onto the next line. Whenever data is moved onto a new line, either automatically or with the LINE command, the new line will be indented five spaces unless the user specifies otherwise. For example, if the previous field was in the last position available on the first line, this field will be moved onto the second line. Once a new line has been specified, all following fields are assumed to be on that line and the line# does not need to be respecified. Previous lines cannot be specified (you cannot put the third field on line two and the fourth field on line one).
- **NOPRINT** Optional. lf specified. neither the field nor its heading will be printed and no room will be left for it in the report. This is most likely to be used when this field is given a break level to control output, but the value of the field itself is not needed or is printed in a heading instead of in the report body.
- BREAK Optional. If specified, the keyword must be followed by a number from 1 to 100 designating the importance of this field. The higher the number, the more control this field has over other fields. The highest number would be for the field whose value would change least often, and the lowest for the field whose value would change most often. When the value of this field changes, a "control break" is said to occur. Uslally somethrng happens in a report on the occurrence of a control break as specified by the GROUP HEADING and FOOTING commands. APPENDIX E has information on defining and using groupings of data.
- SUPPRESS Optional. If specified, the keyword must be followed by a number from 1 to 100. This indicates that the field should be suppressed instead of printed unless a control break occurs in a field with a BREAK level of slev or higher. This might happen if you only want to print a customer's name once and then list all of his invoices. Then the name would be SUPPRESSed for all but the first occurrence. The field will also print on the first data line of a new page. SUPPRESS cannot be specified if NOPRINT is used.

#### **EXAMPLES:**

In this example, we use information from two files, the INVMASter file and the INVDETail file. The SELECT command is used to join the two files together. Since we will be using BREAK parameters, the data should be in sorted order. This is the purpose of the BY clause on the SELECT command.

**JOPEN FILE INVMAS ) OPEN FILE INVDET** ) SELECT INVMAS . O. INVDET . O. GTOT=INVDET . PRICE . INVDET . QTY\_S &  $\bullet$ ) BY CNO. INVNO &  $\bullet$ ) WHERE INVMAS.CNO=INVDET.CNO & AND INVMAS. INVNO=INVDET. INVNO  $\bullet$  ) ) PRINT CNO, NAME, INVNO, D\_INV, GTOT CNO NAME INVNO  $D$   $I$  NV **GTOT** 

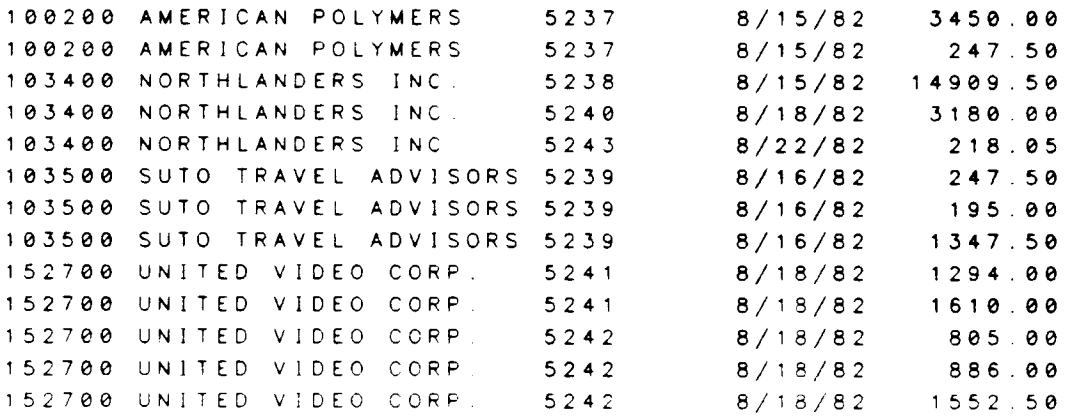

13 LINES PRINTED.

Notice that INVNO is not suppressed at its own break level (2), but CNO (level 3) is. D\_INV is suppressed at level 2, and NAME is also suppressed at level 3.

```
) REPORT
>FIELDS=(CNO; BREAK=3; SUPPRESS=3; &
                 HEADING=(UNDERLINE;"CUST|NUMBER")), &
\frac{1}{2}\ge(NAME; SUPPRESS=3; HEADING=(UNDERLINE)), L
\frac{1}{2}(INVNO; BREAK=2; HEADING=(UNDERLINE)), &
\blacktriangleright(D_{\mu}INV; SUPPRESS=2; HEADING= ('DATE | INVOICED'')).
          (GTOT;FORMAT = (FLOAT \theta = "$") )\blacktriangleright>GROUP FOOTING 2= ("INVOICE TOTAL"; TAB=35). &
\frac{1}{2}( $TOTAL(GTOT)). &
\frac{1}{2}(NEWLINE)
>GROUP FOOTING 3= (NEWLINE; "TOTAL FOR CUST #"; TAB=10), &
                      (CNO; TAB=27).
\frac{1}{2}\frac{1}{2}( $TOTAL(GTOT)), \ge\frac{1}{2}(NEWLINE)
> GO
```
 $\sim 100$ 

FIELD SPECIFICATION

CUST DATE INVNO INVOICED GTOT NUMBER NAME - **--------**-100200 AMERICAN POLYMERS  $5237$   $8/15/82$   $$3450.00$ 5237  $$247.50$ INVOICE TOTAL  $$3697.50$ TOTAL FOR CUST # 100200 \$3697.50  $5238$   $8/15/82$  \$14909.50 103400 NORTHLANDERS INC. INVOICE TOTAL \$14909.50 8/18/82 \$3180.00 5 2 4 0 INVOICE TOTAL \$3180.00 5243 8/22/82 \$218.05 INVOICE TOTAL  $$218.05$ TOTAL FOR CUST # 103400 \$18307.55 103500 SUTO TRAVEL ADVISORS 5239 8/16/82  $$247.50$ 5239  $$195.00$ 5239  $$1347.50$ INVOICE TOTAL \$1790.00 TOTAL FOR CUST # 103500  $$1790.00$ 152700 UNITED VIDEO CORP. 5241 8/18/82 \$1294.00  $5241$  $$1610.00$ INVOICE TOTAL  $$2904.00$  $5242$   $8/18/82$ \$805.00 \$886.00  $5242$  $5242$  $$1552.50$ INVOICE TOTAL  $$3243.50$ TOTAL FOR CUST  $#$  152700 \$6147.50

The TAB parameter is versatile, enabling you to specify a field's position exactly (absolute positioning) or in relation to other fields (relative positioning). Relative tabbing is<br>especially useful in ensuring that the report still lines up nicely even if the field's print size (or edit PICTURE) is changed.

```
) OPEN FILE CUST
) REPORT
>FIELDS=(CNO;TAB=10), Ł
\blacktriangleright(BNAME).Ł
\frac{1}{2}(BADDRESS; TAB=BNAME). &
             (BCITY; TAB=BNAME+3), &
\blacktriangleright(BST; HEADING=("ST")), Ł
\blacktriangleright(BZIP; TAB=+1)\blacktriangleright> GO
```
# FIELD SPECIFICATION

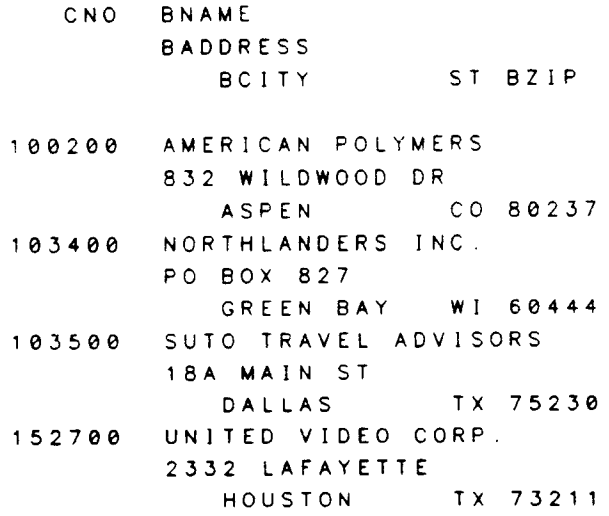

#### HEADING SPECIFICATION

A complete heading specification can be composed of the following:

[headeritem]  $[$ ; NEWLINE $[$ =nlines]] [:POSITION=RIGHT ILEFT I CENTER]  $[:TAB=[+]pos]$  $[:LINE=line*]$  $[\cdot \cup \text{NDERLINE}[-["uchar"][, \text{ALL}]]]$  $[\cdot$ OVERLINE $[$ = $['ochar"]$ , ALL]]] [;NEWPAGE]  $[$ ;RESETPAGE $[$ =page]]  $[$ ;DRAWLINE[=["Ichar"][,[from][,to]]]]

- headeritem Optional. Specifies the data to be printed. May be text, a fieldname, or the keyword FIELDHEADS. See the HEADER ITEM section for more information.
- NEWLINE Optional. If specified, the keyword may be followed by a number indicating the number of linefeeds to perform before printing the headeritem. lf nlines is not specified, default is one. lf NEWLINE is not specified, default is zero.

CREATE will automatically perform a NEWLINE (so NEWLINE need not be specified) when printout would overlap. This may occur when:

1) printout would overlap something already printed if it was left on the current line.

2) automatic lining up of a summary beneath its field would overlap printout.

3) TAB position would overlap printout.

NEWLINE does NOT indicate lrnes to be SKIPPED. For example, if some text has been printed, and the next text specifies NEWLINE (or NEWLINE=1), the new text will print on the line immediately below<br>the first text. If NEWLINE is used in conjunction with LINE. LINE will be performed first. NEWLINE is not allowed in field headings.

POSITION Optional. If specified, the keyword must be followed by RIGHT, LEFT, or CENTER. This determines the position of the headeritem on the page (or. for field headings the posrtron of the text over the area allotted for the field). May not be used in conjunction with TAB. CENTER is the default for all except field headings, where the justification of the data is the default. RIGHT pushes the right-most character to the right margin, and LEFT pushes the left-most character to the left margin.

#### HEADING SPECIFICATION

- TAB Optional. If specified, the keyword must be followed by a number indicating the absolute or relative position in a line at which the headeritem should begin printing. lf no plus sign ("+") is used, the TAB wiil posrtion the headeritem at the absolute column of the page, where the left-most position is 1. If a plus is specified, the headeritem will begin prrnting POS spaces beyond the right side of the space allocated for the previous headeritem. If a TAB position is less than that of the previous text, it will cause this text to move onto the next line. TAB may not be used in conjunction with POSITION or in field headings.
- LINE Optional. If specified, the keyword must be followed by a number indicating on whrch line of the page to print the headeritem. One is the top line of the page (Since CREATE leaves 3 blank lines at the top of the page by default, this is actually the first AVAILABLE line, e.g., the fourth line of the page). Default is the first available line, or the current line if there is room. If a line number is specified that is lower than the current line number, CREATE assumes that a miscalculation has been made and prints on the next available line. Line is not allowed in field headings.
- UNDER LI NE Optional. lf specified, the headeritem will be underlined. For a field heading. the entire width of the column is underlined and the underline will appear only beneath the last line of the field heading. The underline will take up a line. A single underline character enclosed in quotes may be specified. If a character is not specified, a minus sign  $\binom{n}{r}$  is used. See Appendix B for a discussion on the length of the under line.
- OVERLINE Optional. If specified, the headeritem will be overlined. Not allowed on a field heading. The overline will take up a line. A single overline character enclosed in quotes may be specified. If a character is not specified, a minus sign  $('-")$  is used. See Appendix B for a discussion on the length of the overline.
- NEWPAGE Optional. lf used, a page feed wrll occur before the headeritem is printed. Any specified PAGE FOOTING and PAGE HEADING will be printed. Not alloured in field headings or in page headings and footings.
- RESETPAGE Optional. Allowed only for REPORT and GROUP headings or footings. When this parameter is encountered, the page number is reset to the indicated page number the next time a form feed occurs (so that the page footing will have the old page number but the page heading will have the new page number). Page may be any number from 1 to 255. If page is not specified, the page number will be reset to one.

DRAWLINE Optional. When used, a line is drawn according to the given specifications after the headeritem has been printed. A single character enclosed in quotes may be specified as the character to draw the line with; a dash  $("-")$  is used otherwise. If a from position is specified, this indicates the first column in which the line character should appear. If from is not specified, 1 is assumed. If a to position is specified, this indicates the last column in which the line character should appear. If to is not specified, the right-most column is assumed.

#### HEADING SPECIFICATION

#### EXAMPLES:

Here we demonstrate several different heading specifications as used for FIELD (column) headings on the report. For this example we use the field PART, an alphabetic field of 8 characters.

Heading text: lf no heading text rs specified, the field name is used, as in the first two columns. If a heading text is specified and contains a vertical bar, the heading will be split onto multiple lines as in the last two columns.

Underlines: If UNDERLINE is requested without a specific character, the minus sign (dash) is used to underline; otherwise, the requested character is used. The underline will always be at least the width of the field's picture, as in the first and last columns. If the heading text is wider than the field, however, the underline will be extended to match the heading, as in the fifth column.

Justifrcation: lf POSITION is not specified in the headspec, the heading will line up to match the justification of the data. Since PART is alphabetic, the default is LEFT and the first and fifth column headings line up on the left. If CENTER is specified, the heading is centered over the total width of the field, not over any data that may be in the field (as in the third and last columns). lf the heading is RIGHT lustified, as in the second column, it is pushed to the right of the field width.

Extra wide headings: In the fourth column, the heading text is wider than the width of the field. Notice that the wide heading is centered over the 8 characters allowed for<br>PART. This will always be true, regardless of how PART is alloned within those eight This will always be true, regardless of how PART is aligned within those eight characters.

Disallowed parameters: The parameters NEWLINE, OVERLINE, TAB, LINE, NEWPAGE, and RESETPAGE cannot be used in a field headspec. More simply, only a text and RESETPAGE cannot be used in a field headspec. headeritem, UNDERLINE, and POSITION may be used in a field headspec.

```
)OPEN FILE INVDET
)REPORT
>FI ELDS=
(PART
HEADING=
UNDERLINE)),&
\blacktriangleright\blacktriangleright\lambda\mathbf{k}\frac{1}{2}>GO
            (PART; HEADING = (POS = RIGHT)
            (PART ; HEADING= ( "PARTNO" ; POS=CENTER ) ) , <mark>&</mark>
            (PART ; HEADING= ( "PART NUMBER" ; UNDERLINE=" • " ) ),
            (PART; HEAD ING = ( "PART | NUMBER" ) )
            (PART ; HEAD ING = ( "PART | NUMBER " ; UNDERL INE ; POS = CENTER ) )
```
 $\mathcal{L}^{\text{max}}_{\text{max}}$ 

 $\sim 10^{-10}$ 

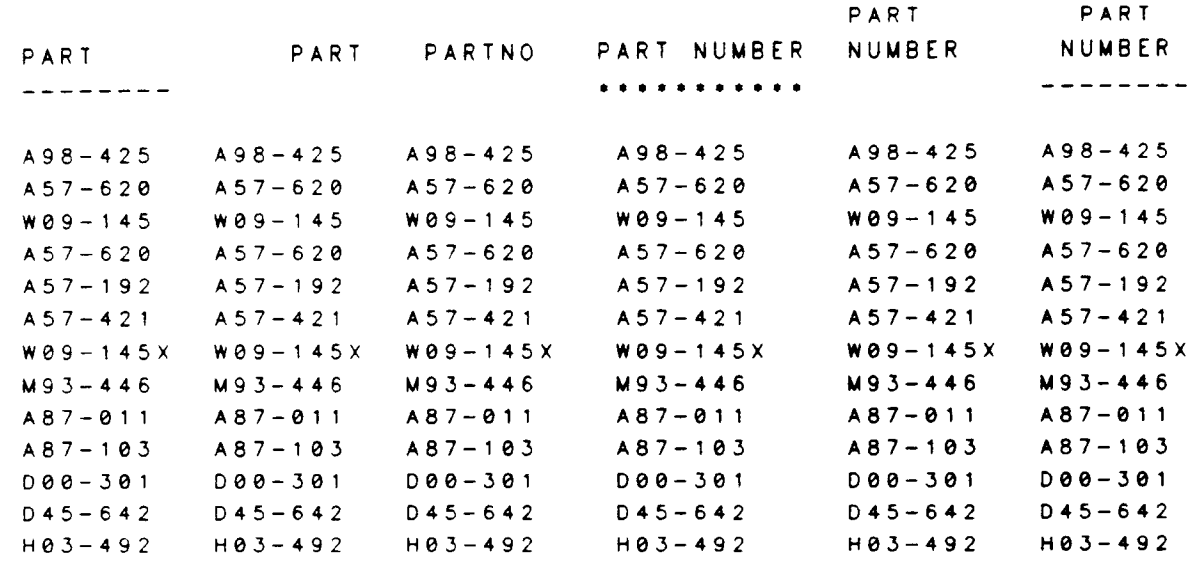

 $3 - 11$ 

### **HEADING SPECIFICATION**

The following example contains heading specifications as used in a PAGE HEADING and a GROUP HEADING. An example of a REPORT HEADING is given under that command. All three of these heading types can use virtually the same parameters with the same results; the main difference is at what point the output is printed.

Underlines in a heading will usually underline only the characters actually printed.

```
) TERM $WIDTH=65
) REPORT
>FIELDS=(CNO;BREAK=5;TAB=6),(PART),(DESC)
>PAGE HEADING=("PAGE HEADING"; UNDERLINE="*"), &
                  (LINE=4; "PRINT ON FOURTH LINE"; DRAWLINE), &
\epsilon\blacktriangleright("PRINT A BLANK LINE BEFORE FIELD HEADINGS"; &
\gePOSITION=LEFT) . &
\blacktriangleright(NEWLINE)
>GROUP HEADING 5=("SKIP A LINE BEFORE:"; NEWLINE; POS=LEFT), &
                       ("CUST #"; POSITION=LEFT), &
\epsilon\frac{1}{2}(CNO; TAB=7), \boldsymbol{\epsilon}\blacktriangleright("PRINT THIS IN COLUMN TEN"; TAB=10; Ł
\blacktrianglerightDRAWLINE="+", 35, 60), Ł
\epsilon("DEFAULT IS CENTER")
> GO
```
PAGE HEADING 

PRINT ON FOURTH LINE PRINT A BLANK LINE BEFORE FIELD HEADINGS DESC CNO PART SKIP A LINE BEFORE:  $CUST$  #100200 PRINT THIS IN COLUMN TEN +++++++++++++++++++++++++++ DEFAULT IS CENTER 8x11 PAPER  $100200$   $A98 - 425$ 100200 A57-620 PRINTER RIBBONS SKIP A LINE BEFORE: CUST #103400 PRINT THIS IN COLUMN TEN ++++++++++++++++++++++++++++ DEFAULT IS CENTER 103400 W09-145 X24 TERMINAL SKIP A LINE BEFORE: CUST #103500 PRINT THIS IN COLUMN TEN ++++++++++++++++++++++++++++ DEFAULT IS CENTER 103500 A57-620 PRINTER RIBBONS 103500 A57-192 PRINTER RIBBONS 103500 A57-421 RIBBON CARTRIDG SKIP A LINE BEFORE: CUST #103400 PRINT THIS IN COLUMN TEN +++++++++++++++++++++++++++ DEFAULT IS CENTER 103400 W09-145X REBUILT TERMINA SKIP A LINE BEFORE. CUST #152700 PRINT THIS IN COLUMN TEN ++++++++++++++++++++++++++++ DEFAULT IS CENTER PRINTOUT BINDER  $152700$   $M93-446$ 152700 A87-011 15x11 PAPER 15x11 PAPER UNL 152700 A87-103 TAPE LABELS 152700 000-301  $152700$   $045 - 642$ MAG TAPE SKIP A LINE BEFORE  $CUST$  #103400 PRINT THIS IN COLUMN TEN ++++++++++++++++++++++++++++ DEFAULT IS CENTER

RS-232 CONNECT

103400 H03-492

#### FOOTING SPECIFICATION

A complete focting specification can be composed of the following

#### IheaderitemJ [;NEWLINE[=nlines]l  $[:T AB=[+]pos]$  $[$ :LINE=line#] [ ;POSITION=RIGHT I L EFT I CENTER]  $[\cdot \cup \text{NDERLINE}=[\text{"uchar"}], \text{ALL}]]$  $[\cdot$  OVER LINE $[$ = $[$ "ochar"] $[,$  AL L]]] [;NEWPAGEJ [;RESETPAGE[=page]]  $[$ :DRAWLINE $[$ =[" $|char"$ ] $[$ ,  $[from]$ [ $,$ to]]]]

headeritem Optional. Specifies data to be printed. May be text, a fieldname, or a summary. See the HEADER ITEM section for more information.

NEWLINE Optional. lf specified, the keyword may be followed by a number indicating the number of linefeeds to perform before printing the headeritem. If nlines is not specified, default is one. If NEWLINE is not specrfied, default is zero.

> CREATE will automatically perform a NEWLINE (so NEWLINE need not be specified) when printout would overlap. This may occur when:

1) printout would overlap something already printed if it was left on the current line.

2) automatic lining up of a summary beneath its field would overlap printout.

3) TAB position would overlap printout.

NEWLINE does NOT indicate lrnes to be SKIPPED. For example, if some text has been printed, and the next text specifies NEWLINE (or  $NEWLINE=1$ , the new text will print on the line immediately below the first text. If NEWLINE is used in conjunction with LINE, LINE will be performed first.

TAB Optional. If specified, the keyword must be followed by a number indicating the absolute or relative postion in a line at which the headeritem should begin printing. If no plus sign ("+") is used, the TAB will positron the headeritem at the absolute column of the page, where the left-most position is 1. If a plus is specified, the headeritem will begin printing POS spaces beyond the right side of the space allocated for the previous headeritem. If a TAB position is less than that of the previous text, it will cause this text to move onto the next line. May not be used in conjunction with POSITION.

- LINE Optional. If specified, the keyword must be followed by a number indicating on which line of the page to print the headeritem. One is the top line of the page (Since CREATE leaves 3 blank lines at the  $$ top of the page by default, this is actually the first AVAILABLE line, e.g., the fourth line of the page). Default is the first available line, or the current line if there is room. If a line number is specified that is lower than the current line number, CREATE assumes that a miscalculation has been made and prrnts on the next available line.
- POSITION Optional. If specified, the keyword must be followed by RIGHT, LEFT, or CENTER. This determines the postion of the headeritem on the page. CENTER is the default. RIGHT pushes the right-most character to the right margin, and LEFT pushes the left-most character to the left margin, May not be used in conjunction with TAB.
- UNDER LI NE Optional. If specified, the headeritem will be underlined. The underline will take up a line. A single underline character enclosed in quotes may be specified. If a character is not specified, a minus sign  $($ "-") is used. See Appendix B for a discussion on the length of the underline.
- OVERLINE Optional. If specified, the headeritem will be overlined. The overline will take up a line. A single overline character enclosed in quotes may be specified. If a character is not specified, a minus sign  $($ "-" $)$  is used. See Appendix B for a discussion on the length of the overline.
- NEWPAGE Optional. If used, a page feed will occur before the headeritem is printed. Any specified PAGE FOOTING and PAGE HEADING will be printed. Not allowed for page headings and footings.
- RESETPAGE Optional. Allowed only for REPORT and GROUP headings or footings. When this parameter is encountered, the page number is reset to the indicated page number the next time a form feed occurs (so that the page footing will have the old page number but the page heading will have the new page number). Page may be any number from 1 to 255. If page is not specified, the page number will be reset to one.
- DR AWLINE Optional. When used, a line is drawn according to the given<br>specifications after the headeritem has been printed. A single character enclosed in quotes may be specified as the character to draw the line with; a dash  $($ "-") is used otherwise. If a from position is specified, this indicates the first column in which the line character should appear. If from is not specified, 1 is assumed. If a to should appear. If from is not specified, 1 is assumed. If a to position is specified, this indicates the last column in which the line character should appear. lf to is not specified, the right-most column is assumed.

EXAMPLES:

Here is an example of a footspec used in a PAGE FOOTING. The parameters that can go into a footspec are virtually the same for REPORT, PAGE, and GROUP FOOTINGS.

The NEWLINE parameter only performs a carriage return/linefeed; that is, it ensures that the headeritem will print on the next line.  $NEWLINE=1$  is the same thing as  $NEWLINE$ . NEWLINE=2 will print the headeritem on the next line plus 1(that is. leave a blank line). The first headspec below contains a simple NEWLINE. Normally this will not be visible to us because data will not run all the way down the page. But if it should, this first NEWLINE ensures that there will always be one line between the last row of data and the first line of the footing.

The NEWLINE is not the only way to put the headeritem on the next line. If output will overlap, the system automatically moves it to the next line. This will occur in three situations, two of which are demonstrated.

The first case is when a simple text or field will obviously on fit on the previous line, as when "THIS WILL NOT FIT..." is printed. The second case is triggered by a summary lining up under the column it is summarizing. In this report.  $$TOTAL(QTY_S)$  is requested first, then \$TOTAL(PRICE). But PRICE is located to the left of QTY\_S, so CREATE would have to go backwards in the line to print PRICE's total. Instead, it moves the total onto the next line.

The third case would be where a TAB tries to place something earlier in a line than has already been printed.

```
)oPEN FILE INvDET
)TERMINAL SWIDTH=65
)REPORT
>F I E L D S = ( P A R T ), ( D E S C ), ( P R I C E ), (Q T Y _ S ), ( UM)
\trianglerightPAGE FOOTING=(DRAWLINE=,20), t
\triangle\blacktriangleright\frac{1}{2}\boldsymbol{z}\blacktriangleright\blacktriangleright\mathbf{k}\geq\geq\mathbf{k}\blacktriangleright>GO
                     (NEWLINE=2; "PRINT BLANK LINE AND CENTER THIS"), &
                    (' * R I GHT * " ; POS ITION = R I GHT), t("CENTER AGAIN AND UNDERLINE"; UNDERLINE), &
                    ("THIS WILL NOT FIT ON THE PREVIOUS LINE"; Ł
                                    POSITION=RIGHT), &
                    (STOTAL(QTY_S); UNDERLINE=" <b>**</b>), k(STOTAL(PRICE)), &
                    (NEWLINE=2; TAB=10; &<br>"SKIP A LINE AND PRINT IN 10th PLACE"
                    ("THIS IS THE LAST LINE"; POS=LEFT), &
                    (SPAGE)
```
### FOOTING SPECIFICATION

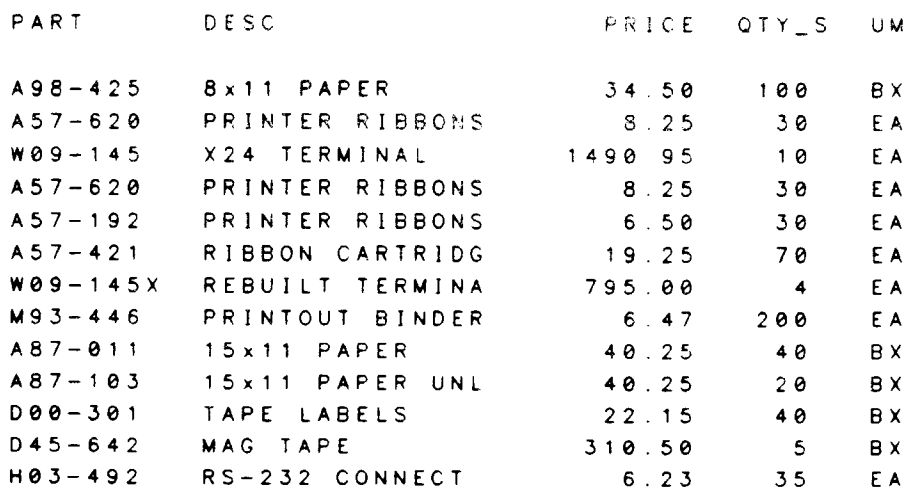

--------------------PRINT BLANK LINE AND CENTER THIS 'RlGHTr CENTER AGA]N AND UNDERLINE ---------------------------THIS WILL NOT FIT ON THE PREVIOUS LINE 6,l4  $\begin{array}{cccccccccc} \bullet & \bullet & \bullet & \bullet & \bullet \end{array}$ 2788 55

SKIP A LINE AND PRINT IN 10th PLACE THIS IS THE LAST LINE  $\sim$   $\sigma$  .

#### HEADER ITEMS

A header item may be one of the following:

#### fieldname[;FORMAT=(formatspec)] " text " \$TOTA L I \$AVE R A GE I \$COU N T(f ieldname)[ ; F OR M AT=(formatspec)]  $$ PAGE[:FORMAT=(formatspec)]$ FIELDHEADS

- Optional. If specified, the current value of this field will be printed. Not allowed for field headings. The fieldname may not have a file qualifier attached to it (e.g.: FILE.fieldname). CREATE takes the field from the current file or selection. Fields will be justified to match the field's POSITION, or justified normally if a TAB is given. For details on justification, see Appendix D. f ieldname
- Optional. If specified, the keyword must be followed by information that describes the appearance of the value of the field to be printed. For a summary, only the parts of the formatspec that are explicitly stated will differ from the formatspec for the field being summarized. All other parts will be the same. The formatspec may include the parameters: BLANK, FILL, FLOAT, JUSTIFY, SIGN, and PICTURE. See the FORMAT SPECIFICATIONS section for more information. FOR MAT
- Any characters, enclosed in quotes, to be printed. For field headings, each occurrence of a single bar  $('')$  means the heading should be split at that point onto the next line. Double bars are treated as a single printable bar and the line does not 5plrt. Bars are ignored for all other headings. text

Optional. If specified, the keyword must be followed by the name of a field to be summarized enclosed in parentheses. The field must appear in the FIELDS command. May only be used in a footing. The decimal point in a summary will always be aligned with the field it is summarizing unless a TAB or POSITION is specified in the footspec. \$TOTA L \$AVERAGE \$COU NT

- \$TOTAL totals the field since the last control break at or above the current level.
- \$AVERAGE averages the field since the last control break at or above the current level.
- \$COUNT counts the occurrences of the field since the last control break at or above the current level.
- \$PAGE Print the current page number. Allowed only in PAGE headings and footings. The page number is treated as a character string with a length of the number of digits in the current page number.

FIELDHEADS Print the field (column) headings. May be used only in a heading. Normally, the field headings are printed automatically after the pAGE HEADING. If FIELDHEADS is specified, however, the automatic printing will not occur; instead, the field headings will appear where specified by FIELDHEADS. This allows the field headings to be printed in the middle of a page heading, for example, or at each control break, instead of immediately following the page heading.

#### **EXAMPLES:**

Print a page footing with the following items: text, a field, a summary, and \$PAGE.

```
JOPEN FILE INVMAS
) REPORT
>FIELDS=(CNO),(NAME),(INVNO),(FREIGHT)
>PAGE FOOTING=("LAST CUSTOMER ON THIS PAGE:";POS=LEFT), &
                  (CNO; TAB=30; FORMAT=(JUSTIFY=LEFT)), &
\blacktriangleright(NEWLINE; $TOTAL (FREIGHT); FORMAT= (FLOAT="$")), &
\frac{1}{2}("PAGE";TAB=25), k\blacktriangleright\blacktriangleright(SPAGE; TAB=30)> GO
```
 $3 - 21$ 

# HEADER ITEMS

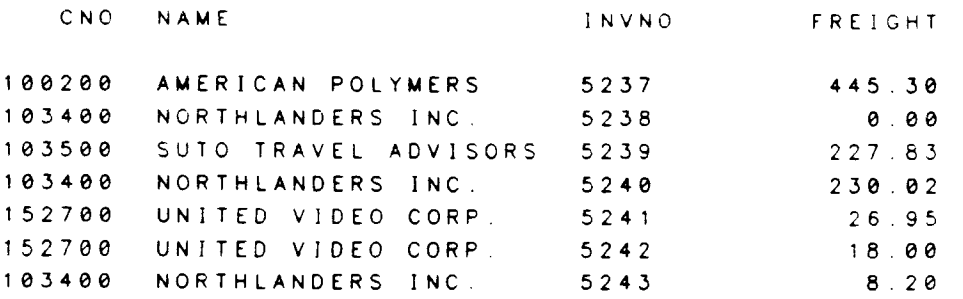

LAST CUSTOMER ON THIS PAGE 103400

 $$956.30$ 

PAGE 1

 $3 - 22$ 

#### FORMAT SPECIFICATIONS

A complete format specification can be composed of the following:

 $[$ ;BLANK $]$  $[$ :FILL="fillchar"] [:FLOAT [place]="floatchar"]  $[$ :JUSTIFY=RIGHTILEFTICENTER]  $[:SIGN=+1-1DB+CR+P]$  $[$ :PICTURE="picturestring"]

- BLA NK Optional. lf specified, blanks will be printed when the value of the field is zero. If not specified, zero will be printed in the regular format.
- FILL Optional. If specified, the keyword must be followed by a non-blank character to be used to fill in any portrons of the output string not occupied by data. It may be any valid character except a quote (").<br>If FILL is not specified, blanks are assumed. The fillchar will be If FILL is not specified, blanks are assumed. placed in all blank positions on the left of a right-justified field, on the right of a left-justified field. and on both sides of a centered field. If FILL and FLOAT are both used on a right-justified field, Fill will only fill the spaces between the float character and the left-most data position. This is the only case in which FILL and FLOAT may be used together.
- F LOAT Optional. If specified, the keyword must be followed by a single non-blank character to appear to the left of the left-most position occurpied by data. The floatchar may be any valid character except <sup>a</sup> quote  $(")$ . The user may use "place" to specify how many spaces there should be between the floatchar and the data. Default is one.
	- JUSTIFY Optional. If specified, the keyword must be followed by RIGHT. LEFT, or CENTER to describe the alignment of the resulting PICTURE<br>in the output column. All justification takes place AFTER all other All justification takes place AFTER all other<br>.ept. FILL, has occured. CENTERing or output formatting, except FILL, has occured. LEFT-justifying numeric data may mean that decimal places will not line up. RIGHT-justifying a numeric field means aligning decimal points. LEFT is the default for alpha fields and RIGHT is the default for numeric fields. If no JUSTIFY is specified for an alpha field in the body of the report, the field will be printed as it appears in the file (that is, leading blanks are not removed). When a PICTURE is justified it means that the first non-blank character is aligned with the indicated side of the column.
	- **PICTURE** Optional. If specified, the keyword must be followed by a picturestring enclosed in quotes. If PICTURE is not specified, the data file. The default output appearance will be taken from the data file. picturestring may contain any valid characters except quotes (") and digits  $(0-9)$ . The place-holder character is an up-arrow ( $\hat{ }$ ) and marks the positions in the output string into which the data will be placed. There must be at least one placeholder in the picturestring. Certain other characters have special meanings for numeric fields.

### FORMAT SPECIFICATIONS

- **Period (.)** lndicates the print position of the decimal point. lf no decimal point appears in the picture and the field is numeric, the decimal point is assumed to  $\sim$ exist on the right hand side of the rightmost holder character. Digits will be printed for every place holder to the right of the decimal point. Leading zeroes will be replaced by blanks except for the ones' position.
- When preceded by zeroes, a comma will not be printed. Comma $(.)$

If a number has more non-zero significant digits than there are room for in the picturestring. the width of the column will be filled with pound signs ("#"). Extra alphabetic characters or decimal places will be truncated.

PACKED and ZONED numbers given a picture with fewer decimal positions than are stored in the data file will truncate instead of round.

- **SIGN** Optional. If specified, the keyword must be followed by  $+$ ,  $-$ , DB, CR, or P describing hory the sign of a number will be indicated. The default is a leading minus sign ("-").
	- Plus  $(+)$  lndicates that a plus should be printed to the left of the data for a positive number and a minus sign should be printed for a negative number.
	- $Dash$   $\left\{\left\{\right\}\right\}$  lndicates that a minus sign should be printed to the left of the data for a negative number (this is the default).
	- Debit (DB) DB will be printed on the right side of the picture for positive values and CR for negative values. The PICTURE of the field will automatically be expanded on the right to make room for this.
	- CR will be printed on the rrght side of the picture for negative values. The PICTURE of the field will automatically be expanded on the right to make room for this. Credit (CR)
	- Capital P  $(P)$  The number will be surrounded by parentheses if it is negative. The picture will automatically be expanded on the right to make room for a right parenthesis. The left parenthesis must fit into the given picture (as a negative sign would have to).

lf a field rs set up in the file with a print format (see the RELATE commands CREATE FILE and MODIFY on how to do this), that print format will be used unless overridden by a CREATE formatspec. The RELATE field options and the formatspecs that will override a print format are as follows:

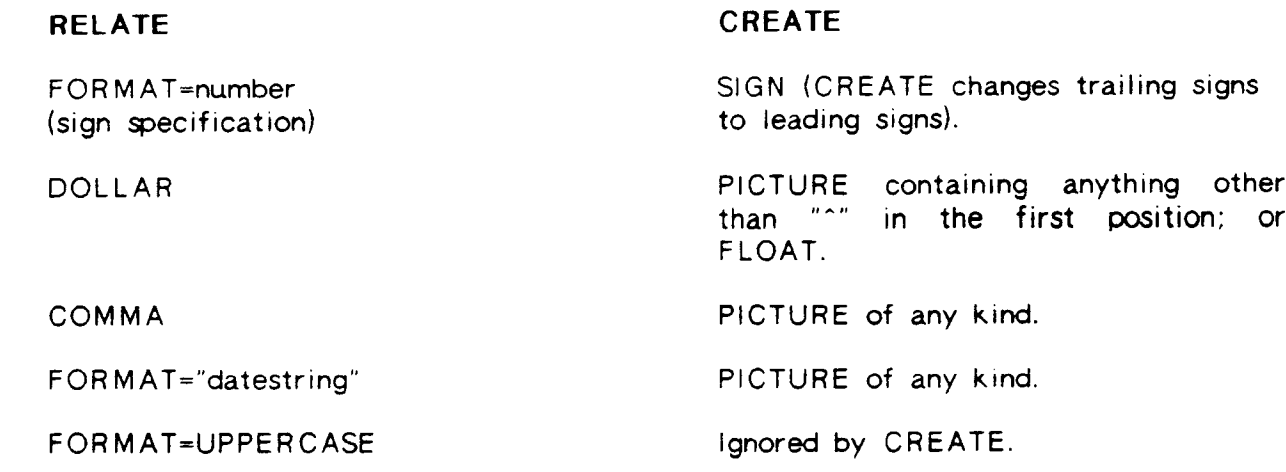

 $\overline{\phantom{0}}$ 

### FORMAT SPEGIFICATIONS

#### EXAMPLES:

ln this example we demonstrate the effect that different format parameters would have on the field SERVICE, a numeric field of 9 characters (including 2 decimal places).

For all fields, data is:

1. Fed into the PICTURE from the left for alphabetic, from the decimal point or right for numeric.

- 2. Given any SIGN.
- 3. Given any requested FLOAT character.
- 4. Aligned in the column according to any JUSTIFY.
- 5. Given FILL if requested.

BLANK: When SERVICE is zero, its space on the report is left completely blank. This is seen in the second column.

FILL: lf the field is right-justified, FILL will plug the fill character into blank spaces starting from the left side of the prcture, as in the fifth column. lf the field is centered. as in the third column, the fill character fills in from both sides after all other formatting is completed.

FLOAT: A float position may be specified if desired. If not specified, the float character is placed to the left of the actual data with one blank in between. If a float position is specified, as in the fourth column where "2" is requested, that many blanks are left.

JUSTIFY: Justification takes place after everything except FILL has occurred. In the second column, the data is left justified so decimal places no longer line up. In the third column, the sign "DB" is attached before the data is centered.

PICTURE: lf a PICTURE is specified, the heading will be truncated to match the fietd width, as in the next to last column. In the same column, no decimal point is specified in the picture so it is assumed to exist to the right of the picture. Notice that data is rounded. not truncated. Blanks in a picture are significant, as in the last column, where the sign appears to the right of the picture.

SIGN: If a sign of DB, CR, or P is requested, the PICTURE is automatically expanded to make room for the extra characters. Hence, in the third column you will notice that the column width is 11 characters instead of 9. The DB and CR srgns will be stuck onto the right side of the PICTURE before JUSTIFY, FLOAT, and FILL take place.

JOPEN FILE INVMAS ) REPORT >FIELDS=(SERVICE).& (SERVICE; FORMAT= (BLANK; JUSTIFY=LEFT)). &  $\blacktriangleright$  $(SERVICE; FORMAI = (FILL=" * " ; JUSTIFY = CENTER; SIGN=DB) )$ , &  $\lambda > 0$ (SERVICE; FORMAT=(FLOAT 2="\$"; SIGN=P)). &  $\epsilon$ (SERVICE: FORMAT=(PICTURE="ttttt": SIGN=+; FILL="\$")). &  $\blacktriangleright$ (SERVICE; FORMAT=(PICTURE="000+, +++. ++ "; SIGN=DB))  $\blacktriangleright$  $>$  GO

# FORMAT SPECIFICATIONS

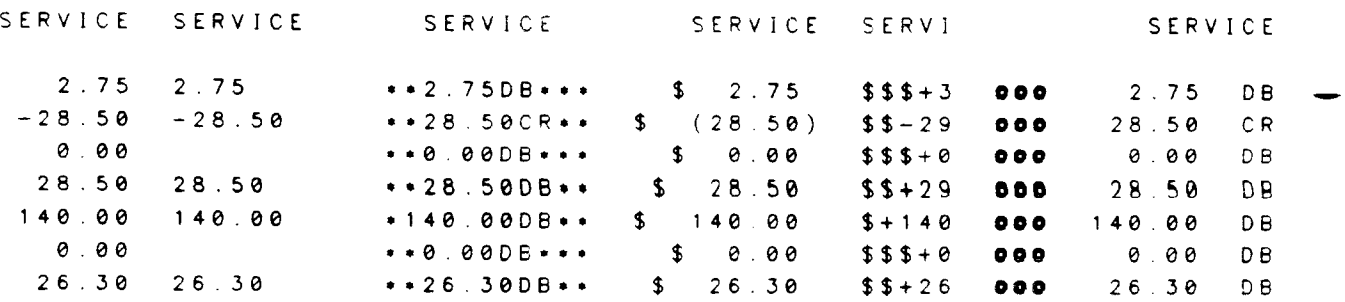

## **APPENDICES**

## APPENDIX A

## COMMAND FORMATS

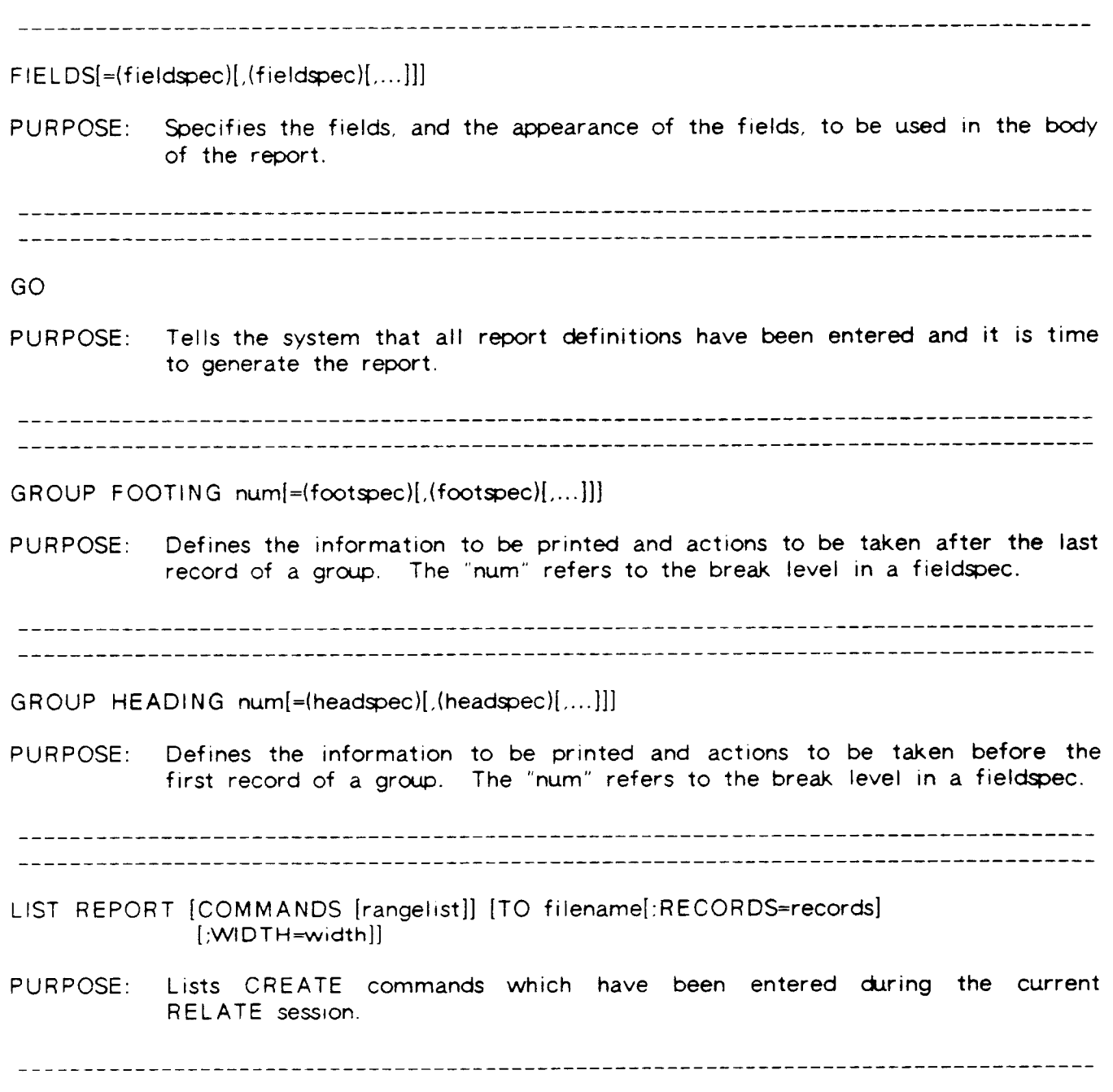

 $\sim$ 

# APPENDIX A

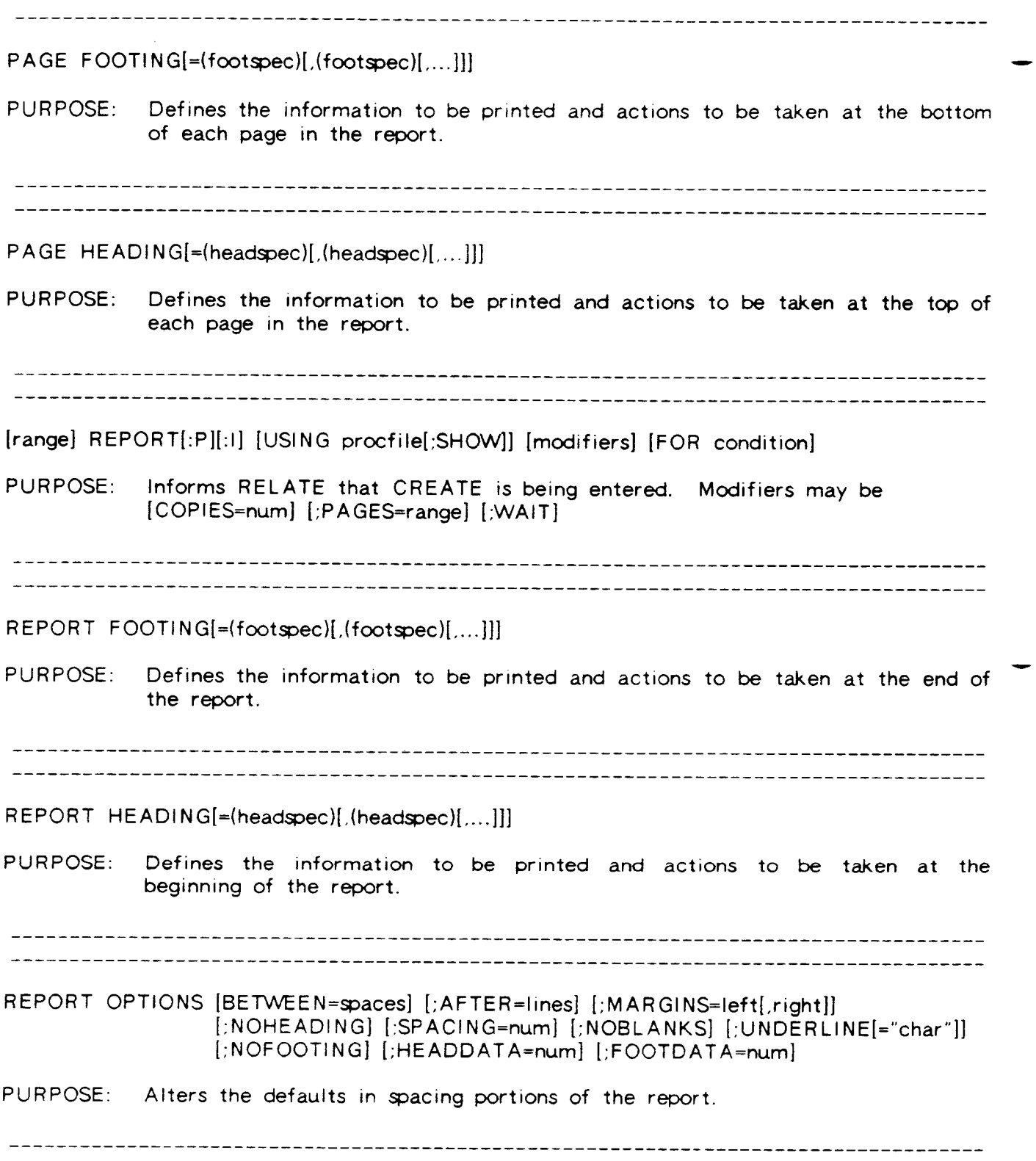

FIELD SPECIFICATION fieldname [:OPTIONAL]  $[:FORMAT=(formatspec)]$  $[\cdot]$ HEADING=(headspec)]  $[:NOHEADING]$  $[:TAB=[+]pos$  | field name  $[+count]$ ]  $[|\text{LINE}=| \text{ine} \#]|$  $[:NOPRINT]$  $[$ :BREAK=blev] [:SUPPRESS=slev] HEADING or FOOTING SPECIFICATION [headeritem]  $[$ ; NEWLINE[=nlines]] [:POSITION=RIGHTILEFTICENTER]  $[$ : UNDERLINE $[$ =["uchar"][, ALL]]]  $[\cdot$  OVERLINE[=["ochar"][, ALL]]]  $[:TAB=[+]pos]$  $[|\text{LINE}=line \*]|$  $[:NEWPAGE]$  $[:RESETPAGE[ = page ]]$  $[DRAWLINE]=['lchar'][[from][to]]]$ HEADER ITEMS fieldname[;FORMAT=(formatspec)] "text" \$TOTAL | \$AVERAGE | \$COUNT(fieldname)[:FORMAT=(formatspec)] \$PAGE[;FORMAT=(formatspec)] **FIELDHEADS** FORMAT SPECIFICATION  $[BEANK]$  $[$ :FILL="fillchar"] [:FLOAT [place]="floatchar"]  $[$ : JUSTIFY=RIGHTILEFTICENTER]  $[:SIGN=+1-IDBICRIP]$ [:PICTURE="picturestring"]

## PICTURE STRING

consists of the following enclosed in quotes:

- ^ place holder.
- . position of the decimal point.
- . not printed for numbers if no higher digits.

any other characters except numbers or quotes (").
## UNDERLINES AND OVERLINES

Underlines and overlines are among the more versatile elements of CREATE. By being able to specify the UNDERLINE and OVERLINE keywords in heading and footing specifications, the user never has to figure out where the over/underline goes or how long it is, as CREATE does this automatically. For REPORT, PAGE, and GROUP headings and footings, the following apply:

### Over/Urderlining Text

CREATE will draw its line under/over the exact width of the specified text. If you have a short text but want a long line, you can pad the text with blanks.

### Over/Underlining Field Data

CREATE will draw its line under/over only the characters from the field that are actually<br>printed. If you. want the entire print width (picture size) of the field to be under/overlined, the keyword ALL can be included on the UNDER/OVERLINE keyword. printed. If you want the entire print width (picture size) of the field to be

#### Over/Underlining Summaries

CREATE will draw its line under/over the print width (picture size) of the summary. lf no PICTURE is specified for the summary, then CREATE uses the print width of the field being summarized.

### Field Heading Underlines

When UNDERLINE is specified for a column (field) heading, the underline will always be the entire width of the column (see Appendix C, Field Headings and Column Width, for<br>how this is determined). The ALL parameter has no effect on a column heading The ALL parameter has no effect on a column heading. UNDERLINE.

## **EXAMPLES:**

Here are underlines and overlines of text with and without padding blanks.

```
)TERMINAL $WIDTH=65
) REPORT
>FIELDS=(EMP)
>PAGE HEADING=("NO PADDING BLANKS"; POSITION=LEFT; &
\frac{1}{2}OVERLINE; UNDERLINE), &
            (" 2 BLANKS "; POSITION=RIGHT; OVERLINE; UNDERLINE)
\blacktriangleright> GO
```
\_\_\_\_\_\_\_\_\_\_\_\_\_\_\_\_\_ NO PADDING BLANKS -----------------EMP.

JIM BROWN MIKE WALLACE BERNIE PERKINS KEN LEONG MARK MOONEY SUZANNE DE LOACH RICHARD BABB SCOTT LUND CLAUDIA GREY CHRISTINE COLE FRANK ANSELMO SCOTT MAC DONALD WALLIS SMITH BOB LOGAN CHARLES JONES RICK SMITH CINDY FREEMAN JUAN CERVANTES ED CHU

------------2 BLANKS ------------

 $\overline{\phantom{0}}$ 

Here are underlines and overlines for fields showing how the length varies if ALL is not specified and how the length remains constant if ALL is specified.

```
) TERMINAL SWIDTH=65
) REPORT FOR DIV=1
>FIELDS=(DEPT; BREAK=5; NOPRINT), &
\blacktriangleright(SALARY)
>GROUP HEADING 5=("FIRST EMP IN DEPT:"; POSITION=LEFT), &
\frac{1}{2}(EMP; OVERLINE; UNDERLINE)
>GROUP FOOTING 5= ("LAST EMP IN DEPT:"; POSITION=LEFT), &
\ge(EMP; OVERLINE=ALL; UNDERLINE=ALL), &
\blacktriangleright(NEWLINE=2)> GO
```
SALARY ----------FIRST EMP IN DEPT JIM BROWN ----------1945.90 820 .00 1250.00 1050 .40 --------------------LAST EMP IN DEPT XEN LEONG --------------------------------FIRST EMP IN DEPT MARK MOONEY \_\_\_\_\_\_\_\_\_\_\_\_ 1520 .30 1700.00 --------------------LAST EMP IN OEPT SUZANNE DE LOACH<br>-------------------------------FIRST EMP IN DEPT: RICHARD BABB -------------910 . O0 1245.90 789.50 --------------------LAST EMP IN DEPT CLAUDIA GREY \_\_\_\_\_\_\_\_\_\_\_\_\_\_ FIRST EMP IN DEPT CHRISTINE COLE --------------1835 50 ---------------------LAST EMP IN DEPT CHRISTINE COLE ----------------------------------FIRST EMP IN DEPT: FRANK ANSELMO \_\_\_\_\_\_\_\_\_\_\_\_\_\_ 2260 . OO --------------------LAST EMP IN DEPT: FRANK ANSELMO \_\_\_\_\_\_\_\_\_\_\_\_\_\_\_\_\_\_\_\_\_

This shows that overlines and underlines for summaries are as wide as the maximum print width for that total.

```
)REPORT FOR DIV=1
>FIELDS=(DEPT;BREAK=6), &
\blacktriangleright(EMP).
\blacktriangleright(SALARY)
>GROUP FOOTING 6=($TOTAL(SALARY);OVERLINE), &
\blacktriangleright$TOTAL(SALARY); OVERLINE="•"FORMAT=(PICTURE="t, ttt, ttt. tt")), &
\lambda\blacktriangleright(NEWLINE = 2)>REPORT FOOTING=($TOTAL(SALARY); UNDERLINE="=")
> G O \,
```
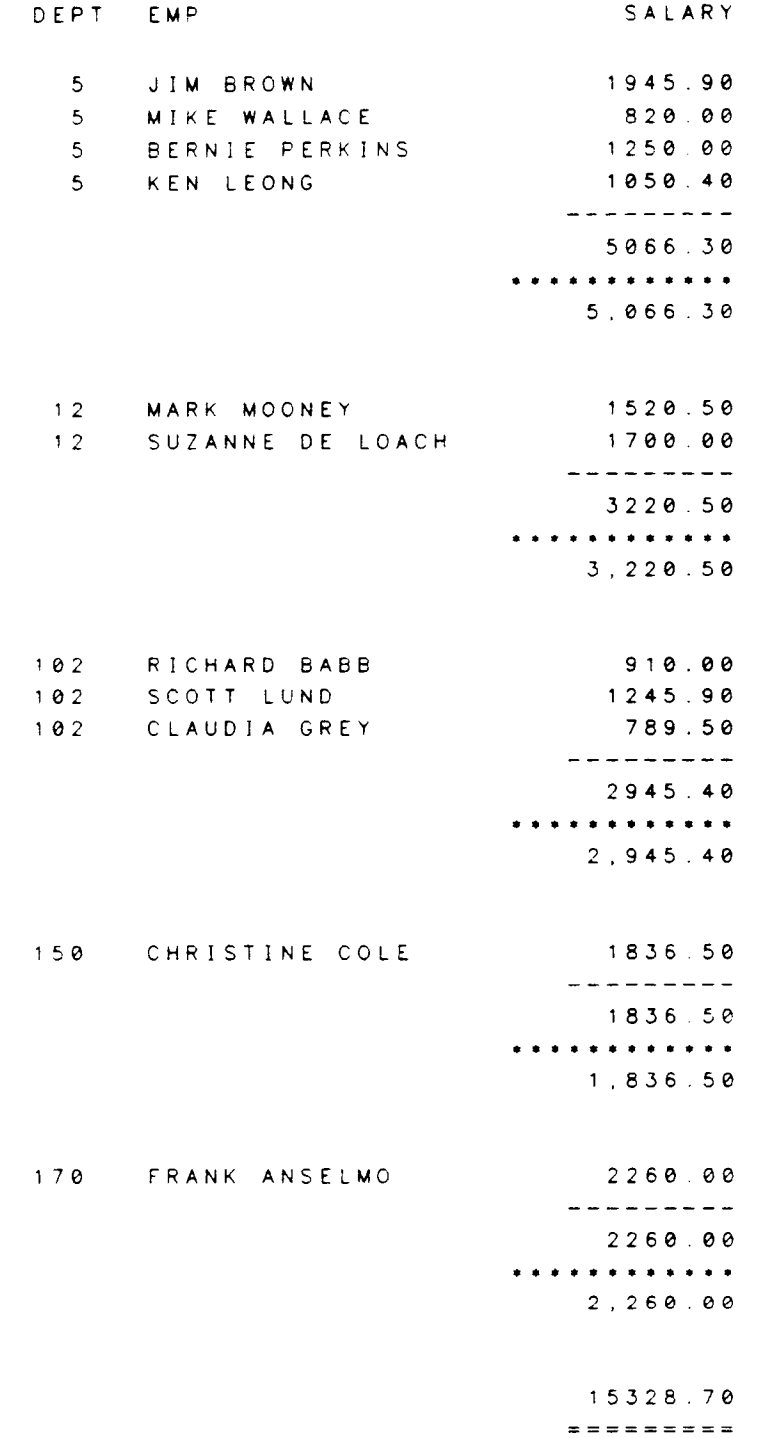

 $\alpha$  and  $\alpha$  is

 $\sim$ 

### APPENDIX C

### FIELD HEADINGS AND COLUMN WIDTH

### Column Wdth

The number of horizontal spaces allocated to a column of information is determined one of two ways. First, the system checks to see if the user has explicitly stated a PICTURE for the data. lf so. the width of the PICTURE determines the column width. and field headings may be truncated to match the PICTURE width. If the column width is not specified using the PICTURE keyword, the larger of the field heading or the default print format for the field is used. If a field heading is defined by the user and vertical bars are employed to split the heading into more than one line, the largest portion of the heading is the width of the heading.

### Spaces between Columrs

By default, the system leaves two spaces between each column of data (each column having a width as described above). This may be overridden with the use of the TAB parameter, or by using the BETWEEN parameter on the REPORT OPTION command.

### Default Field Headings

The default heading for each column of data is the field name listed in the FIELDS command.

### Placement of Data Under Heading

If the heading width is narrower than the column width, and no heading justification is explicitly stated, then the heading will be: aligned on the right with right-justified data, aligned on the left with left-justified data, and centered over centered data.

If the heading width is narrower than the column width and a heading justification is explicitly stated, then the heading will be aligned to the left-most position in the column for JUSTIFY=LEFT, aligned to the right-most position in the column for JUSTIFY=RIGHT, and centered over the available column area for JUSTIFY=CENTER.

If the heading width is wider than the data width (that is, the column width is based on the heading width), then there are actually two widths for each column: one width to accomodate the size of the heading and a narrower width, centered under the heading width. in which data is manipulated. Left- or right-justified data will now be justified to the edges of the inner column which always remains centered under the heading. Placing a justification on the heading is now meaningless since the column size is exactly the same as the heading width.

### Bars ln the Field Headirg

Using a single vertical bar in a field heading indicates that the text should be split onto separate lines. A field heading can be split into an unlimited number of lines.

Spaces are significant in a heading specification. A bar followed by a space followed by another bar will print the first portion of the text on the first line, then a blank line, then the next portion of the text. A heading specified to have spaces at the beginning or end will count those spaces as characters when determining justification.

Two adjacent vertical bars will not split the line and will be printed as a single vertical bar.

The system automatically lines up the last lines of all field headings onto the same line.<br>If two fields have the headings "FIRSTIHEADINGITEXT" and "SECOND", the words<br>"TEXT" and "SECOND" will appear on the same output lin the same results as "SECOND  $\uparrow$  ".)

If a heading is centered, all portions of the heading will be centered. If a heading is left- or right-justified, all portions of the heading will be justified accordingly.

### Placernent of Field Headings on a Page

Field headings will appear at the top of the page unless a PAGE HEADING has been specified, in which case they will appear immediately after the PAGE HEADING. If FIELDHEADS is specified anywhere, the field headings will appear only where requested (e.g. in the middle of a PAGE HEADING or GROUP HEADING), and will not appear immediately after the PAGE HEADING.

There are normally no blank lines left after the page heading and before the field headings. There is one blank line left after the field headings unless the AFTER parameter in REPORT OPTIONS specifies otherwise. The sugge before the field headings is to use a NEWLINE parameter in the PAGE HEADING.

## **EXAMPLES:**

Column width: If a PICTURE is not explicitly stated, and the heading is narrower than the default picture (field width), then the column width will be equal to the width of the default picture, as for the field INVNO (a 6-character field). If a PICTURE is not explicitly stated, but the heading is wider than the default picture, the column width will be equal to the width of the heading, as for TERM\_D (a 3-character field).

JOPEN FILE INVMAS ) SHOW

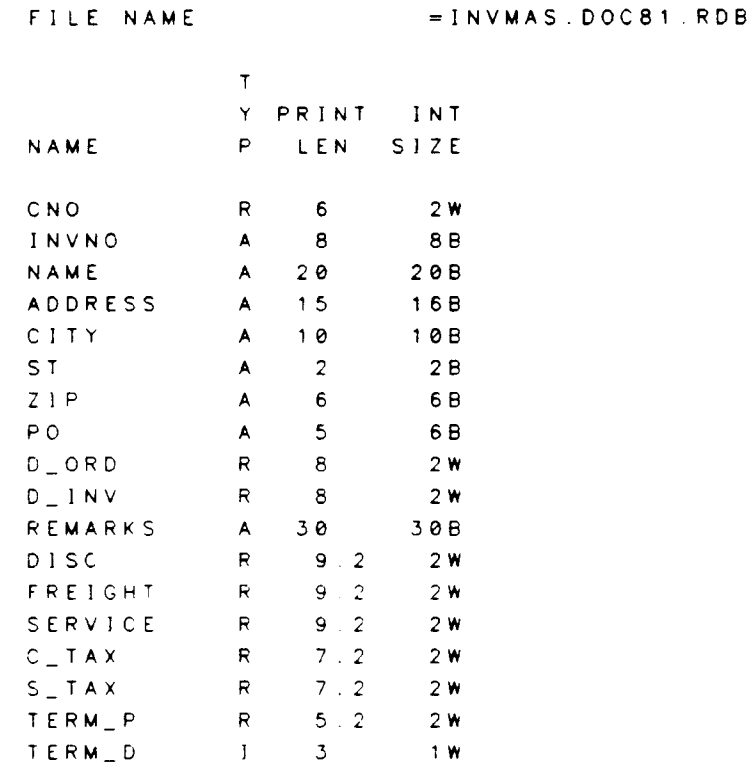

PRINT LINE WIDTH = 190 CHARACTERS.

# APPENDIX C

```
)REPORT
>FIELDS=(INVNO), (TERM_D)
>GO
INVNO
5237
52J8
5239
5240
5241
52425243
      TERM_D
            60
            30
            30
           3A
           10
           60
           10
```
÷÷

Column width: If a PICTURE is explicitly stated, then all headings will be truncated to <sup>f</sup>it the PICTURE width whether is explicitly stated, then all headings will or not the user specified the heading.

```
)REPORT
,<br>> F I E L D S = ( I N V N O ; F O R M A T = ( P I C T U R E = " † † † † † † " ) ; a
\ge\ge>GO
INVOIC
TER
5237
5238
5239
5240
5241
5242
5243
             (TERM_D ; FORMAT = ( P I C T UR E = " <mark>t t t "</mark> ) )
                      HEADING=("INVOICE NUMBER")), &
             60
             30
             30
             30
             10
             60
             10
```
 $\qquad \qquad \blacksquare$ 

Placement of data: Default placement of data in a column is left-justified for alphabetic and right-justified (decimals aligned) for numeric. The heading justification will follow the data justification unless otherwise stated in the headspec. Compare the headings for NAME (a 20-character field) and FREIGHT (a 9-character field).

)REPORT >FIELDS=(NAME),(NAME;HEADING=(JUSTIFY=RIGHT)). L<br>Le> (FREIGHT),(FREIGHT;HEADING=(JUSTIFY=CENT E>
(FREIGHT), (FREIGHT; HEAD ING=(JUSTIFY=CENTER))  $>$ GO

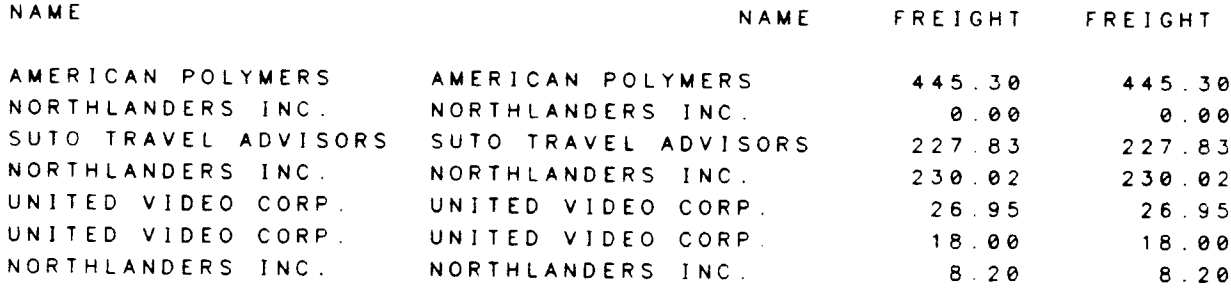

Placement of data: If no PICTURE is specified and the heading is wider than the default picture, the width of the data will always be centered under the heading although within that width the justification may be different. INVNO is an 8-character field.

```
) REPORT
>FIELDS=(INVNO; HEAD=("INVOICE NUMBER")), &
         (INVNO;FORMAT=(JUSTIFY=RIGHT);HEAD=("INVOICE NUMBER")), &
\frac{1}{2}(INVNO; FORMAI = (JUSTIIFY=CENTER); HEAD = ("INVOICE NUMBER"))\frac{1}{2}> GO
INVOICE NUMBER INVOICE NUMBER INVOICE NUMBER
   5237
                         5237
                                         5237
   5238
                         5238
                                         5238
   5239
                         5239
                                         5239
   52405240
                                         52405241524152415 2 4 2
                         5 2 4 2
                                        5242
```
 $5243$ 

 $5243$ 

 $5243$ 

Bars and spaces in field headings: A vertical bar moves the following text onto a new line. Spaces placed in the heading by the user will be counted as characters.

```
) REPORT
>FIELDS=(INVNO), &
\frac{1}{2}(INVNO; HEAD = ("INVOICE | # | ")).
\epsilon(INVNO; HEAD = ("|INVOICE | #")), &
\epsilon(INVNO; HEAD=("INVOICE| |#")). &
\epsilon(INVNO; HEAD = ("INVOICE | Y") )> G O \,
```
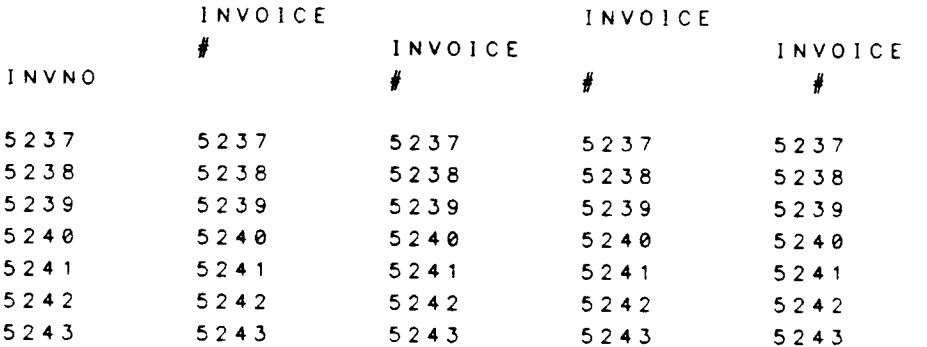

All parts of a heading will be justified in the same way.

```
) REPORT
>FIELDS=(INVNO; HEAD=("CUST|INVOICE|#")).
          (INVNO; HEAD=("CUST|INVOICE|#"; JUST=RIGHT)), &
\frac{1}{2}\blacktriangleright(INVNO; HEAD = ("CUST | INVOICE | #"; JUST = CENTER))
> GO
                 CUST
CUST
                          CUST
INVOICE
            INVOICE
                        INVOICE
\sharp\frac{1}{2}\frac{\partial f}{\partial t}5237
            5237
                         5237
5238
            5238
                         5238
5239
            5239
                         5239
                         5240524052405241524152415242
            5242
                         5242524352435243
```
# APPENDIX C

### APPENDIX D

### JUSTIFICATION IN HEADINGS AND FOOTINGS

All of the following apply to headings and footings of REPORT, PAGE, and GROUP types. When the term "headspec" is used in this section, it means either "headspec" or "f ootspec ".

### Position on a line

If no POSITION is used in the headspec, the data will be printed in the center of the line. POSITION=LEFT pushes the headeritem to the left margin, and POSITION=RIGHT to the right. lf TAB is used instead of POSITION, the data will begin printing at the position indicated by the TAB.

### Justification of data

A headspec containing a field to be printed may contain a FORMAT specification (formatspec). Within the formatspec, there is a JUSTIFY parameter which can be used.<br>This justification refers to the appearance of the data not its position on the page. This This justification refers to the appearance of the data, not its position on the page. justification places the headeritem to the left, center, or right of the area allocated for it. In other words, if the PICTURE for the field is 8 characters wide, the JUSTIFY in the formatspec determines whether the data will be pushed to the left, center, or right of those 8 characters. Then all 8 characters are pushed to the left, center, or right of the page depending on the POSITION in the headspec.

The default justification will match the POSITION specified in the headspec. This will always happen with text headeritems because no formatspec is allowed.

lf a TAB was given for the data instead of a POSITION. data will be justified as normal at that tab position unless otherwise specified in the formatspec.

## APPENDIX D

## EXAMPLES:

The following is an example of the effects of different combinations of the POSITION parameter in the headspec and the JUSTIFY parameter in the formatspec. For comparison purposes, we use an explicit text of 8 characters, ("PRNTTEXT"), an alphabetic field containing a maximum of 8 characters (INVNO), and a numeric field which we will temporarily modify to also have 8 characters for comparison purposes (S\_TAX).

) OPEN FILE INVMAS )MODIFY FIELD S\_TAX: SIZE=8.2

When the headspec contains a POSITION=RIGHT, the following will happen:

For explicit text: Text will always be aligned with the right side of the page no matter what the FORMAT says.

For alphabetic fields (INVNO): The width of the picture will be aligned with the right side of the page and any JUSTIFY in the FORMAT spec will align the data within that width. lf FORMAT is not specified, the default JUSTIFY matches the headspec POS|T|ON (in this case, RIGHT).

For numeric fields (S\_TAX): Same as for alphabetic fields.

```
) TERMINAL $WIDTH=65
)REPORT
>FIELD=(CNO;NOPRINT)
>PAGE HEAD=("THIS IS THE RIGHT SIDE ->"; POSITION=RIGHT), &
\blacktriangleright("PRNTTEXT";POSITION=RIGHT). Ł
      (S_TAX; POSITION=RIGHT; FORMAT= (JUSTIFY=CENTER)), &
\blacktriangleright(S_TAX; POSITION=RIGHT; FORMAT=(JUSTIT+LEFT)), &
\blacktriangleright\rightarrow(S_TAX; POSITION=RIGHT; FORMAT=(JUSTIFY=RIGHT)), &
\blacktriangleright(S_TAX; POSITION=RIGHT), &
      (INVNO; POSITION=RIGHT; FORMAT= (JUSTIFY=CENTER)), &
\blacktriangleright\blacktriangleright(INVNO; POSITION=RIGHT; FORMAT= (JUSTIFY=LEFT)). L
       (INVNO; POSITION=RIGHT; FORMAT= (JUSTIFY=RIGHT)), &
\epsilon(INVNO; POSITION=RIGHT)
\blacktriangleright> GO
```
THIS IS THE RIGHT SIDE -> PRNTTEXT  $226.80$ 226.80  $226.80$ 226.80 5237 5237 5237 5237 When the headspec contains a POSITION=LEFT, the following will occur:

For explicit text: The text will always be aligned with the left side of the page.

For alphabetic or numeric fields: Everything will occur as in POSITION=RIGHT except that things are aligned with the left side of the page, and the default FORMAT for fields is JUSTIFY=LEFT to match the headspec's LEFT.

```
) REPORT
>FIELD=(CNO;NOPRINT)
>PAGE HEADING=&
\rightarrow("<- THIS IS THE LEFT"; POSITION=LEFT), &
\blacktriangleright("PRNTTEXT"; POSITION=LEFT), &
       (S_TAX; POSITION=LEFT; FORMAT=(JUSTIFY=CENTER)). &
\approx\blacktriangleright(S_TAX; POSITION=LEFT; FORMAT=(JUSTIFY=LEFT)), Ł
       (S_TAX; POSITION=LEFT; FORMAT=(JUSTIFY=RIGHT)), &
\blacktriangleright\blacktriangleright(S_TAX; POSITION=LEFT) , &
\approx(INVNO: POSITION=LEFT; FORMAT=(JUSTIFY=CENTER)), &
\blacktriangleright(INVNO; POSITION=LEFT; FORMAT=(JUSTIFY=LEFT)), &
\blacktriangleright(INVNO; POSITION=LEFT; FORMAT= (JUSTIFY=RIGHT)), &
\blacktriangleright(INVNO; POSITION=LEFT)
> GO
```

```
<- THIS IS THE LEFT
PRNTTEXT
226.80
226.80226.80
226.805237
5237
    5237
5237
```
When the headspec contains a POSITION=CENTER, the following will occur:

For explicit text: The text will always be centered on the page.

For fields: Same as for RIGHT and LEFT, except that the default is CENTER.

```
) TERMINAL $WIDTH=65
) REPORT
>FIELD=(CNO; NOPRINT)
>PAGE HEADING=&
      ('THIS IS-><-CENTER"), &
\blacktriangleright("PRNTTEXT"; POSITION=CENTER), Ł
\blacktriangleright(S_TAX; POSITION=CENTER; FORMAT=(JUSTIFY=CENTER)). &
\mathbf{k}(S_TAX; POSITION=CENTER; FORMAT=(JUSTIFY=LEFT)). &
\blacktriangleright(S_TAX; POSITION=CENTER; FORMAT=(JUSTIFY=RIGHT)), &
\mathbf{k}(S_TAX; POSITION=CENTER) , &
\blacktriangleright(INVNO; POSITION=CENTER; FORMAT= (JUSTIFY=CENTER)).
\ge(INVNO; POSITION=CENTER; FORMAT= (JUSTIFY=LEFT)). &
\blacktriangleright(INVNO; POSITION=CENTER; FORMAT=(JUSTIFY=RIGHT)). &
\blacktriangleright(INVNO; POSITION=CENTER)
\blacktriangleright> GO
```

```
THIS IS-><- CENTER
     PRNTTEXT
      226.80
     226.80226.80
      226.80
       5237
     5237
          5237
       5237
```
APPENDIX D

### APPENDIX E

## CONTROL BREAKS

#### or

## DEFINING AND USING GROUPINGS OF DATA

Let us say that we would like to generate a report that lists employee names and salaries and then subtotals the salaries for every Department and every Division. We are saying that we would like to "GROUP" the data by Department and Division. That is, we want our report to be controlled by Department and Division. We call Department and Division our "CONTROL FIELDS."

When a record is read and the value of a control field is different from its value in the previous record, a "CONTROL BREAK" is said to occur.

To tell CREATE which f ields are control fields, we must:

- 1. Give the FIELDS command the names of the fields.
- 2. In the FIELDS command, give each control field the BREAK keyword followed by a BREAK LEVEL.

If our file contains the fields DIV (division), DEPT (department), EMP (employee) and SALARY. then the FIELD command for our report might look something like this:

FIELDS=(DIV:BREAK=20), (DEPT:BREAK=10), (EMP), (SALARY)

The "BREAK LEVEL" determines the importance of a field: the most important field will usually be the one with the largest number of records in its group. Another way of thinking of it is that the most important field changes its value least often (has the least number of control breaks occurring).

The higher the break level. the more important the field. The actual value of the break level is unimportant, as long as:

- 1. The most important frelds have the highest numbers.
- 2. Not more than one field has the same break level.
- 3. The break levels are between 1 and 10O.

After the control fields have been defined, the GROUP HEADING and GROUP FOOTING commands can be used to describe actions to perform when a control break occurs.<br>GROUR HEADING specifies what to print at the beginning of a new group. GROUP GROUP HEADING specifies what to print at the beginning of a new group. FOOTING specifies what to print at the end of a group of data.

The GROUP commands must include the number of a break level to tell CREATE which group of data the heading or footing belongs to. The break level on the GROUP command must match a break level from one of the BREAK keywords. For our example, we would say:

GROUP FOOTING 10=("DEPARTMENT TOTAL"),(\$TOTAL(SALARY))

GROUP FOOTING 20=("DIVISION TOTAL"),(\$TOTAL(SALARY))

 $F-1$ 

If we wanted to print a heading at the beginning of each Department, naming the Department about to be listed, we could say:

GROUP HEADING 10=("SALARtES FOR DEPT +:"), (Oepr)

ln this case, we probably wouldn't want the Department number to print on every line. We can respecify the Department's fieldspec to be:

 $\dots$ (DEPT; BREAK=10; SUPPRESS=10) $\dots$ 

which will cause the printing of the field to be SUPPRESSed at all times except when a control break occurs in a field with the same break level. In this case, DEPT is its own control field for suppression. This means that DEPT will only print on the first line of each Department group.

We could also redefine it as:

 $\dots$ , (DEPT; BREAK=10; NOPRINT) $\dots$ 

which means that DEPT will never print on a line of the report and no space will be left for it. The only place it will appear is in the group heading.

If we wanted each Division to start on a new page and include the name of the Division in the page headings, we would use the commands:

GROUP HEADING 20=(NEWPAGE)

PAGE HEADING=("SALARIES FOR DIVISION #:"), (DIV)

A control break will trigger control breaks in all fields with lower break levels. In other words, when you come to the end of a Division, you have also automatically come to the end of a Department. Therefore, at the end of a Division, you will get the total of the last Department before you get the total for the Division.

For more information on what can appear in HEADINGS and FOOTINGS, see the HEADING SPECIFICATION and FOOTING SPECIFICATION sections.

**EXAMPLES:** 

**)OPEN FILE EMPL** ) PRINT SALARY SLINE DI DEP EMP 1945.90 1 5 JIM BROWN  $\mathbf{1}$ 820.00 1 5 MIKE WALLACE  $2<sup>7</sup>$ 5 BERNIE PERKINS 1250.00  $\mathbf{3}$  $1 -$ 1050 40 5 KEN LEONG  $\overline{4}$  $-1$ 1520.50 5 1 12 MARK MOONEY 1700.00 1 12 SUZANNE DE LOACH  $6 -$ 910.00 1 102 RICHARD BABB  $7<sup>7</sup>$ 1245.90 1 102 SCOTT LUND  $8<sub>1</sub>$ 789.50 9 1 102 CLAUDIA GREY 1836.50 1 150 CHRISTINE COLE  $10$ 2260.00 1 170 FRANK ANSELMO  $11$ 1740.00 12 2 5 SCOTT MAC DONALD 835.50 5 WALLIS SMITH  $13$  2 1100.00 14 2 12 BOB LOGAN 1320.80 2 103 CHARLES JONES  $15$ 2050.30 16 2 103 RICK SMITH 906.00 17 2 103 CINDY FREEMAN 2 170 JUAN CERVANTES 1580.45  $18$ 1840.95 19 2 170 ED CHU

19 LINES PRINTED

 $E-3$ 

```
) REPORT
>FIELDS=(DIV;BREAK=20),(DEPT;BREAK=10;SUPP=10), &
\epsilon(EMP). (SALARY)
>GROUP FOOTING 10=("DEPARTMENT TOTAL:";TAB=15), &
\blacktriangleright($TOTAL(SALARY); OVERLINE), (NEWLINE=2)
>GROUP FOOTING 20=("DIVISION TOTAL:"; TAB=15), &
\blacktriangleright(5TOTAL(SALARY); UNDERLINE="=")
>GROUP HEADING 10=("SALARIES FOR DEPARTMENT \frac{1}{2}:";TAB=10), &
\rightarrow(DEPI; TAB=37)>GROUP HEADING 20= (NEWPAGE)
>PAGE HEADING=("SALARIES FOR DIVISION #:";TAB=5), &
\epsilon(DIV; TABLE = 30), (NEWLINE = 2)> GO
```
SALARIES FOR DIVISION #: 1

 $\mathcal{L}$ 

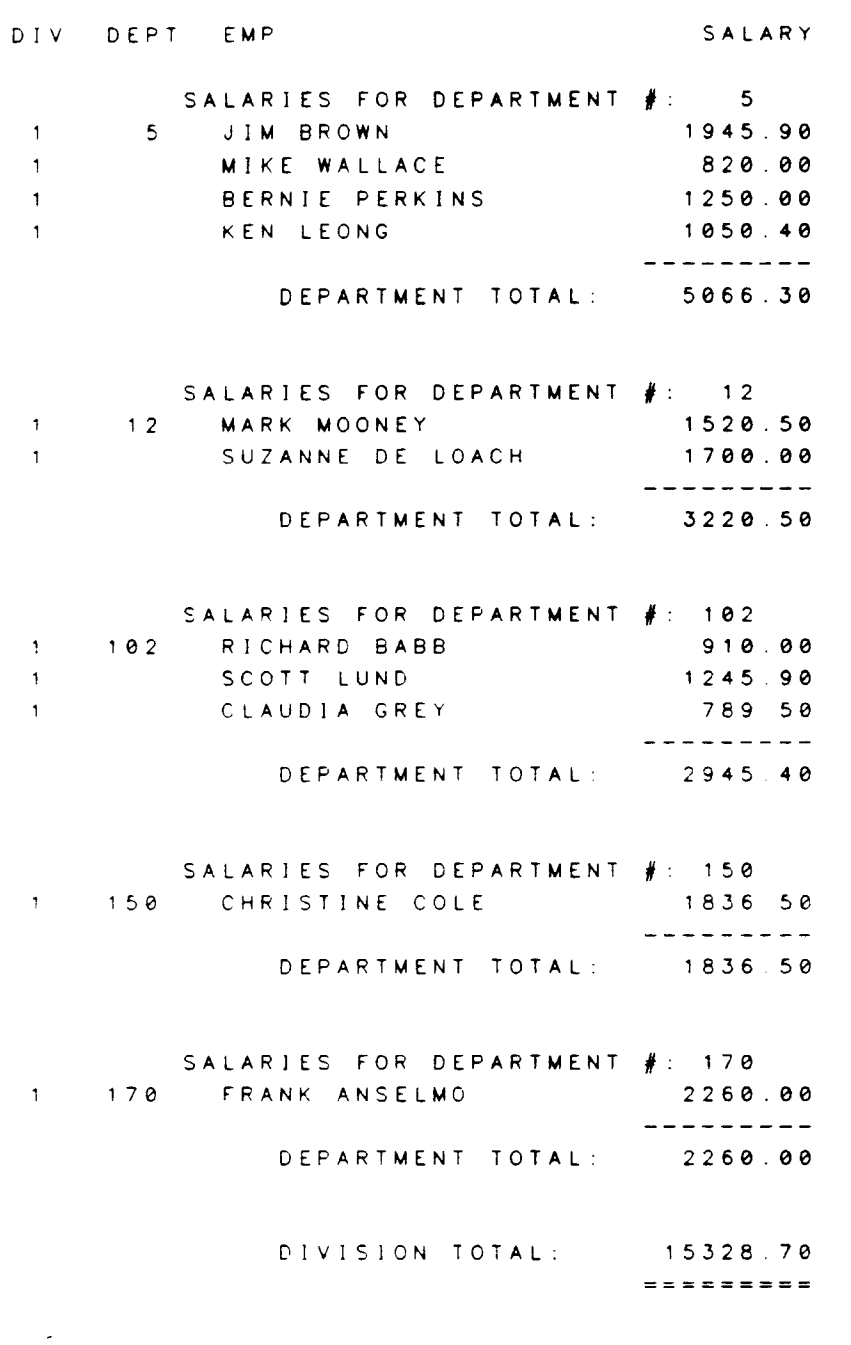

## APPENDIX E

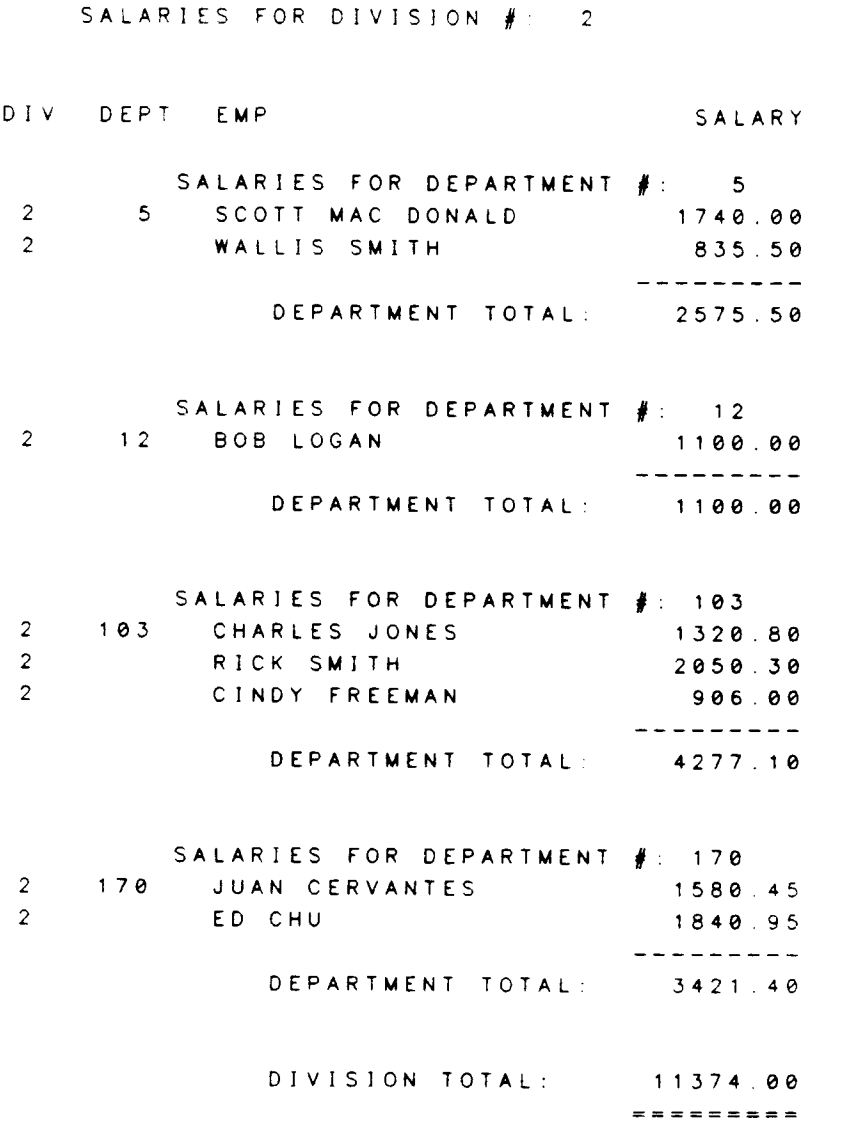

### APPENDIX F

## CREATING AN INVOICE REPORT STEP-BY-STEP

A report can be a very general or a highly customized listing of information. CREATE was designed with the idea that a user should be able to arrange output in the format most useful to him. Most of the functions of CREATE are simple and easily applied; others are more subtle and require using the available commands in a less obvious manner.

To give an idea of how a report is formulated, we will give the example of a company attempting to create an invoice to send to their customers. The final appearance of the invoice should be: (See next page)

## **APPENDIX F**

Petersen Equipment Company Computer Division 300 Westchester Ave. White Plains, NY 11430  $212 - 838 - 2922$ January 9, 1985 INVOICE NUMBER: 5241 BILL TO: SHIP TO: UNITED VIDEO CORP. UNITED VIDEO CORP. 2332 LAFAYETTE 8282 W. MAIN HOUSTON, TX 73211 GALVESTON, TX 74437 CUSTOMER NUMBER: 152700 PURCHASE ORDER: 6572 DATE ORDERED: 8/12/82 DATE INVOICED: 8/18/82 REMARKS:

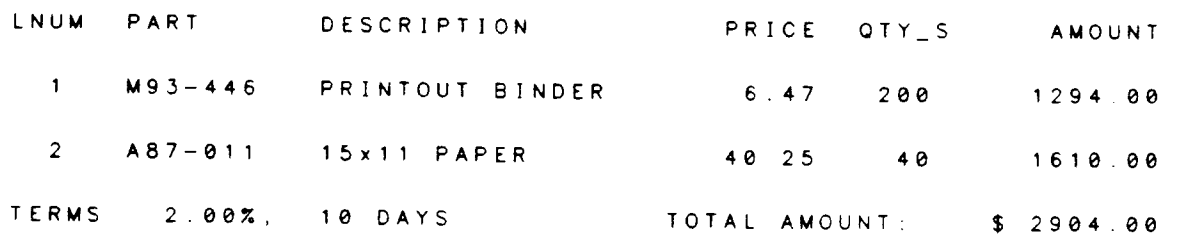

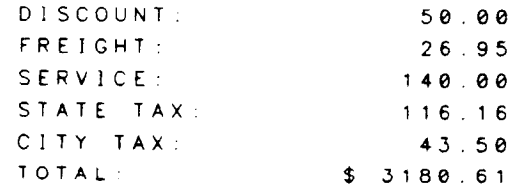

 $\sim 10^7$ 

- The information necessary to generate an invoice exists in four different files. The contents of the files are indicated here, but we will deal with them one at a time to show how they are mixed together.
	- Contains the name and address of the user's company. **UINFO**
	- Contains the billing addresses of all customers. **CUST**
	- INVMAS Contains the master portion of all invoices, including any information that is recorded only once for each invoice, including shipping address, freight charges, invoice date.
	- Contains the details portion of all invoices; that is, LINE numbers, part **INVDET** numbers, quantities ordered and shipped, price per item, and so forth. There may be many records in INVDET for each record in INVMAS.

**JOPEN FILE UINFO** ) PRINT **UNAME1** SLINE UNAME US UZIP UPHONE UADDRESS UCITY 1 Petersen Equipment Company Computer Division NY 11430 212-838-2922 300 Westchester Ave. White Plains 1 LINE PRINTED. **JOPEN FILE CUST** ) PRINT: S **BADDRESS** BNAME<sub>2</sub> CNO BNAME B<sub>S</sub> **BCITY BZIP** 832 WILDWOOD DR 100200 AMERICAN POLYMERS PLASTICS DIVISION **ASPEN**  $CQ$ 80237 PO BOX 827 103400 NORTHLANDERS INC. GREEN BAY WI 60444 18A MAIN ST 103500 SUTO TRAVEL ADVISORS DALLAS  $T X$ 75230 152700 UNITED VIDEO CORP. CORPORATE FINANCE 2332 LAFAYETTE HOUSTON  $T \times$ 73211

4 LINES PRINTED.

## **APPENDIX F**

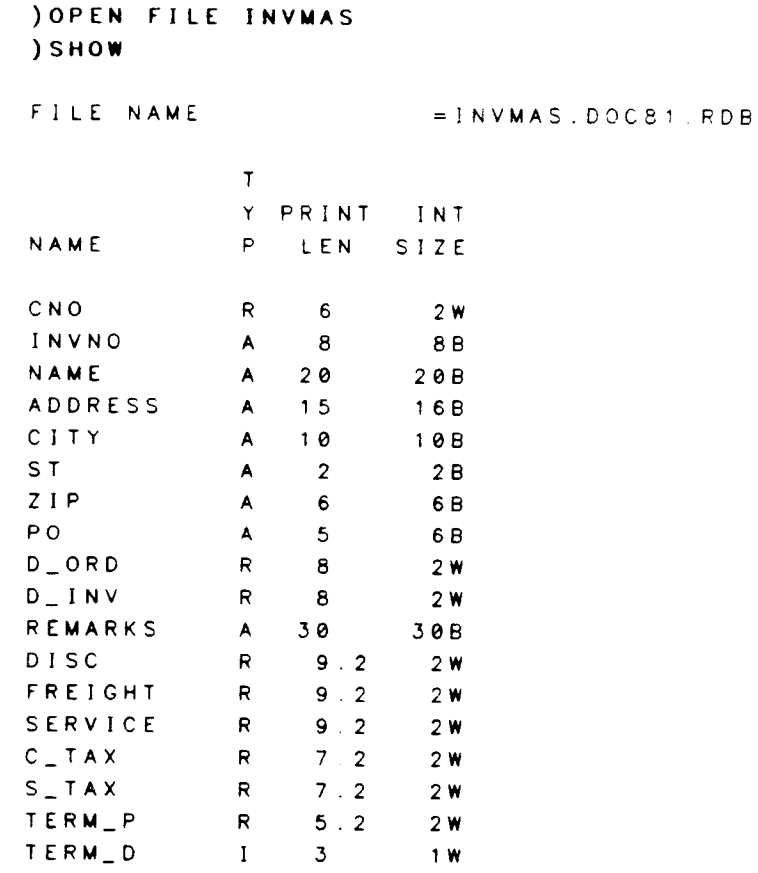

## PRINT LINE WIDTH = 190 CHARACTERS. ) PRINT: S CNO, INVNO, DISC, FREIGHT, SERVICE, C\_TAX, S\_TAX

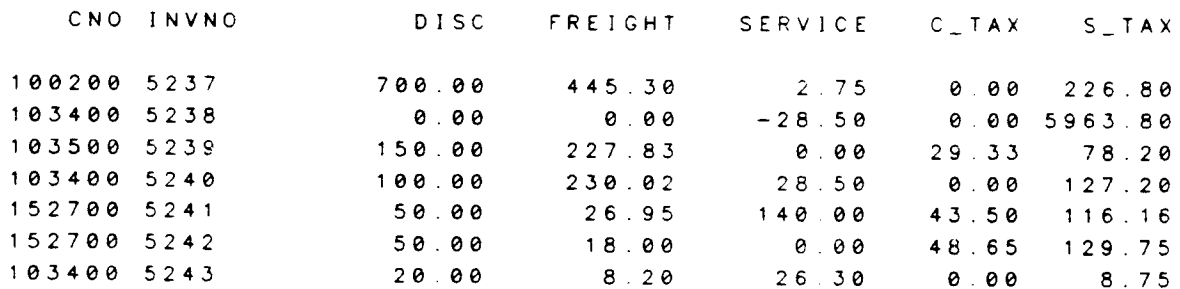

7 LINES PRINTED.

OPEN FILE INVDET ) SHOW

FILE NAME

 $=$   $INVDET$ . DOC81. RDB

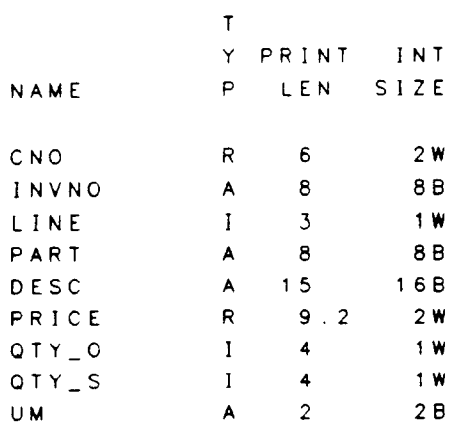

PRINT LINE WIDTH = 73 CHARACTERS. ) PRINT: S

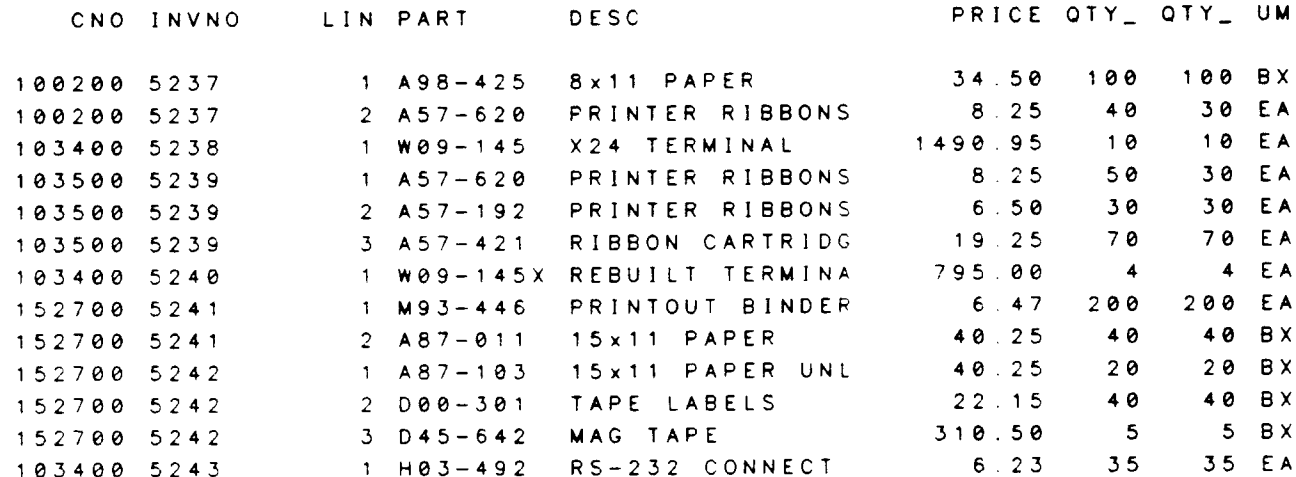

13 LINES PRINTED.

 $\mathbf{A}^{\mathrm{eff}}$ 

The next step is to have each individual invoice on a new page. This requires the use of a control break. Since the occurrence of a new invoice depends on the invoice number, we give the INVNO field a break level.

From here on, we will add a "WHERE INVDET.CNO=152700" to the SELECT command so that we will only have two invoices printed for testing purposes. This will be replaced later with "BY CNO" when we are ready to print all invoices.

```
SELECT
DE-SELECTED. THE CURRENT PATH IS "INVDET".
) SELECT INVDET. O. &
\bullet)
      LNUM=INVDET.LINE, &
       AMOUNT=INVDET.QTY_S.INVDET.PRICE &
k)
            WHERE INVDET.CNO=152700
\bullet)
) REPORT
>FIELDS=\boldsymbol{k}(INVNO; NOPRINT; BREAK=3), Ł
\blacktriangleright(LNUM), k\blacktriangleright\blacktriangleright(PART), \boldsymbol{\epsilon}(DESC; HEADING=("DESCRIPTION")), &
\blacktriangleright\mathbf{k}(PRICE), \boldsymbol{t}(QTY_S), \ge\epsilon(AMOUNT)
\frac{1}{2}>GROUP HEADING 3= (NEWPAGE)
> GO
```
$\sim 10^{-1}$ 

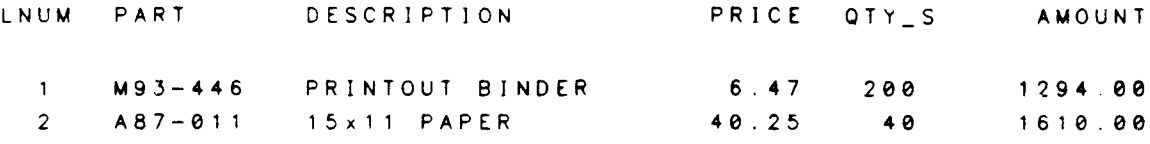

```
(C_TAX; POSITION=RIGHT), &
\frac{1}{2}("TONAL:");TAB=40), k\frac{1}{2}\rightarrow(INVIOT; POSITION=RIGHT)
> GO
```
 $\bar{\mathcal{A}}$ 

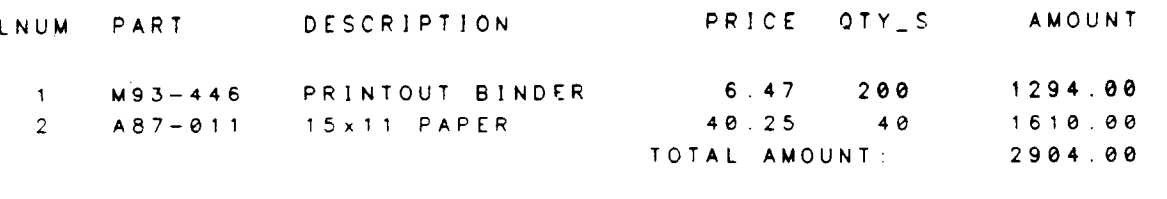

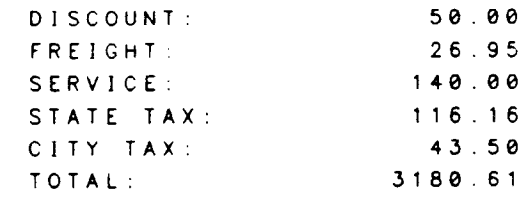

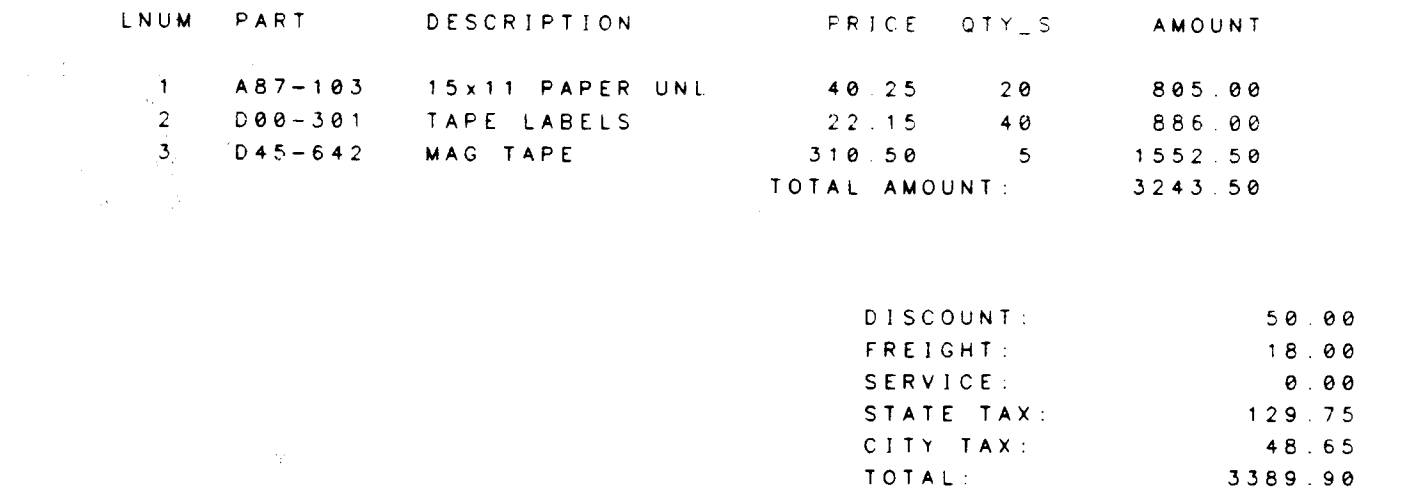

With the same selection, one can also get the shipping address and most of the other information to be used in the invoice heading. We must make it a page heading instead of a group heading because the column headings containing the field names come AFTER the page heading but BEFORE any group headings. The pleasing output of city, state, and zip is done with the \$CONCAT function in the SELECT command. To put blank lines between the detail lines, we define a "dummy" break level on the LNUM field and give it a GROUP FOOTING that does nothing but print a blank line.

```
) SELECT INVDET. 0, INVMAS. 0, &
       LNUM=INVDET.LINE.&
\bullet)
       AMOUNT=INVDET.PRICE.INVDET.QTY_S.&
\bullet)
\bullet)
       INVTOT=INVMAS.FREIGHT+INVMAS.SERVICE+&
          INVMAS.S_TAX+INVMAS.C_TAX-INVMAS.DISC+&
\bullet)
\bullet)
          $SUM(INVDET.PRICE*INVDET.QTY_S BY INVDET.CNO, &
\bullet)
                         INVDET. INVNO), Ł
\bullet)
       SLINE=$CONCAT(INVMAS.CITY,", ", INVMAS.ST, &
\bullet)
                                    ", INVMAS.ZIP) &
\bullet)
       WHERE INVMAS.CNO=INVDET.CNO &
\boldsymbol{x})
          AND INVMAS. INVNO=INVDET. INVNO &
          AND INVDET.CNO=152700
\bullet)
) TERMINAL SWIDTH=65
IREPORT
>PAGE HEADING=&
       ('INVOICE NUMBER:");TAB=40).\blacktriangleright(INVNO; POSITION=RIGHT), Ł
\blacktriangleright(NEWLINE=2; "SHIP TO: "; TAB=35), &
\frac{1}{2}\epsilon(NEWLINE; NAME; TAB=40), &
\frac{1}{2}(ADDRESS; TABLE = 40), &
\mathbf{k}(SLINE; TABLE = 40), k
       (NEWLINE=2; "CUSTOMER NUMBER: "; POSITION=LEFT), &
\blacktriangleright(CNO; TAB=20), \boldsymbol{k}\frac{1}{2}("PURCHASE ORDER:"; TAB=35), &
\blacktriangleright(PO:TABLE=50), &
\mathbf{k}(NEWLINE=2; "DATE ORDERED: "; POSITION=LEFT), &
\blacktriangleright\ge(D_ORO; TAB=20), &
       ("DATE INVOICED:"; TAB=35), &
\frac{1}{2}\frac{1}{2}(D_LINV; TAB=50), k
       ("REMARKS:"; NEWLINE=2; POSITION=LEFT), &
\frac{1}{2}\frac{1}{2}(REMARKS; TAB=10), k\blacktriangleright(NEWLINE=3)>FIELDS=&
       (INVNO; NOPRINT; BREAK=3), &
\blacktriangleright\geq(LNUM; BREAK=2), k(PART), \boldsymbol{\ell}Ł>
       (DESC; HEADING = ("DESCRIPTION")), &
\blacktriangleright\blacktriangleright(PRICE), \boldsymbol{k}\frac{1}{2}(QTY_S), &
       (AMOUNT)
\frac{1}{2}>GROUP FOOTING 2= (NEWLINE)
>GROUP HEADING 3= (NEWPAGE)
>GROUP FOOTING 3=k("TERMS";POSITION=LEFT), &
\frac{1}{2}(TERN_P; TABLE = 8), &
\blacktriangleright\mathbf{k}('x, ";TAB=13), k(TERN<sub>-</sub>D; TABLE=16).
\blacktriangleright
```

```
F-15
```
 $\mathcal{F}(\mathcal{A})=\mathcal{A}(\mathcal{A})$  .

```
\blacklozenge('DAYS";TAB=20); k('TOTAL AMOUNT:");TAB=35), k\blacktriangleright($TOTAL(AMOUNT);FORMAT=(FLOAT="$")), &
\blacktriangleright(NEWLINE=4; "DISCOUNT:"; TABLE=40), k\frac{1}{2}\blacktriangleright(DISC; POSITION=RIGHT). Ł
\mathbf{A}^T("FREIGHT:"); TAB=40), k(FREIGHT; POSITION=RIGHT) . Ł
\blacktriangleright("SERVICE:"; TABLE = 40", k\epsilon\frac{1}{2}(SERVICE; POSITION=RIGHT), &
        ('5TATE TAX:");TAB=40), k\blacktriangleright\frac{1}{2}(S_TAX; POSITION=RIGHT) . L
\epsilon("CITY TAX:");TAB=40), k\pmb{k} >(C_TAX; POSITION=RIGHT), &
\blacktriangleright('TOTAL:");TAB=40), k(INVIOT; POSITION=RIGHT; FORMAT= (FLOAT="$"))
\epsilon> GO
```
 $\sim$   $\lambda$ 

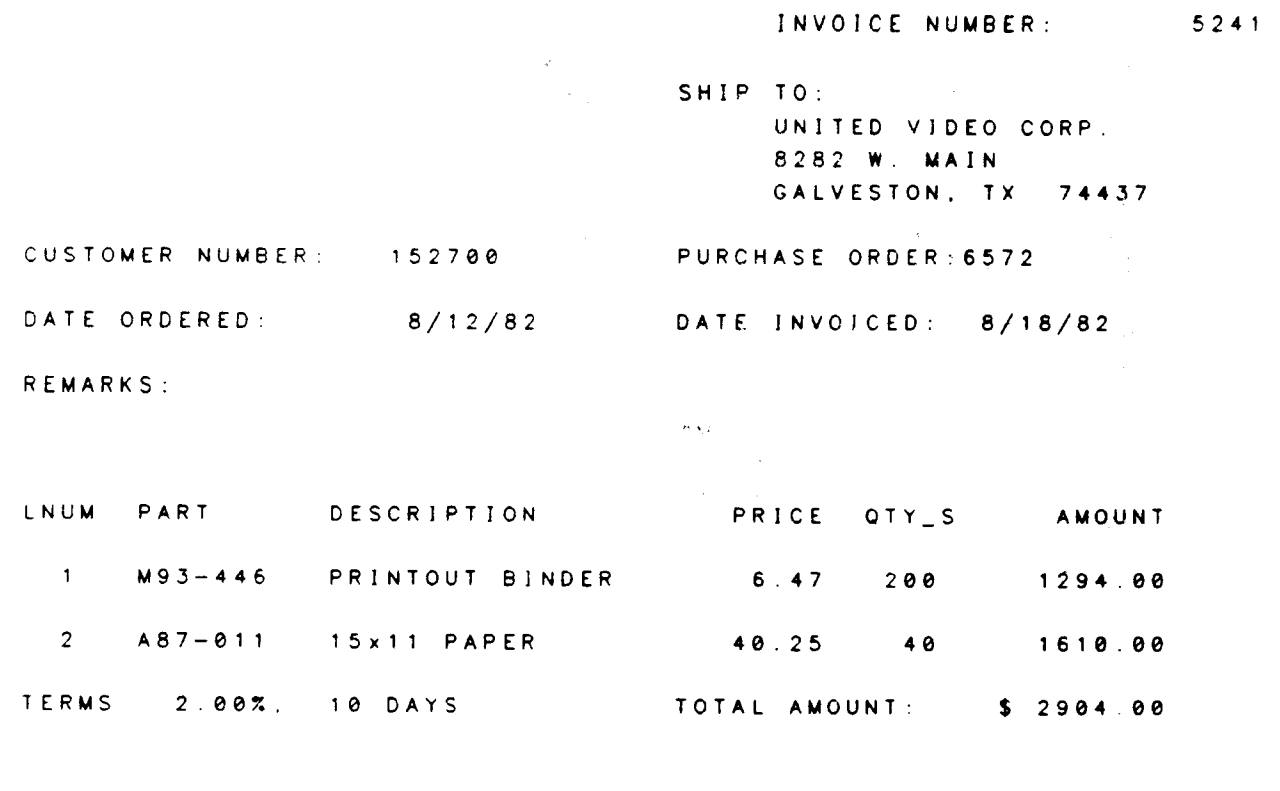

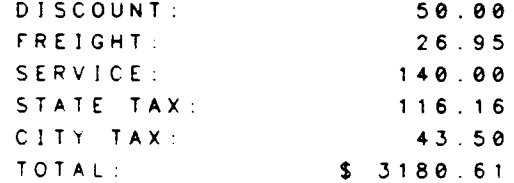

 $\bar{\mathcal{A}}$ 

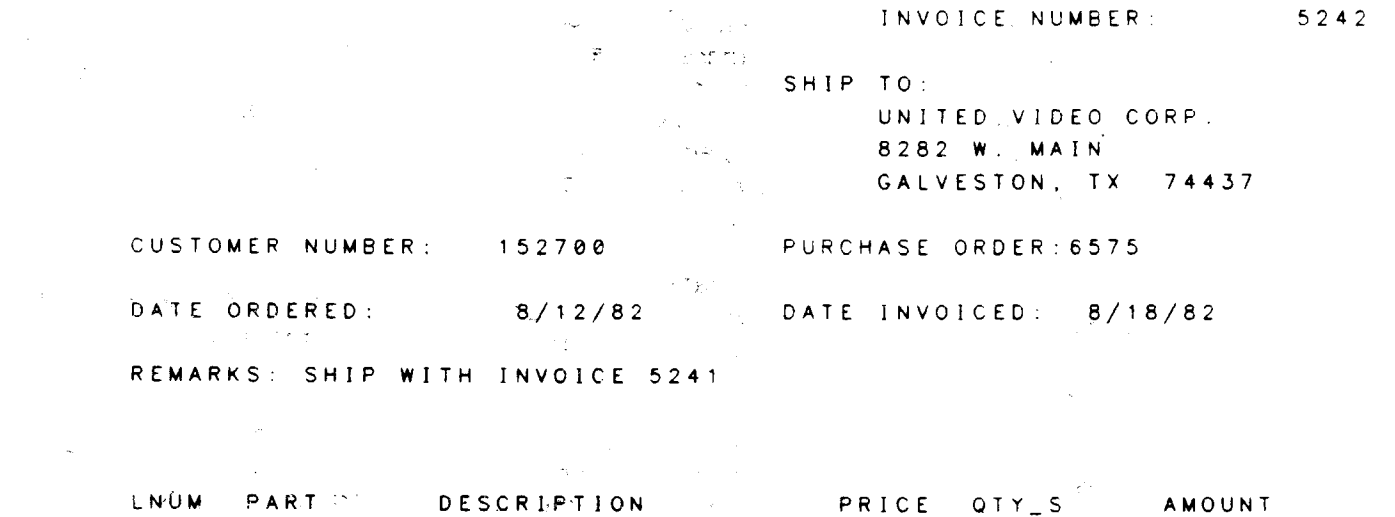

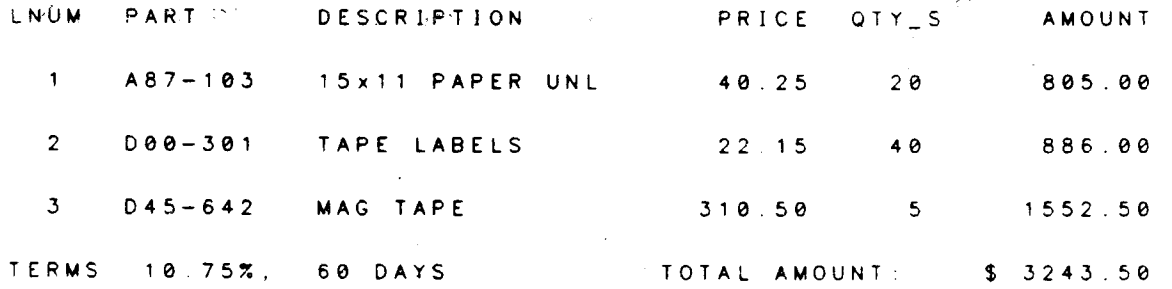

 $\label{eq:2.1} \frac{1}{\sqrt{2}}\int_{\mathbb{R}^3}\frac{1}{\sqrt{2}}\left(\frac{1}{\sqrt{2}}\right)^2\frac{1}{\sqrt{2}}\left(\frac{1}{\sqrt{2}}\right)^2\frac{1}{\sqrt{2}}\left(\frac{1}{\sqrt{2}}\right)^2\frac{1}{\sqrt{2}}\left(\frac{1}{\sqrt{2}}\right)^2.$ 

 $\mathcal{A}$ 

 $\label{eq:2.1} \mathcal{L}(\mathcal{L}^{\mathcal{L}}(\mathcal{L}^{\mathcal{L}}(\mathcal{L}^{\mathcal$ 

 $\label{eq:2.1} \frac{1}{\sqrt{2\pi}}\int_{0}^{\infty}\frac{1}{\sqrt{2\pi}}\left(\frac{1}{\sqrt{2\pi}}\int_{0}^{\infty}\frac{1}{\sqrt{2\pi}}\left(\frac{1}{\sqrt{2\pi}}\int_{0}^{\infty}\frac{1}{\sqrt{2\pi}}\right)\frac{1}{\sqrt{2\pi}}\right)\frac{1}{\sqrt{2\pi}}\frac{1}{\sqrt{2\pi}}\frac{1}{\sqrt{2\pi}}\frac{1}{\sqrt{2\pi}}\frac{1}{\sqrt{2\pi}}\frac{1}{\sqrt{2\pi}}\frac{1}{\sqrt{2\pi}}\frac{1}{\sqrt{$ 

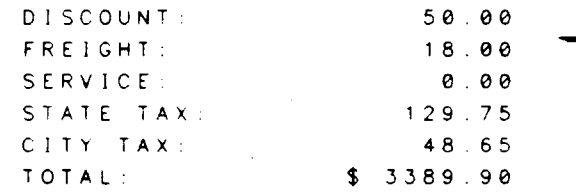

 $\mathcal{L}(\mathbf{x})$  and  $\mathcal{L}(\mathbf{x})$ 

 $\sim 10^{11}$ 

F-18

 $\frac{1}{2}$  .

 $\sim 10^5$ 

 $\langle \sigma \rangle$ 

The final step is to add the billing address of the customer and the name of the user's company. The user's company name and address are contained in the UINFO file. Since we want this to print at the top of every page, we will put this information in a page heading. Since we want it all centered, and since the system automatically centers things, we will not need any formatting specifications at all. The only thing to be done with this is to concatenate the city, state, and zip code with the SELECT command like we did with the customer's shipping address.

RELATE has a We would also like to print the current date in the invoice heading. number of date manipulation functions which can be used by the SELECT command to obtain the date in any format. We will create the field TODAY as the current date in "month day, year" format.

The billing addresses of customers are kept in the CUST file. We will need to join this file to the invoices by matching the customer number (CNO). This is done in the WHERE Then we add the information in the desired format to the GROUP clause also. HEADING, and the report is finished.

**ISELECT** DE-SELECTED. THE CURRENT PATH IS "INVMAS". ) SELECT INVDET O, INVMAS O, UINFO. 0, CUST. 0, & LNUM=INVDET.LINE.&  $\mathbf{r}$ )  $\bullet$ ) AMOUNT=INVDET.PRICE+INVDET.QTY\_S, &  $\bullet$ ) TODAY=\$CONCAT(\$MONTH(\$DATE,2)," ";\$DAY(\$DATE),", ". &. \$YEAR(\$DATE)), &  $\bullet$ ) INVIOT=INVMAS.FREIGHT+INVMAS.SERVICE+&  $\bullet$ ) INVMAS.S\_TAX+INVMAS.C\_TAX-INVMAS.DISC+&  $\bullet$ ) \$SUM(INVDET.PRICE\*INVDET.QTY\_S BY INVDET.CNO.2  $\bullet$ )  $\bullet$ ) INVDET. INVNO), & SLINE=\$CONCAT(INVMAS.CITY.", ", INVMAS.ST, &  $\bullet$ ) ", INVMAS.ZIP), &  $\bullet$ ) ULINE=\$CONCAT(UINFO.UCITY,", ",UINFO.UST, &  $\bullet$ ) " ", UINFO. UZIP), &  $\bullet$ ) BLINE=\$CONCAT(CUST.BCITY,", ",CUST.BST, &  $\mathbf{t}$ ) " ", CUST. BZIP)  $\boldsymbol{\epsilon}$  $\bullet$ ) WHERE INVMAS.CNO=INVDET.CNO Ł Ł) AND INVMAS. INVNO=INVDET. INVNO &  $\bullet$ ) AND CUST.CNO=INVMAS.CNO Ł  $\bullet$ )  $\mathbf{k}$ ) AND INVDET CNO=152700 ITERMINAL SWIDTH=65 ) REPORT >PAGE HEADING=&  $\mathbf{k}$ (UNAME), &  $(UNAME1), k$  $\blacklozenge$ (UADDRESS).&  $\mathbf{k}$  $(ULINE)$ ,  $\epsilon$  $\lambda >$  $\lambda > 0$  $(UPHONE)$ ,  $\boldsymbol{k}$  $(100AY)$ ,  $\boldsymbol{k}$  $\star$ (NEWLINE; "INVOICE NUMBER: "; TAB=40), &  $\mathbf{k}$ (INVNO; POSITION=RIGHT) , &  $\blacktriangleright$ (NEWLINE=2; "BILL TO: "; POS=LEFT), &  $\ge$  $("SHIP TO:":TAB=35),E$  $\blacktriangleright$ とゝ  $(BNAME; TABLE = 5), k$  $(NAME; TABLE = 40)$ , &  $\frac{1}{2}$ (BADDRESS; TAB=5), &  $\blacktriangleright$ 

AERENDIX F

```
(ADDRESS;TAB=40), &
\lambda(BLINE; TABLE = 5), k\blacklozenge\mathbf{k}(SLINE; TABLE = 40), &
        (NEWLINE=2; "CUSTOMER NUMBER: "; POSITION=LEFT), &
\ge\blacktriangleright(CNO; TAB=20), \boldsymbol{k}("PURCHASE ORDER:"; TAB=35), &
\bullet\blacktriangleright(PO; TABLE = 50), &
        (NEWLINE=2; "DATE ORDERED: "; POSITION=LEFT), &
\epsilon(D_ORR;TAB=20), \triangle\blacktriangleright\mathbf{k}('DATE INVOICED:": TAB=35), &
             (D_1NV;TAB=50), 2
\blacktriangleright("REMARKS:"; NEWLINE=2; POSITION=LEFT), &
\frac{1}{2}\blacktriangleright(REMARKS; TAB=10), k\epsilon(NEWLINE = 3)>FIELDS=&
        (INVNO; NOPRINT; BREAK=3), &
\blacktriangleright(LNUM; BREAK=2), Ł
\blacktriangleright(PART), &
\blacktriangle\epsilon(DESC; HEADING=("DESCRIPTION")), &
        (PRICE), \boldsymbol{t}\blacktriangleright\blacktriangleright(QTY_S).
\lambda > 1(AMOUNT)
>GROUP FOOTING 2= (NEWLINE)
>GROUP HEADING 3= (NEWPAGE)
>GROUP FOOTING 3=k("TERMS";POSITION=LEFT), Ł
\frac{1}{2}\omega_{\rm c} \sim 0.4\frac{1}{2}(TERM_P;TAB=8), &
             ("X, " : TABLE = 13), k\bullet(TERM_D;TAB=16), &
\blacktriangleright\mathbf{k}("DAYS":TAB=20), E("TOTAL AMOUNT:";TAB=35), Ł
\blacktriangleright\blacktriangleright($TOTAL(AMOUNT);FORMAT=(FLOAT="$")), &
        (NEWLINE=4; "DISCOUNT: "; TABLE=40), k\blacktriangleright\blacktriangleright(DISC; POSITION=RIGHT), &
        ('FREIGHT : "; TABLE = 40.).
\blacktriangleright\blacklozenge(FREIGHT; POSITION=RIGHT), &
        ("SERVICE:"); TABLE = 40), k\blacktriangleright\boldsymbol{k}(SERVICE; POSITION=RIGHT), &
        ("STATE TAX:"; TAB=40), k
\frac{1}{2}\epsilon(S_1 \cap AX; POSTIION=RIGHT), &
\blacktriangleright('CITY TAX:");TAB=40), k\blacktriangleright(C_ITAX; POSITION=RIGHT), &
        ('TOTAL:");TAB=40), k\blacktriangleright\blacktriangleright(INVTOT; POSITION=RIGHT; FORMAT=(FLOAT="$")> GO
```
Petersen Equipment Company Computer Division 300 Westchester Ave. White Plains, NY 11430  $212 - 838 - 2922$ April 12, 1985 INVOICE NUMBER: 5241 BILL TO: SHIP TO: UNITED VIDEO CORP. UNITED VIDEO CORP. 8282 W. MAIN 2332 LAFAYETTE GALVESTON, TX 74437 HOUSTON, TX 73211 PURCHASE ORDER: 6572 CUSTOMER NUMBER: 152700 DATE ORDERED: 8/12/82 DATE INVOICED: 8/18/82 REMARKS: a construction of the state of the construction LNUM PART DESCRIPTION PRICE OTY\_S AMOUNT  $6.47$  200 1294.00 1 M93-446 PRINTOUT BINDER  $40.25$   $40$ 1610.00 2 A87-011 15x11 PAPER TERMS 2.00%, 10 DAYS TOTAL AMOUNT: \$2904.00  $\frac{1}{2}$  , we have  $\mathcal{L}^{\mathrm{c}}$  . 50.00 DISCOUNT AND ANNUAL 26.95 SERVICE : 140.00 STATE TAX 116.16 CITY TAX:<br>CITY TAX: \$ 3180.61 4. 2. 4. 1996 100  $\sim 10^6$  km  $\label{eq:2.1} \mathcal{L}(\mathcal{L}^{\text{max}}_{\text{max}}(\mathbf{r})\leq \mathcal{L}(\mathbf{r})\mathcal{L}(\mathbf{r})$  $\varphi$  and  $\varphi$  is a  $\varphi$  $\langle \cdot, \cdot \rangle_{\rm{Zn}}$ 

 $F-21$ 

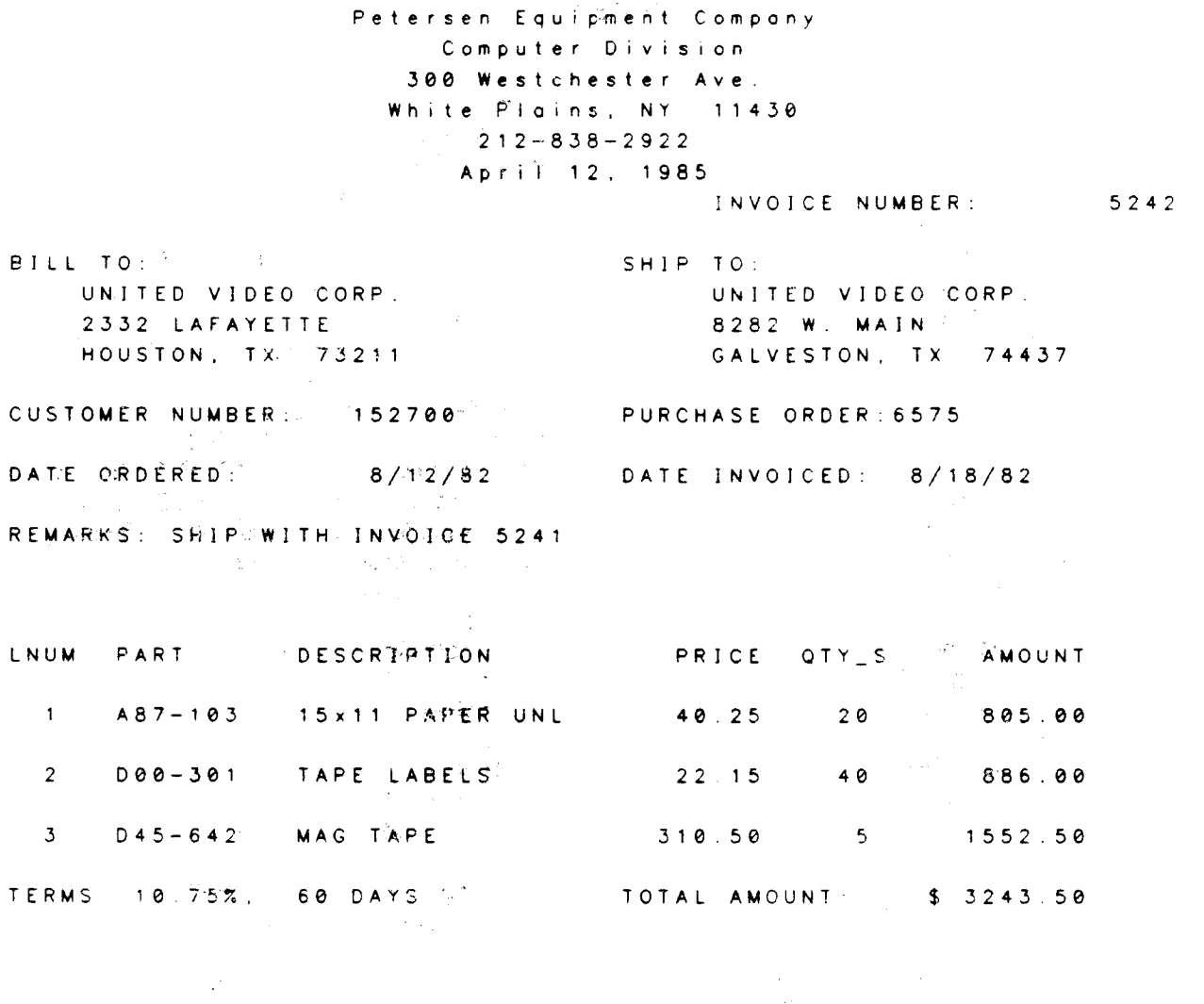

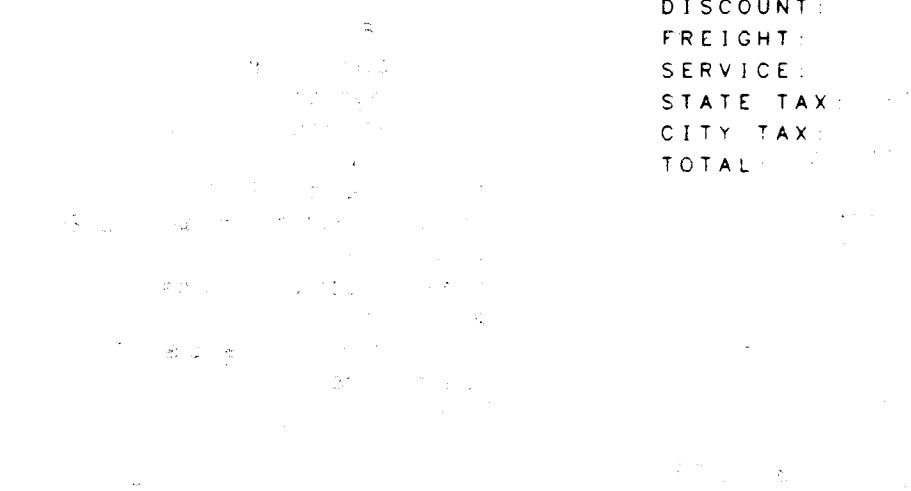

 $\label{eq:2.1} \mathcal{L}=\left\{ \begin{array}{ll} \mathcal{L}^2_{\text{max}} & \mathcal{L}^2_{\text{max}} & \mathcal{L}^2_{\text{max}} \\ \mathcal{L}^2_{\text{max}} & \mathcal{L}^2_{\text{max}} & \mathcal{L}^2_{\text{max}} & \mathcal{L}^2_{\text{max}} \\ \mathcal{L}^2_{\text{max}} & \mathcal{L}^2_{\text{max}} & \mathcal{L}^2_{\text{max}} & \mathcal{L}^2_{\text{max}} \end{array} \right.$  $\label{eq:2.1} \frac{1}{\sqrt{2\pi}}\int_{0}^{\infty}\frac{1}{\sqrt{2\pi}}\frac{d\theta}{\sqrt{2\pi}}\frac{d\theta}{\sqrt{2\pi}}\frac{d\theta}{\sqrt{2\pi}}\frac{d\theta}{\sqrt{2\pi}}\frac{d\theta}{\sqrt{2\pi}}\frac{d\theta}{\sqrt{2\pi}}\frac{d\theta}{\sqrt{2\pi}}\frac{d\theta}{\sqrt{2\pi}}\frac{d\theta}{\sqrt{2\pi}}\frac{d\theta}{\sqrt{2\pi}}\frac{d\theta}{\sqrt{2\pi}}\frac{d\theta}{\sqrt{2\pi}}\frac{d\theta}{\sqrt{$  $\mathcal{O}(\mathcal{Q})$  .

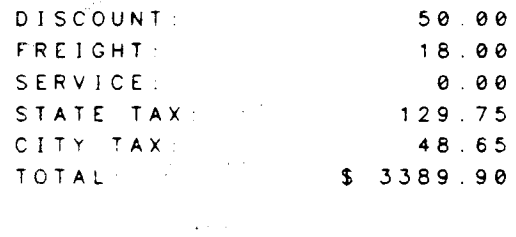

 $\vec{F}$  -22

#### **INDEX**

 $\Delta \sim 10$ 

 $\sim 3^{\circ}$ 

### A

accessing a file, 1-13 AFTER, 2-31, 2-33 aggregates, 1-12 ALL ON UNDER/OVERLINE, B-1 ampersand, 1-3 AVERAGE, 3-19

#### B

backslash, 1-3 backspace, 1-3 bar-vertical, 1-3, 3-19, C-2 BETWEEN, 2-3, 2-31, 2-33, C-1 **BLANK, 3-23** blank lines suppressing, 2-33 bottom of page, 1-19 BREAK, 1-5, 3-2 break level, 1-5, 2-23, 2-27 defining,  $3-2$ description E-1

#### $\mathbf C$

caret, 1-4, 1-5 3-23 CENTER, 3-7, 3-16, 3-23 character to draw line, 3-9, 3-16 character to fill with. 3-23 character to float, 3-23 characters special,  $1-3$ column alignment of data, C-1 format,  $1-19$ spaces between, 1-19, 2-3, 2-31,  $2 - 33$ ,  $C - 1$ width, 2-3 width details, C-1/C-9 column headings, 1-5, 1-19 changing, 3-1 default. C-1 details, C-1/C-9 eliminating all, 2-31, 2-33 eliminating one, 3-1 lines after, 2-31, 2-33, C-2 lines before, C-2 position on page. 3-20, C-2 specification, 3-7 underlining, B-1

command numbers, 2-2 command syntax, 1-1 commands deleting a line, 1-3 multiple lines, 2-2 multiple on a line, 1-3 order of, 1-9 redoing, 1-7 required for report, 1-7 size,  $1-1$ ,  $1-3$ ,  $2-2$ commas in data, 3-24 continuation line, 1-3, 2-2 control break, 1-5, 1-19, 3-2, E-1/E-6 grouping data for,  $2-23$ ,  $2-27$ suppressing fields after, 3-2. control characters, 1-3 in a string, 1-3 control field, 1-5 description, E-1 control-H, 1-3  $control-Q = 1-3$ control-S, 1-3  $control-X, 1-3$ control-Y, 1-3 copies to be printed, 2-1. COUNT, 3-19 creating a report, F-1/F-22 credit notation, 3-24

#### D

data,  $1-5$ justification of, 3-23 range of  $2-1$ selecting, 1-11, 2-1, 2-8 datestring, 3-25 debit notation, 3-24 decimal position in data, 3-24 default, 1–5 delete a command line, 1-3 delimiters, 1-1 documenting procedures, 1-7 dollar signs, 3-25 DRAWLINE, 3-9, 3-16

#### E

EDITOR file, 2-1 errors, 2-2

#### F

forced, 3-8. 3-16 page footing. 1-19, 2-1912-21 location. 1-19 syntax, A-1 page heading, 1-19, 2-15/2-17 syntax. A-2 page number current, 3-19 printing, 3-19 setting, 3-8, 3-16 page size. 1-19 changing, 1-19 page width, 2-31 pages wait at bottom of each, 2-1 which to print, 2-1 parameters order of, 1-9 parentheses around negatives, 3-24<br>picture, 1-5, 3-23 picture string characters in. A-4 place holders,  $1-4$ ,  $3-23$ plus sign, 3-24 POSITION details. D-1 footing specification, 3-16 heading specification, 3-7 position of footing on page, 3-15, 3-16 position of heading on page,  $3-7$ ,  $3-8$ positioning of headeritem, 3-16, D-1<br>print format from RELATE, 3-25 pr inter listing commands to,  $2-37$ output to, 2-1 procedure file, 1-3, 2-1 documenting. 1-7 prompt, 2-2 punctuation in commands, 1-1

## R

range, 2-1 RDBLIST, 2-1 REDO, 1-7, 2-2 RELATE files. 1-11 REPORT, ?\_1/2\_2 commands required for, 1-7 sample creation. F-1/F-22 syntax, A-2 report commands, 1-7 report description, 1-7 REPORT FOOTING, 2-11/2-13

syntax, A-2 REPORT HEADING, 2-7/2-10 syntax,  $A-2$ REPORT OPTIONS, 2-31/2-36 syntax, A-2 RESETPAGE, 3-8, 3-16 resume suspended output, 1-3 RIGHT, 3-7, 3-16, 3-23 ' : S<br>| : , sample report, F-1/F-22 SELECT, 1-11, 1-11 Form SET INDEX, 1-11, 1-12 SIGN, 3-24 size of command,  $1 - 1$ , 2-2<sup>'</sup> skipping lines, 3-7, 3-15 slashes, 1-3, 2-1 sorting data, 1-11, 1-13, 2-24 spaces between columns, 1-19, 2-3, 2-33, C-l changing, 2-31 default, 2-31 SPACING, 2-35 special characters, 1-3 splitting a heading, 1-3, 3-19, C-2 splitting records, 1-19 stop output, 1-3 subsets of files, 1-12 summary, 1-5, 3-19 AVERAGE, 3-19 couNT 3-19 format of, 3-19 position of, 3-19 TOTAL, 3-19 underlining of, B-1 SUPPRESS, 3-2 suppression of fields, 1-19, 3-2 supression of fields effect on text, 3-1 suspend output, 1-3 syntax definition, 1-1

## T

TAB absolute. 3-2, 3-5, 3-8 field specification, 3-1 footing specification, 3-15 heading specification, 3–8<br>in headings and footings, D-1 relatrve. 3-1, 3-5, 3-€ tabbing headeritem, 3-8, 3-15 TERMINAL, 1-19 terminate printout, 1-3

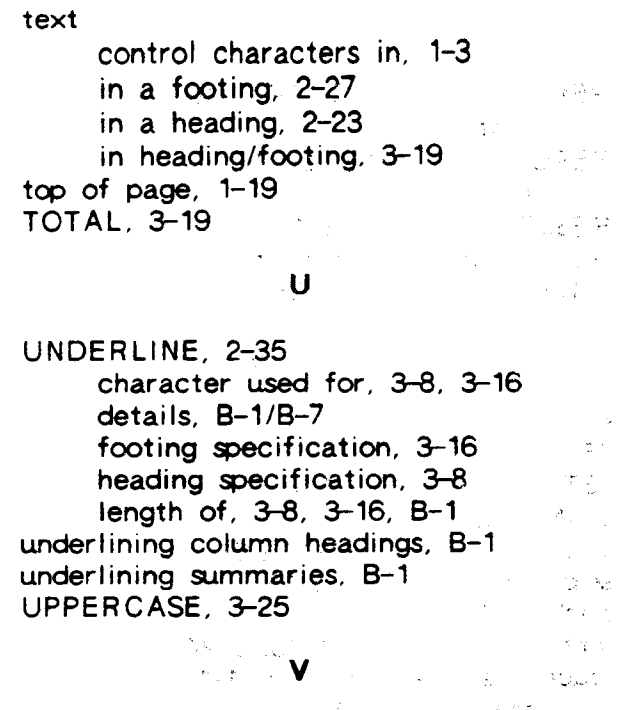

 $\label{eq:2.1} \mathcal{L}^{(1)}(t) = \frac{1}{\sqrt{2}} \sum_{i=1}^n \frac{1}{\sqrt{2}} \sum_{i=1}^n \frac{1}{\sqrt{2}} \sum_{i=1}^n \frac{1}{\sqrt{2}} \sum_{i=1}^n \frac{1}{\sqrt{2}} \sum_{i=1}^n \frac{1}{\sqrt{2}} \sum_{i=1}^n \frac{1}{\sqrt{2}} \sum_{i=1}^n \frac{1}{\sqrt{2}} \sum_{i=1}^n \frac{1}{\sqrt{2}} \sum_{i=1}^n \frac{1}{\sqrt{2}} \sum_{i=1}^n \frac{1}{\sqrt$ vertical bar, 1-3, 3-19, C-2  $VIEW, 1-11$  $\sim 6.2\%$ 

 $\mathbf{W} = \mathbf{W} \times \mathbf{W}$ 

 $\sim 10^7$ 

 $\mathcal{F}^{\text{in}}_{\text{in}}$  ,  $\mathcal{F}^{\text{in}}_{\text{in}}$  ,  $\mathcal{F}^{\text{in}}_{\text{in}}$ 

 $\overline{a}$ 

 $\sim 100$ 

 $\label{eq:2.1} \mathcal{L}(\mathcal{L}^{\text{max}}_{\mathcal{L}}(\mathcal{L}^{\text{max}}_{\mathcal{L}}(\mathcal{L}^{\text{max}}_{\mathcal{L}}(\mathcal{L}^{\text{max}}_{\mathcal{L}}(\mathcal{L}^{\text{max}}_{\mathcal{L}^{\text{max}}_{\mathcal{L}}(\mathcal{L}^{\text{max}}_{\mathcal{L}^{\text{max}}_{\mathcal{L}^{\text{max}}_{\mathcal{L}^{\text{max}}_{\mathcal{L}^{\text{max}}_{\mathcal{L}^{\text{max}}_{\mathcal{L}^{\text{max}}_{\mathcal{L}$ 

 $\label{eq:2.1} \begin{split} \mathcal{L}_{\text{max}}(\mathbf{r},\mathbf{r}) = \mathcal{L}_{\text{max}}(\mathbf{r},\mathbf{r}) = \frac{\mathcal{L}_{\text{max}}(\mathbf{r},\mathbf{r})}{\sqrt{2\pi\mathcal{L}_{\text{max}}(\mathbf{r},\mathbf{r})}} \mathcal{L}_{\text{max}}(\mathbf{r},\mathbf{r}) \\ &\qquad \qquad \mathcal{L}_{\text{max}}(\mathbf{r},\mathbf{r}) = \frac{\mathcal{L}_{\text{max}}(\mathbf{r},\mathbf{r})}{\sqrt{2\pi\mathcal{L}_{\text{max}}(\mathbf{$ 

 $\sim 10$ 

in a Cole

**Sellon Par** 

 $\label{eq:2.1} \frac{f^{(n)}(x)}{\ln x} = \frac{A}{\sqrt{x}}.$ 

 $\sim$  1115  $\pm$ 

 $\mathcal{L}^{\mathcal{L}}(\mathcal{L}^{\mathcal{L}})$  , where  $\mathcal{L}^{\mathcal{L}}(\mathcal{L}^{\mathcal{L}})$ 

 $\mathcal{L}_{\text{max}}$  ,  $\mathcal{L}_{\text{max}}$ 

 $\mathcal{L}^{\text{max}}(\mathcal{L}^{\text{max}})$  .

WAIT at bottom of page, 2-1 width of page, 1-19

 $\label{eq:2.1} \frac{\partial \mathcal{L}_{\mathbf{r}}}{\partial \mathcal{L}_{\mathbf{r}}}\left(\mathcal{L}_{\mathbf{r}}\right)=\frac{1}{2}\left(\mathcal{L}_{\mathbf{r}}\right)$ in<br>The Alband<br>The San  $\label{eq:2} \frac{1}{\sqrt{2\pi}}\left(\frac{1}{\sqrt{2\pi}}\right)^{2/3}\frac{1}{\sqrt{2\pi}}\left(\frac{1}{\sqrt{2\pi}}\right)^{2/3}$ - Tailor - Tailor - Tailor - 2<del>話の</del> parker a (1977)<br>Santa Cara (1977) **1977年**<br>1978年 - 1977年4月 a la standard de la populación de la parte de la parte de la parte de la parte de la parte de la parte de la p  $\begin{array}{l} \mathcal{F}=\mathcal{B}(\mathbf{x}^1),\\ \mathcal{F}=\mathcal{F}(\mathbf{x}^1),\mathcal{G}(\mathbf{x}^2), \end{array}$  $\sim 8\, \mu_{\rm m}$   $^{-2}$  .  $\mathbb{R}^2 = \frac{1}{2} \sum_{i=1}^n \frac{1}{2} \sum_{j=1}^n \frac{1}{2} \sum_{j=1}^n \frac{1}{2} \sum_{j=1}^n \frac{1}{2} \sum_{j=1}^n \frac{1}{2} \sum_{j=1}^n \frac{1}{2} \sum_{j=1}^n \frac{1}{2} \sum_{j=1}^n \frac{1}{2} \sum_{j=1}^n \frac{1}{2} \sum_{j=1}^n \frac{1}{2} \sum_{j=1}^n \frac{1}{2} \sum_{j=1}^n \frac{1}{2} \sum_{j=1}^n \frac{$ lef at sand in the pole of the  $\mathcal{A}_\mu \varphi^\mu$ a Pa a a company and the state of the state of the state of the state of the state of the state of the state of the<br>The state of the state of the state of the state of the state of the state of the state of the state of the st<br>

(2) 经公司的财产 医对象病毒的 人名英格兰人姓氏

.<br>조종 - 이 10 ~~~ (19)<br>조종 - 이 10 ~~~ (19)  $\sim$   $\sim$ 

 $\label{eq:2.1} \frac{1}{\sqrt{2}}\int_{\mathbb{R}^3}\frac{1}{\sqrt{2}}\left(\frac{1}{\sqrt{2}}\right)^2\left(\frac{1}{\sqrt{2}}\right)^2\left(\frac{1}{\sqrt{2}}\right)^2\left(\frac{1}{\sqrt{2}}\right)^2\left(\frac{1}{\sqrt{2}}\right)^2.$ 

に、「全て、数の人の優勝」は「などの」。<br>「レートライプ」とはそんまわらう 

 $\sim$   $\sim$ 

# $\label{eq:2.1} \frac{1}{\sqrt{2}}\left(\frac{1}{\sqrt{2}}\right)^{2} \left(\frac{1}{\sqrt{2}}\right)^{2} \left(\frac{1}{\sqrt{2}}\right)^{2} \left(\frac{1}{\sqrt{2}}\right)^{2} \left(\frac{1}{\sqrt{2}}\right)^{2} \left(\frac{1}{\sqrt{2}}\right)^{2} \left(\frac{1}{\sqrt{2}}\right)^{2} \left(\frac{1}{\sqrt{2}}\right)^{2} \left(\frac{1}{\sqrt{2}}\right)^{2} \left(\frac{1}{\sqrt{2}}\right)^{2} \left(\frac{1}{\sqrt{2}}\right)^{2} \left(\$

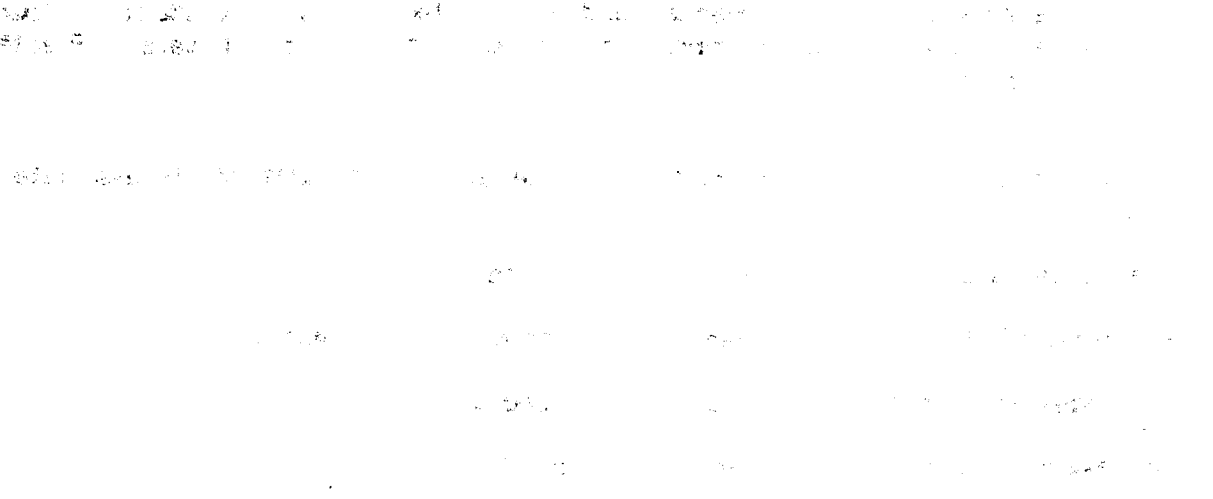

 $\label{eq:2.1} \frac{1}{\sqrt{2\pi}}\int_{\mathbb{R}^3}\frac{d\mu}{\sqrt{2\pi}}\left(\frac{d\mu}{\mu}\right)^2\frac{d\mu}{\sqrt{2\pi}}\frac{d\mu}{\sqrt{2\pi}}\int_{\mathbb{R}^3}\frac{d\mu}{\sqrt{2\pi}}\frac{d\mu}{\sqrt{2\pi}}\frac{d\mu}{\sqrt{2\pi}}\frac{d\mu}{\sqrt{2\pi}}\frac{d\mu}{\sqrt{2\pi}}\frac{d\mu}{\sqrt{2\pi}}\frac{d\mu}{\sqrt{2\pi}}\frac{d\mu}{\sqrt{2\pi}}\frac{d\mu}{\$  We welcome your evaluation of this manual and its related software product. Your<br>comments and suggestions assist us in improving our publications and software. Please comments and suggestions assist us in improving our publications and software. use additional pages if necessary.

- 1. Does this manual clearly and accurately describe all the features of its associated sof tware?
- 2. Are the concepts and words in this manual easy to understand?
- 3. ls the format of this manual convenient in arrangement and readability?
- 4. Are the index and table of contents complete and useful?
- 5. Are the examples clear, correct, and informative?

COMMENTS:

Please mail to: PUBLICATIONS MANAGER COMPUTER RESOURCES INCORPORATED 5333 BETSY ROSS DRIVE P.O. Box 58004 SANTA CLARA, CA 95052